# "ALGORITMLAR" FANIDAN O'QUV USLUBIY MAJMUA 0 'ZBEKIST0N RESPUBLIKASI OLIY VA 0 'RTA MAXSUS TA'LIM VAZIRLIGI

# GULISTON DAVLAT UNIVERSITETI

# "AXBOROT TEXOLOGIYALARI" kafedrasi

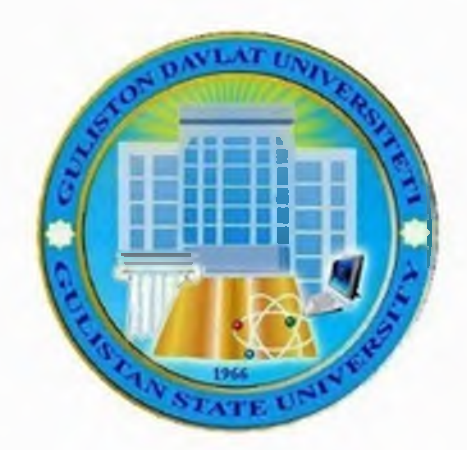

# ALGORITMLAR FANIDAN

# **MASHG'ULOTLAR TO'PLAMI AMALIY**

**Guliston- 2019 yil\***

Ushbu amaliy mashg'ulotlari to'plami 5110700 - "Informatika o'qitish metodikasi" ta'lim yo'nalishi bakalavr talabalari uchun fan sifatida o'qitilayotgan "Algoritmlar" fan dasturi asosida yaratilgan. Undagi barcha mavzular, mazkur fan bo'yicha tavsiya etilgan adabiyotlar asosida olingan bo'lib, zamonaviy fan yutuqlarini va pedagogik tajribani hisobga olgan holda ishlab chiqilgan, hamda bo'lajak mutaxassis egallashi kerak bo'lgan bilim va ko'nikmalarni o'z ichiga oladi.

Tuzuvchilar: D.B. Abduraximov "Axborot" texnologiyalari" kafedrasi mudiri, pedagogika fanlari nomzodi.

> D.E.Abduraimov "Axborot" texnologiyalari" kafedrasi o'qituvchisi

Ushbu amaliy mashg'ulotlari to'plami "Axborot texnologiyalari" kafedrasining 20 -yil - dagi -sonli yig'ilishida muhokamadan o'tgan va ma'qullangan.

#### **1-AM ALIY MASHG'ULOT**

#### **MAVZU: Algoritm tushunchasi va ulardan foydalanish.**

**Mashg^ulotning maqsadi:** Masalani EHMda yechishning algoritmlash bosqichlari. Algoritmning asosiy xossalari. Algoritmni tavsiflash usullari. Dasturlash tillari va ularni sinflash. Algoritmning asosiy turlarini o'rganish hamda bilim, ko'nikma va malakalar hosil qilishdan iborat.

#### **Qisqacha nazariy ma'lumot**

#### *Algoritm tushunchasi*

Qo'yilgan biror masalani EHMda yechish uchun, avval uning matematik modelini, keyin algoritmini va dasturini tuzish kerak bo'ladi. Bu uchlikda algoritm bloki muhim ahamiyatga ega. Algoritm bu oldimizga qo'yilgan masalani yechish zarur bo'lgan amallar ketma-ketligidir.

ALGORITMNING ASOSIY XOSSALARI.

Algoritm quyidagi asosiy xossalarga ega: uzluklilik, aniqlik, natijaviylik va ommaviylik.

UZLUKLILIK. Dastlabki berilgan ma'lumotlarni natijaga aylantirish jarayoni uzlukli ravishda amalga oshiriladiki, bunda vaqtning har bir keyingi keladigan dasisasidagi misdor (kattalik)larning siymati vaqtning shundan oldingi dasisasida bo'lgan misdorlar siymatidan ma'lum bir qoidalar buyicha olinadi.

ANIQLIK. Algoritmning har bir qoidasi aniqva qiymatli bo'lishi zamrki, bunda vaqtning biror dasisasida olingan misdorlar siymati vaqtning shundan oldingi dasisasida olingan misdorlar siymati bilan bir siymatli anislangan bo'ladi.

NATIJAVIYLIK. Algoritm masalaning yyechimiga chekli sondagi sadamlar ichida olib kelishi yoki masalani «yechib bo'lmaydi» degan xabar bilan tugashi kerak.

OMMAVIYLIK. Masalaning yechish algoritmi shunday yaratilishi kerakki, uni fasat boshlang'ich ma'lumotlar bilan farqlanadigan masalalarni yechish uchun ham so'llanishi kerak. Bunda boshlang'ich ma'lumolar algoritmni so'llash sohasi deb ataladigan birorta sohadan olinadi. Masalan, yuqoridagi  $1 - m$ isolda koptok o'rniga boshqa narsani tik irhitilsa va uning boshlang'ich tezligi ma'lum bo'lsa, shu algoritm bilan u erishadigan balandlik anislangan.

#### **ALGORITMNI TAVSIFLASH USULLARI VA ULARGA MISOLLAR.**

Algoritmni ishlab chisishda uni bir necha xil usul bilan ifodalab bersa bo'ladi. Shulardan uchtasi keng tarsalgan. Bo'lar:

- 1. Algoritmni oddiy tilda tavsiflash;
- 2. Algoritmni tuzim koʻrinishda ifodalash;
- 3. Algoritmni maxsus (algoritmik) tilda yozish.
- Algoritmni oddiy tilda tavsiflash.

Algoritmlami ifodalanshini eng keng tarsalgan shakli, bu oddiy tilda so'zlar bilan bayen silishdir. Bu nafasat hisoblash algoritmlarida, balki hayotiy, turmushdagi «algoritmlar»ga ham tegishlidir.

#### **Algoritmning jadval yordamida ifodalanishi**

Algoritmning bu ko'rinishda berilishi ham sizga tanish. Masalan, matematikada qo'llanib kelinayotgan Bradis jadvali deb nomlangan to'rt honali matematik jadval, lotareya yutuqlar jadvali, Mendeleyev kimyoviy elementlar jadvali. Bunday jadvallardan foydalanish ma'lum bir algoritm qo'llashni talab etadi. Biror funksiyaning grafigini chizish uchun ham funksiyaning argument qiymatlariga mos qiymatlar jadvalini hosil qilamiz. Bu ham algoritmning jadval ko'rinishiga misol bo'ladi.

#### **Algoritmning grafik shaklda ifodalanishi**

Algoritmning bu ko'rinishda ifodalanishi matematikada chizilgan grafik, kerakli uyni oson topish uchun dahalarda o'matilgan uylaming joylashish sxemasi, avtobuslaming yo'nalish sxemasi orqali sizga tanish. Algoritmlash asoslarini o'rganishning yana bir qulay grafik shakli - blok-sxema usulidir. Bloksxemalar bir yoki bir nechta buyruq yoki ko'rsatmani aks ettimvchi maxsus geometrik shakllar -bloklardan tashkil topadi. Bloklar yo'nalish chiziqlari orqali tutashtiriladi.

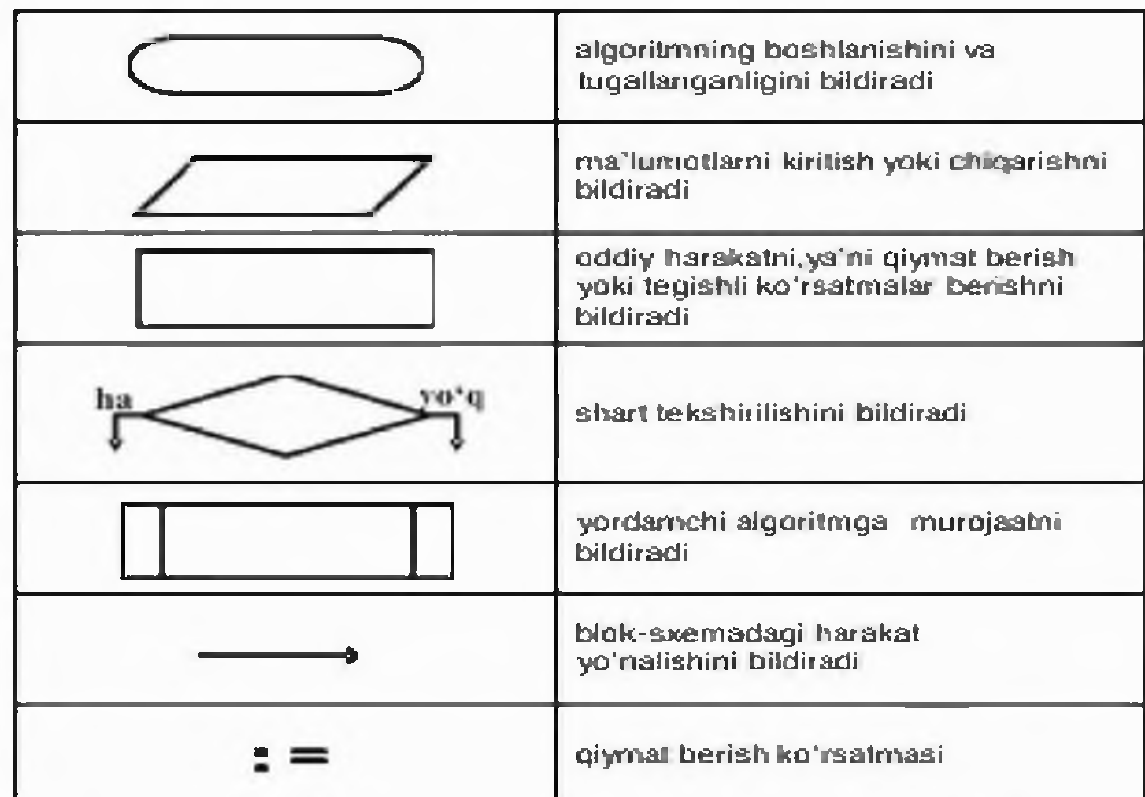

Informatikada masala yechish tushunchasi deganda axborotlami qayta ishlab, natijani oldindan belgilangan ma'lum bir ko'rinishga olib kelish tushuniladi.

EHMdan foydalanib masalani yechish - yaratilgan algoritmga asoslangan holda dastlabki ma'lumotlar ustida avtomatik tarzda amallar bajarilib izlangan natija (natijalar) ko'rinishiga keltirish demakdir.

Masalalami EHMda yechish bosqichlari.

EHMdan foydalanib, «ilmiy-texnik masalani yechish» tushunchasi keng ma'nodagi so'z bo'lib, quyidagi bosqichlarga bo'linadi. Maqsadimiz bosqichlarni qaysi birlarini mutaxassis EHMdan foydalanmasdan va qaysi birlarini EHMdan foydalanib bajarishini aniqlash, hamda bosqichlarni to'la o'rganib chiqishdan iborat.

Ilmiy-texnik masalalarni EHMdan foydalanib yechish bosqichlari:

- 1. Masalaning qo'yilishi va maqsadning aniqlanishi;
- 2. Masalani matematik ifodalash;
- 3. Masalani yechish uslubini ishlab chiqish, sonli usullami tanlash;
- 4. Masalani yechish algoritmini ishlab chiqish;
- 5. Ma'lumotlami tayyorlash va tarkibini aniqlash(tanlash);
- 6. Dasturlash;
- 7. Dastur matnini va ma'lumotlami axborot tashuvchiga o'tkazish;
- 8. Dastur xatolarini tuzatish;
- 9. Dasturni avtomatik tarzda EHMda bajarilishi;
- 10.Olingan natijalarni izohlash, tahlil qilish va dasturdan foydalanish uchun ko'rsatma yozish.

Algoritmlami tasvirlash usullariga misollar keltirib o'tamiz:

Masalan, to'g'ri to'rtburchakning tomonlariga ko'ra uning perimetri, diagonali va yuzasini hisoblash.

- 5. So'z bilan ifodalash:
- 5.1. boshlash;
- 5.2. tomonlar qiymatini kiritish (a, b);
- 5.3. perimetr qiymatini hisoblash (p);
- 5.4. diagonal qiymatini hisoblash (d);
- 5.5. yuzasini hisoblash (s);

5.6. perimeter, diagonal va yuzasini qiymatini chop etish.

- 6. Formulalarda berish:
- 6.1. A va В to'rtburchak tomonlari qiymatlari;
- 6.2. *P=2\*a+2\*b;*

6.3. 
$$
D = \sqrt{a^2 + b^2}
$$
.

6.4.  $S=a*b$ ;

- 6.5. P, D va S qiymatlarini chop etish
- 7. Blok-sxemalarda tasvirlash:

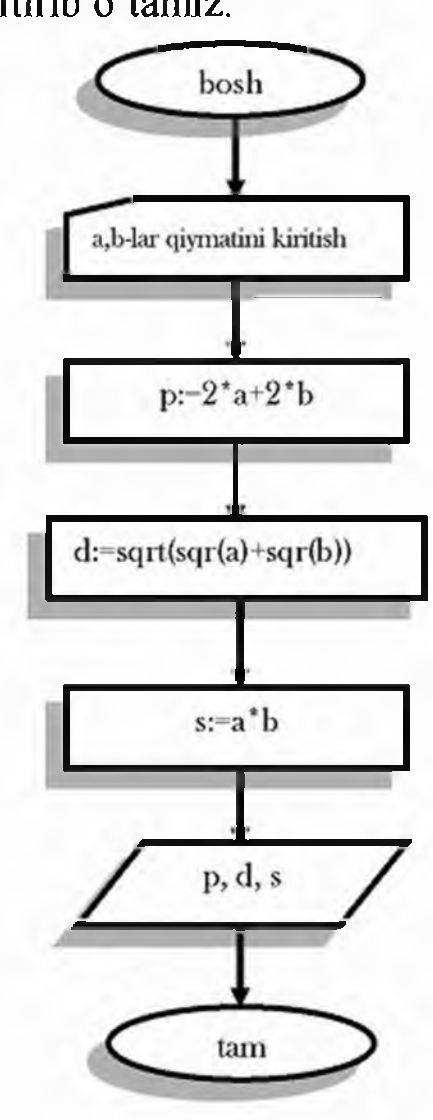

### **Amaliy mashg'ulotni bajarish uchun topshiriqlar**

- 1. Ikkita son berilgan. Bu sonlarning kublarini o'rta arifmetigini va bu sonlarning modullari o'rta geometrigini toping.
- 2. (X1,U1) va(X2,U2) koordinatalarga ega bo'lgan ikkita nuqta orasidagi masofani toping.
- 3. Uchburchak uchlari (xl,ul),(x2,u2),(x3,u3) koordinatalar bilan berilgan. Shu uchburchak yuzasini va perimetrini toping.
- 4. a,b-sonlar berilgan. Ikkita tomoni a va b ga,ular orasidagi burchak esa *a* ga teng bo'lgan uchburchak yuzasini toping.
- 5. a,b,c-haqiqiy sonlar berilgan.Bu sonlarning o'rta arifmetik qiymati, summasi va ko'paytmasini chop etuvchi dastur tuzing.
- 6. To'g'riburchakli uchburchakning katetlari berilgan bo'lsa, gipotenuzasi va yuzasini hisoblovchi dastur tuzing.

# **O6z-o'zini tekshirish savollari:**

- 1. Algoritmning asosiy xossalari nimalardan iborat?
- 2. Algoritm tuzishda asosiy xossalarni inobatga olish shartmi?
- 3. Algoritmni ishlab chisishda uni bir necha xil usul bilan ifodalab bersa bo'ladi.
- 4. Masalani EHMda yechishni necha bosqichi mavjud?
- 5. Dasturlash qaysi bosqich va uning vazifasi?
- 6. Ilmiy-texnik masala nima?
- 7. Ilmiy-texnik masalalami EHMdan foydalanib yechish bosqichlari bir-biri bilan o'zaro bog'langanmi? Agar bog'langan bo'lsa uni biror bir misol keltirish orqali ifodalab bering.

# **2-AMALIY MASHG'ULOT MAVZU: ALGORITMLAR SAMARADORLIGINI BAHOLASH.**

Mashg'ulotning maqsadi: Amaliy masalalarga algoritmlar tuzish bo'yicha yetarli ko'nikma hosil qilish.

#### **NAZARIY QISM**

Algoritm tuzish jarayonida nazariy va amaliy nuqtai nazardan algoritmlash, dasturlash va EHM larni qo'llash bilan bog'liq bo'lgan bilimlar kerak. Asosiy maqsad bu masalani qo'yish, masalaning yechish algoritmini tuzish, algoritmi mashina dasturi ko'rinishida amalga oshirish va algoritmni samaradorligini ko'rsatish muammolarini o'rganish. Bu jarayonlar algoritmni to'liq yaratish tushunchasiga olib keladi va quyidagi bosqichlarni belgilaydi:

- 1. Masalaning qo'yilishi.
- 2. Modelni yaratish.
- 3. Algoritmni ishlab chiqish.
- 4. Algoritm to  $g$ <sup>t</sup>riligini tekshirish.
- 5. Algoritmni amalga oshirish.
- 6. Algoritmni va ularning murakkabligini tahlil qilish.
- 7. Dastumi tekshirish.
- 8. Hujjatlashtirish.

#### **Masala qo^vilishi**

Masalani yechishdan oldin, uni berilishini aniq shakllantirib olish zarur. Bu jarayon to'g'ri savollarni aniqlash bo'lib, savollar quyidagicha bo'lishi mumkin:

- 1. Dastlabki berilgan masala shartlarida hamma iboralar tushunarlimi?
- 2. Nima berilgan?
- 3. Nimani topish kerak?
- 4. Yechimni qanday ta'riflash kerak?
- 5. Qaysi berilganlar yetarli emas va hammasi kerakmi?
- 6. Qanaqa mumkinliklar qabul qilingan?

Albatta, bulardan tashqari boshqa savollami ham ishlatish mumkin, yoki ayrim savollami bir necha bor takror ishlatishga to'g'ri keladi.

#### **Modelni yaratish**

Akademik A. N. Tixonov fikri bo'yicha matematik modellashtirish dunyoni bilish va o'rganishda kuchli qurollardan (vositalardan) biridir.

Uning ta'rifi bo'yicha matematik model tashqi dunyoning xodisalar turkumini matematik belgilar yordamida taxminiy tavsifi.

Xodisani tavsiflash uchun uning muhim xususiyatlarini, qonuniyliklarini, ichki aloqalarini, ayrim xossalaming ahamiyatini aniqlash zarur. Eng muhim faktorlari aniqlanganda, ahamiyatlari kamroq bo'lganlarini hisobdan chiqarish mumkin. Umuman, modelni tanlash fandan ko'ra, ko'proq san'at ishi deb hisoblanadi, yahshi tuzilgan modellarni o'rganish esa - modellashtirishda tajriba orttirishning eng yahshi usuli. Modelni yaratishda quyidagi savollami aniqlash maqsadga muvofiq:

- 1. Masalani yechish uchun qaysi matematik struktura koʻproq mos keladi?
- 2. O'xshash masalaning yechimi bormi?
- 3. Masalaning barcha muhim ma'lumotlari matematik ob'yektlar orqali tavsiflanadimi?
- 4. Izlanayotgan natija biron bir matematik o'lchamga mos keladimi?
- 5. Modelning ob'yektlari orasidagi bog'lanishlar aniqlanganmi?
- 6. Tuzilgan model bilan ishlash qulaymi?

#### **Algoritmni ishlab chiqish**

Algoritmlashtirish jarayoni uslublari bo'yicha matematik modellarni tuzish jarayoniga juda yaqin. Har bir algoritmni ishlab chiqish bevosita o'ziga xos yondashishni talab qilishiga qaramasdan, bu faoliyatni umumiy uslub va bosqichlari ham mavjud. Ba'zan dasturlami tezroq yozib boshlashga hohish paydo boʻladi. Lekin bu xatoli, chunki aynan algoritmni ishlab chiqish bosqichiga va uning to'g'riligiga masalaning to'liq yechimi bog'liqdir.Algoritmlarni tuzish turli xil uslublari mavjud.

## **Algoritmni to'g'riligini tekshirish**

Dastur to'g' riligini isbotlashning eng keng tarqalgan turi  $-$  bu uni testlardan o'tkazishdir.

Algoritmni tekshirishda nazoratchi boshlang'ich ma'lumotlami majmui algoritmik test deb nomlanadi.

To'g'ri deb shunday algoritmga aytiladiki, u masalaning qo'yilishida talab qilinadigan natijani har qanday ruxsat etilgan boshlang'ich ma'lumotlar bilan ham shakllantirib biladi. Odatda, dastur bergan natijalar ma'lum bo'lgan yoki qo'lda hisoblangan ma'lumotlar bilan taqqoslanadi, va ular to'g'riligi aniqlansa dastur to'g'ri ishlaydi degan hulosaga kelish mumkin. Ammo bu usul bilan foydalanuvchini hamma shubhalardan xalos qilib boʻlmaydi, ya'ni dastur ishlamaydigan hamma holatlarni hisobga olib bo'lmaydi.

Gudman va Xidetniyemi [2] lar tomonidan algoritm toʻgʻriligini isbotlash uchun quyidagi uslubiyat taklif qilingan.

Algoritm 0 dan *m* gacha bo'lgan qadamlar ketma-ketligi ko'rinishida tavsiflangan deb tahmin qilaylik. Har bir qadam uchun qandaydir asoslanishni taklif etamiz. Xususan, qadamdan oldin va keyin ishlaydigan shartlar haqida lemma kerak bo'lishi mumkin. Shu bilan birgalikda, algoritm chekliligining isbotini ham taklif etamiz, va hamma ruxsat etilgan kiritish ma'lumotlarini tekshirib, hamma mumkin bo'lgan chiqarish ma'lumotlarni olamiz. Algoritmni to'g'riligi bilan samaradorligi o'rtasida hech qanday aloqa yo'qligini ta'kidlab o'tamiz. Aslida hamma talablarga bir xil yahshi javob beradigan algoritm kamdan-kam ishlab chiqiladi.

## **Algoritmni amalga oshirish**

Algoritnmi amalga oshirish deganda, EHM uchun dasturni yozish deb tushuniladi. Buning uchun quyidagi savollarga javob berish kerak:

- 1. Asosiy o'zgaruvchilarni aniqlash.
- 2. O'zgaruvchilaming turlarini aniqlash.
- 3. Nechta massiv yoki fayllar va qanday kattalikda ular kerak bo'ladi?
- 4. Bog'lanilgan ro'yhatlardan foydalanish ma'nolimi?
- 5. Qanday dasturiy qismlar kerak bo'lishi mumkin (tayyor bo'lsa ham)?
- 6. Qaysi dasturlash tilini tanlash?

Dastur yozish yoki tuzishning hilma-hil usillari va uslublari mavjud.

# **Algoritmni va uning murakkabligini tahlil qilish**

Algoritmni tahlil qilishdan maqsad  $-$  algoritmga ma'lumotlarni aniq muvaffaqiyatli qayta ishlash uchun kerak bo'ladigan xotira hajmi va ishlash vaqtining baholari va chegaralarini olish. Bir masalani yechadigan ikki algoritmni taqqoslash uchun qandaydirsonli mezon topish kerak.

Faraz qilaylik,  $A - q$ andaydir bir turkumdagi masalalarni yechadigan algoritm,  $n -$  esa shu turkumdagi alohida bir masalaning kattaligi. Umumiy holda,  $n$ oddiy skalyar yoki massiv yoki kiritiladigan ketma – ketlikning uzunligi boʻlishi mumkin.  $f_a(n)$  - n kattalikdagi ixtiyoriy masalani yechadigan algoritm A bajarish kerak bo'lgan asosiy amallarni (qo'shish, ayirish, taqqoslash,...) yuqori chegarasini beradigan ishchi funksiya. Algoritmningsifatini baholash uchun quyidagi mezonni ishlatamiz.

Agar  $f_{\lambda}(n)$  o'sish tartibi *n* dan bog'liq bo'lgan polinomdan katta bo'lmasa, A algoritm polinomial deb aytiladi, aks holda algoritm A eksponensial hisoblanadi.

Shular bilan birgalikda tahlil jarayonida ko'p matematik fanlarda standart bo'lgan iboralar ishlatiladi.

 $f_A(n)$  funksiya O[g(n)] deb belgilanadi, va  $\lim_{n \to \infty} \frac{f(n)}{g(n)} = const \neq 0$  bo'lganda, uni

tartibi katta n lar uchun *g(n)* deb qabul qilinadi. Demak *f(n) 0[g(n)].*

 $f_A(n)$  funksiyasi o[z(n)] deb katta n lar uchun belgilanadi, va unda lim $\frac{n(n)}{n} = 0$ *z(n)*

sharti bajariladi.

Bu begilar "katta O" va "kichik o" deb nomlanadi. Agar *f(n)=O[g(n)]* bo'lsa, ikkala funksiya ham  $n \rightarrow \infty$  bo'lganda bir xil tezlikda o'sadi.

Agar  $f(n) = O(g(n))$  bo'lsa, unda g(n), f(n) nisbatan ancha tez o'sadi.

Demak, *P<sub>k</sub>(n)*- qandaydir n o'zgaruvchidan bog'liq va k darajadagi polinom uchun  $f_A(n) = O[P_k(n)]$  yoki  $f_A(n) = O[R(k)]$  bo'lganda algoritm polynomial hisoblanadi, aks holda algoritm eksponensial.

Eksponensial algoritm yahshi ishlamaydigan deb hisoblanadi. Agar algoritmlar eksponensial bo'lsa, ular orasida eng samaralisini topish kerak, n kattalikdagi

masalani  $O(2^n)$  qadamda yechadigan algoritm  $O(n!)$  yoki  $O(n^n)$  qadamda masalani yechadigan algoritmdan afzalroq.

#### **Dasturni tekshirish**

Biz dasturni har bir qismini tekshiradigan kirituvchi ma'lumotlar to'plamini tanlashimiz kerak. Ko'p murakkab algoritmlami matematik tomondan tadqiq qilish yoki juda qiyin yoki mumkin emas. Bunday holatlarda algoritmni faoliyat jarayonida va qiyinligi bo'yicha tekshiradi. Bundan tashqari dasturlarni hisoblash imkoniyatlarini aniqlash uchun ham testlash maqsadga muvofiq. Koʻp dasturlar qandaydir kiritiladigan ma'lumotlar bilan yahshi ishlasa, boshqalari bilan yomon ishlaydi. "Yahshi" lardan "yomon" larga o'tish "mayin" bo'lish kerak. Testlash uchun ma'lumotlar dastuming qiyinligiga, mavjud vaqt resurslariga, kiritishchigarishsoniga bog'liq holda tanlanadi. Bu yerda analitik va eksperimental tahlil bir-birini to'ldiradi.

## **Huiiatlashtirish**

0 'zingiz yozmagan dastur kodini o'qish juda qiyin. Bu muammoni hujjatlashtirish yordamida yechsa bo'ladi. Hujjatlashtirish o'z ichiga hamma yordamchi ma'lumotlami oladi va dasturda nima bajarilishini tushuntirib beradi, xususan, blok-sxemalardagi boshqarishni uzatish, berilganlami kiritish-chiqarish shaklini batafsil tavsif qilish, siklning parametrlari, yordamchi local va global proseduralarni bajarilishi va boshqalar.

Hujjatlashtirishning eng asosiy qoidasi bu "boshqalar yozgan dasturlarni qanday ko'rishni istasangiz, o'zingiz ham dasturni shunday ko'rinishda rasmiylashtiring".

#### **TOPSHIRIQ**

- 1. Uchburchak yuzasini uning tomonlari berilgan bo'lsa, Geron formulasi bo'yicha yuzasini xisoblovchi dastur tuzing.
- 2. Jismning tezlanishi doimiy bo'lsa va dastlabki lahzada uning tezligi  $v_0$  teng bo'lsa. t vaqtdan so'ng uning bosib o'tgan yo'lini aniqlang.
- 3. N-balandlikdan erkin tushish vaqtini aniqlovchi dastur tuzing
- 4. R-qarshilikga ega o'tkazgichdan t-vaktda 1-tok kuchi o'tganda ajraluvchi issiqlik miqdorini aniqlang.
- 5. a,b,c -parallelopiped tomonlari bo'lsa, uning xajmini aniqlang.
- 6. a,b kattaliklarning qiymatlari berilgan. r-kattalikdan foydalanib ulaming qiymatlarini almashtiring.
- 7. Uchburchakning a,b,c tomolari berilgan. Uchburchak yuzasi topilsin.
- 8. x, y, z haqiqiy sonlari berilgan. Ulaming maksimal topilsin.
- 9. x,y,z haqiqiy sonlari berilgan. Ushbu sonlarga mos uchburchak hosil qilish mumkinmi?
- 10. x,y,z haqiqiy sonlari berilgan. x+y+z ва x\*y\*z miqdorlarning maksimali topilsin.
- 11. Haqiqiy a son berilgan. Quyidagi funktsiyaning nuqtadagi qiymati topilsin.
- 12. Berilgan x haqiqiy sonning butun qismi topilsin.
- *13.* Kvadrat tenglama yechimi topilsin.

#### **3-AMALIY MASHG'ULOT MAVZU: ALGORITMLAR TAHLILI. ALGORITMLARNI ISHLAB CHIQISH METODLARL**

**Mashg'ulotning maqsadi:** Talabalarga algoritm va hisoblash jarayoni orasidagi bog'lanish mavzusida yetarli ko'nikma hosil qilish.

#### **NAZARIY QISM**

1-misol. R radiusli doiraning yuzasini hisoblash algoritmi tuzilsin. Avval aytib o'tilganidek, algoritmda boshlang'ich qiymatlar o'rniga ularning nomlari ishtirok etishi mumkin va bu algoritmning ommaviylik xossasiga aloqadorligini bildiradi. Bu masalada ham radiuslar guruhi R nomi bilan berilmoqda va uning joiz boshlang'ich qiymati ixtiyoriy haqiqiy son bo'lishi mumkin. Eslatib o'tamiz, algoritmda turli nomlar ishtirok etishi va ular boshlang'ich qiymatlar va natijalar nomi bo'lishi ham mumkin. Masalaning quyida keltirilgan yechimidagi S nomi masalani yechimi bo'ladigan natijalar guruhining nomidir.

**1) Boshlanish; 2)R ning qiymati aniqlan- R ning qiymatini sin; kiritish 3) R ning R ga ko^paytirib, S deb olinsin; 4) S ni 3,14 ga ko'paytirib, S deb olinsin; 5) javob sifatida S yozilsin; 6) tugallansin.**

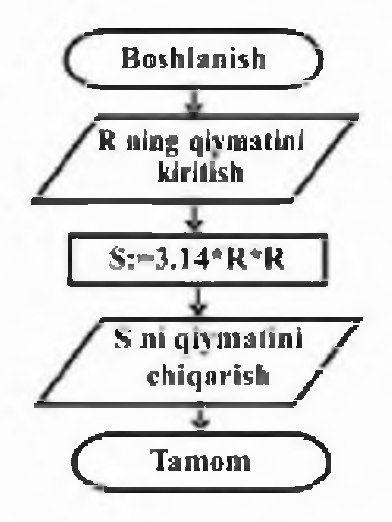

2-misol. Algoritmi formula yordamida berilgan

> -1, *agar x* < 0 *у -* 0, *agar x* = 0 1, *agar x >* 0

funksiyaning qiymatini hisoblashga doir tarmoqlanuvchi algoritmni blok-sxema yordamida tasvirlaymiz:

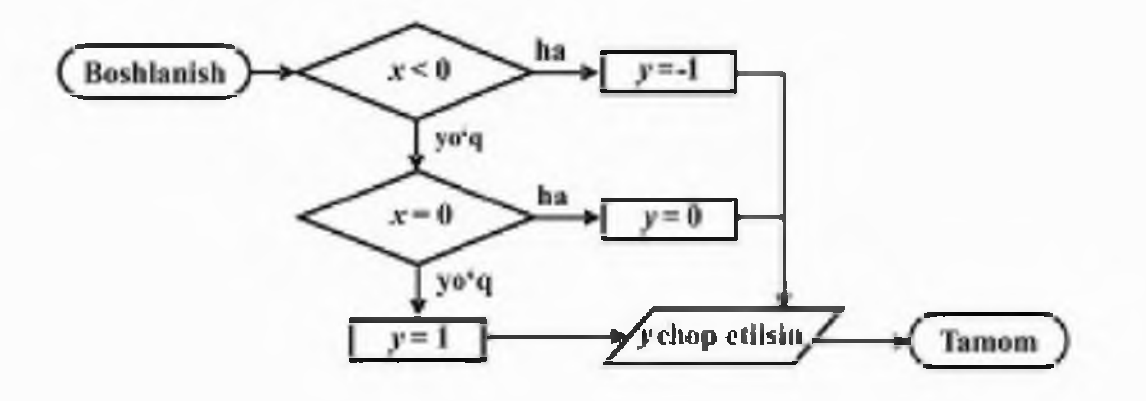

#### **MISOLLAR**

**2.1 - Misol.** *Sonli massiv*  $A = (a_1, a_2, ..., a_N)$  *ning elementlarini yig 'indisini hisoblang.*

#### **Test**

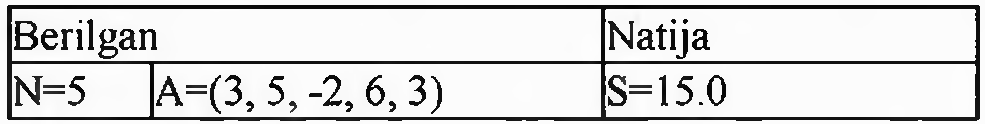

*A Igor it mi:*

**alg** Summa **(but** N, **haqjad** A[1:N], **haq** S) **arg** N,A **boshlbut** i  $S:=0$ **sb** i **uchun** 1 **dan** N **gacha**  $S := S + A[i]$ **so** tamom

*Blok sxemasi:*

#### *Alzoritmninz baiarilishi*

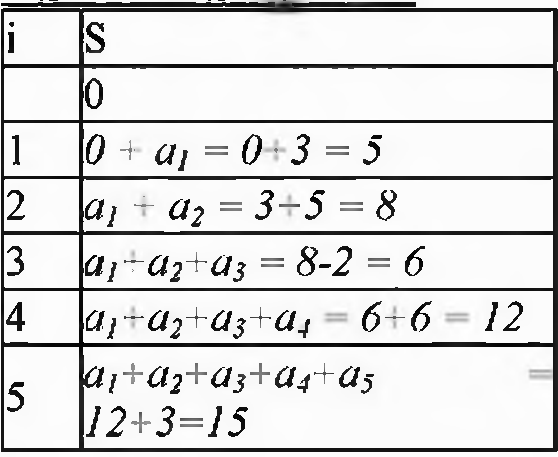

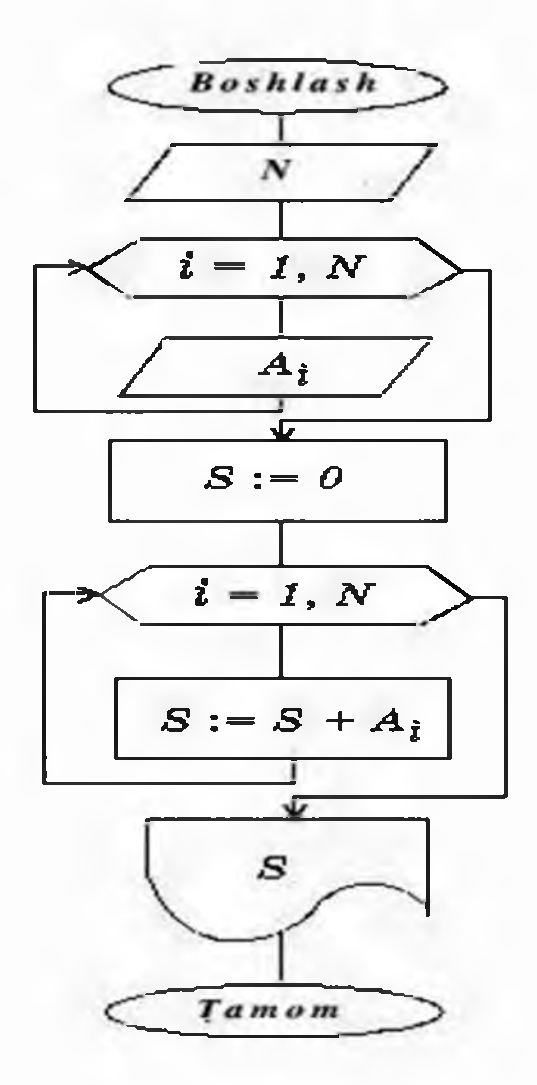

**2.2 - Misol.** Berilgan  $A = (a_1, a_2, ..., a_N)$  massivning eng katta qiymatini va *uning nomerini aniqlang.*

**Test**

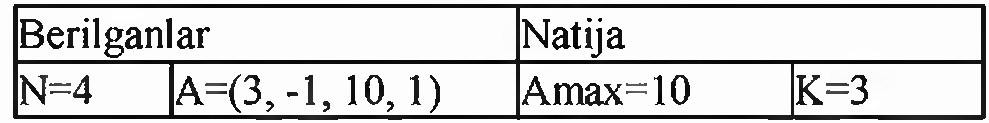

*Algoritmi:*

**alg** Maks **(but** N, **haq jad** A[ 1 :N]> **haq** Amax, **but** k) **arg** N, A **natija** Amax, k **boshlbut** i Amax :=  $A[1]$ ;  $k := 1$ **sb iuchun 2 dan N gacha agar** A[i] > Amax **u holda** Amax:=A[i]; k := i **hal bo'ldi so tamom** *blok-sxemasi:*

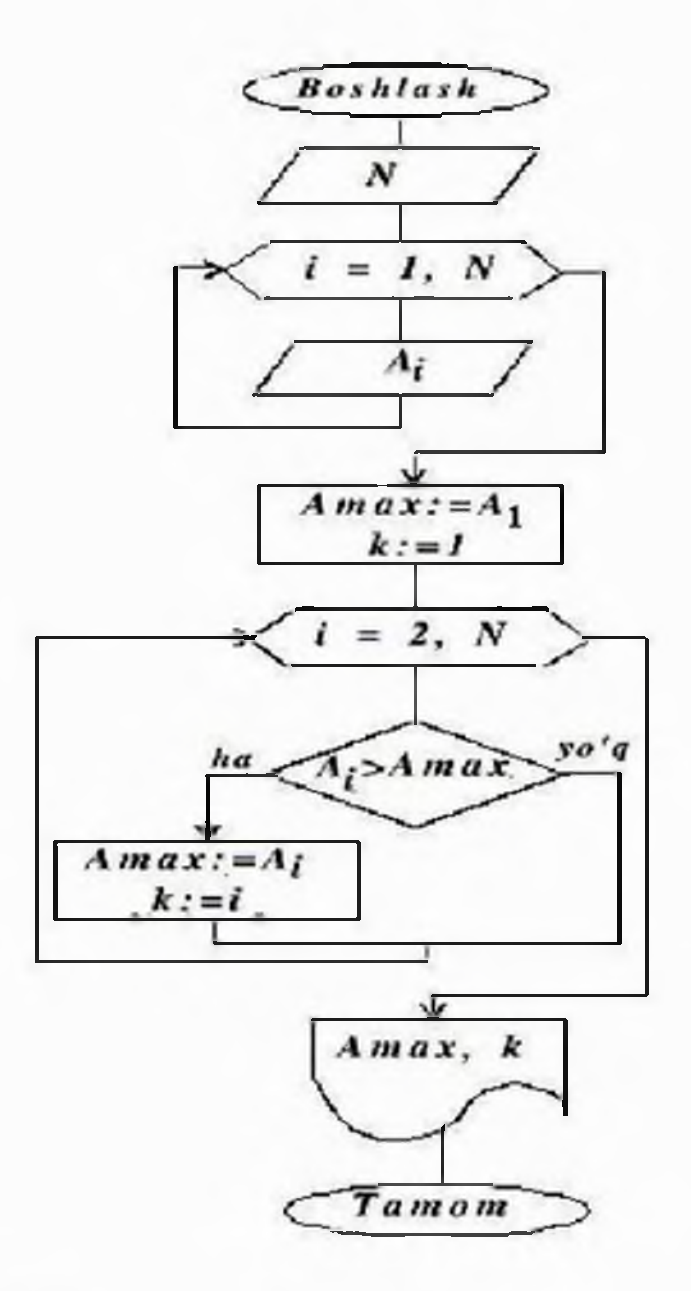

*Algoritmning bajarilishi*

| $A[I]$ > Amax | <b>Amax</b> |  |
|---------------|-------------|--|
|               |             |  |
|               |             |  |

**2.3 - Misol***.Sinfdagi o'quvchilar ichidan basketbol komandasi tuziladi.* Komandaga bo'yi 170 dan yuqori bo'lgan o'quvchilar qabul *qilinadi.Kornandaga tushadigan davogarlar ro 'yxatini aniqlang.* **Test**

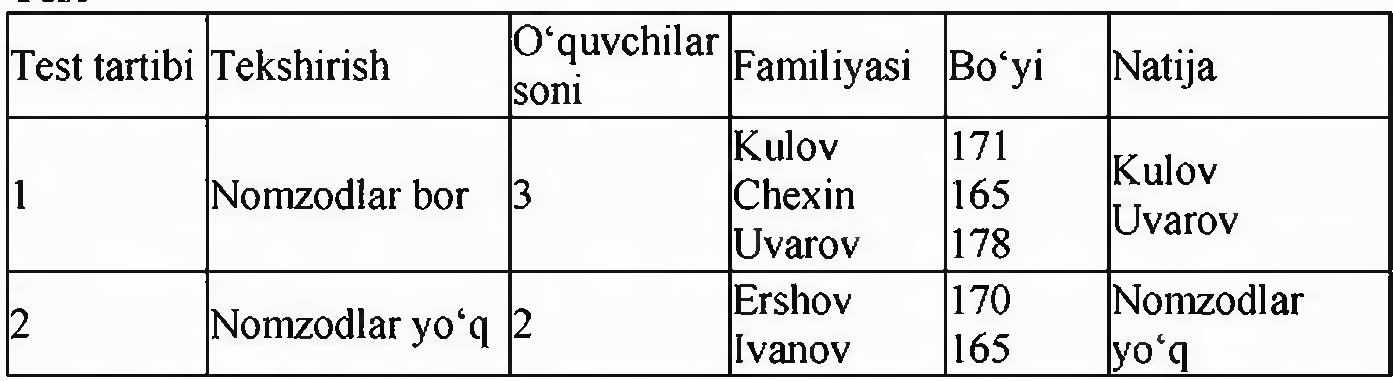

#### **Algoritmi:**

alg Basketbol (but N, lit jad Fam[1:N], Nomz[1:N],

```
haq jad Bo'yi[1:N])
argN, Fam, Bo'yi 
boshlbut i, к
k:=0sb iuchun 1 dan N gacha
   agarBo'yi[i]>170
      u holda k:=k+1; Bo'yi [k] := \text{Fam} [i]hal bo'ldi
so
 agark=0
   u holdachiqarish "SINFDA NOMZODLAR YO'Q."
   aks holda sb i uchun 1 dan к gacha
                  chiqarish Nomz[i]
             so
```
**hal bo'ldi**

**tamom**

*Algoritmning baiarilishi*

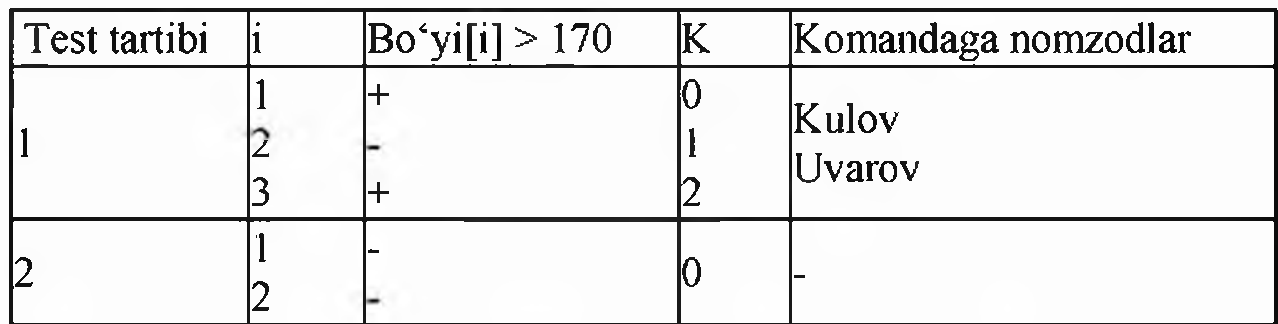

**2.4** - *MisoLX(N) massiv berilgan. Yangi Y(N) massivi hosil qilingki undo X ning avval hamma musbat keyin no! nndan keyin manfiy sonlari joylashgan bo \*lsin*.

#### **Test**

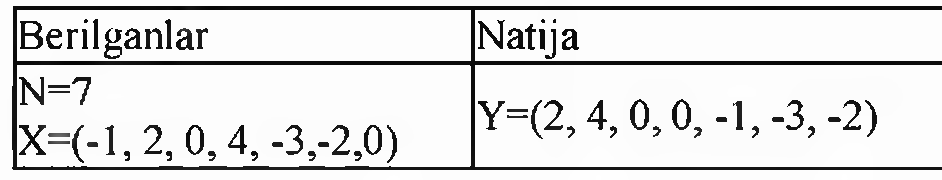

*Algoritmi* **alg** Yangi Tartib **(but** N, **haqjad** X[1:N], Y[1:N]) arg  $N$ ,  $X$ **natija** Y **boshlbut** i, к  $k := 0$ **sb iuchun 1 dan N gacha agar**  $X[i] > 0$ 

```
u holda k := k+1; Y[k] := X[i]hal bo'ldi
 so
 sb iuchun 1 dan N gacha
  agar X[i] = 0
u holda k := k+1; Y[k] := X[i]hal bo'ldi
 so
 sb iuchun 1 dan N gacha
  agar X[i] < 0
u holda k := k+1; Y[k] := X[i]halbo'ldi
 so
tamom
```
#### **Mustaqil ishlash uchun masalalar**

1. Berilgan $X(N)$ massivda eng kichik va eng katta elementlar o'mini almashtiring.

2. Berilgan *X(N)* massivdagi berilgan qiymatdan kichiklaming sonini aniqlang.

3. Berilgan *A(N)* massivning komponentlarini chapga bir pozisiya siklik siljishni amalga oshiring, ya'ni A =  $(a_2, a_3, ..., a_N, a_1)$  vektorni hosil qiling. 4. Berilgan *A(N)* massivning komponentlarini o'ngga ikki pozisiya siklik siljishni amalga oshiring, ya'ni A =  $(a_{N-1}, a_N, a_1, a_2, ..., a_{N-2})$  vektorni hosil qiling.

5. Berilgan *A(N)* massivelementlarini В*(N)* massivgateskaritartibbilanyozing.

#### **4-AMALIY MASHG'ULOT MAVZU: ALGORITMNING ASOSIY TIPLARI: CHIZIQLI, TARMOQLANUVCHI VA TAKRORLANUVCHI ALGORITMLAR VA ULARNING BLOK-SXEMALARL**

Mashg'ulotning maqsadi: Algoritmning asosiy tiplari: chiziqli, tarmoqlanuvchi va takrorlanuvchi algoritmlar va ulaming blok-sxemalarini tuzish bo'yicha yetarli ko'nikma va malaka hosil qilish.

# **TOPSHIRIQ: Quyida berilgan ifodalarni blok sxemasi tuzing.**

#### **1-topshiriq uchun namuna.**

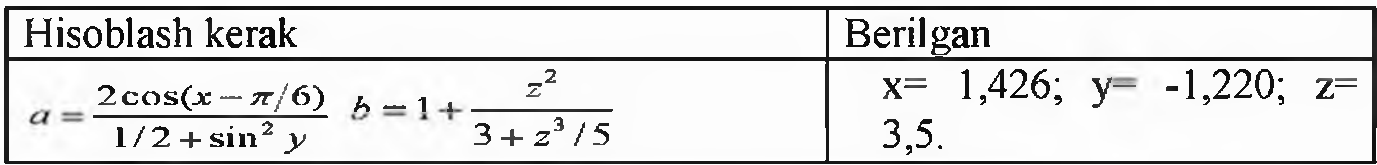

Blok-sxema

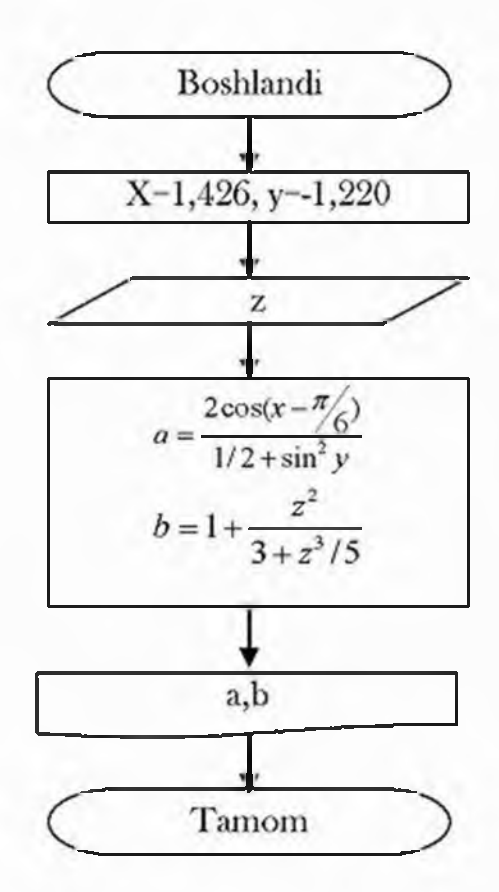

#### **Topshiriq: Arifmetik ifodani blok sxemasi tuzing.**

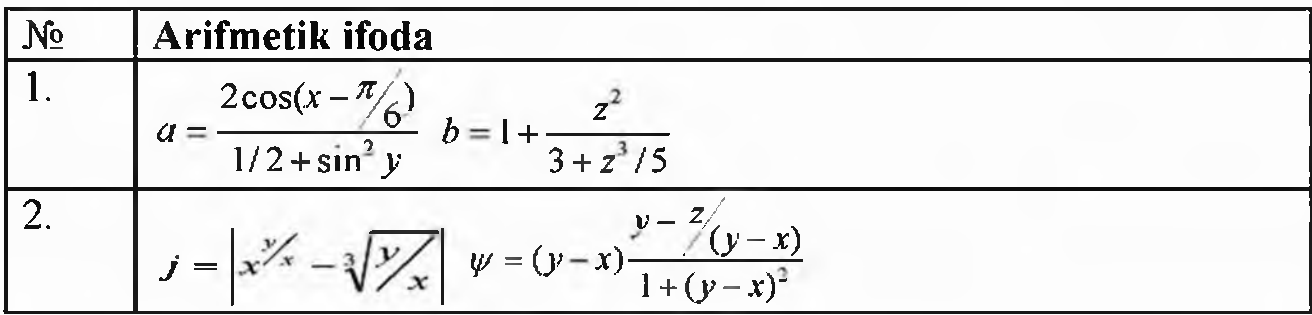

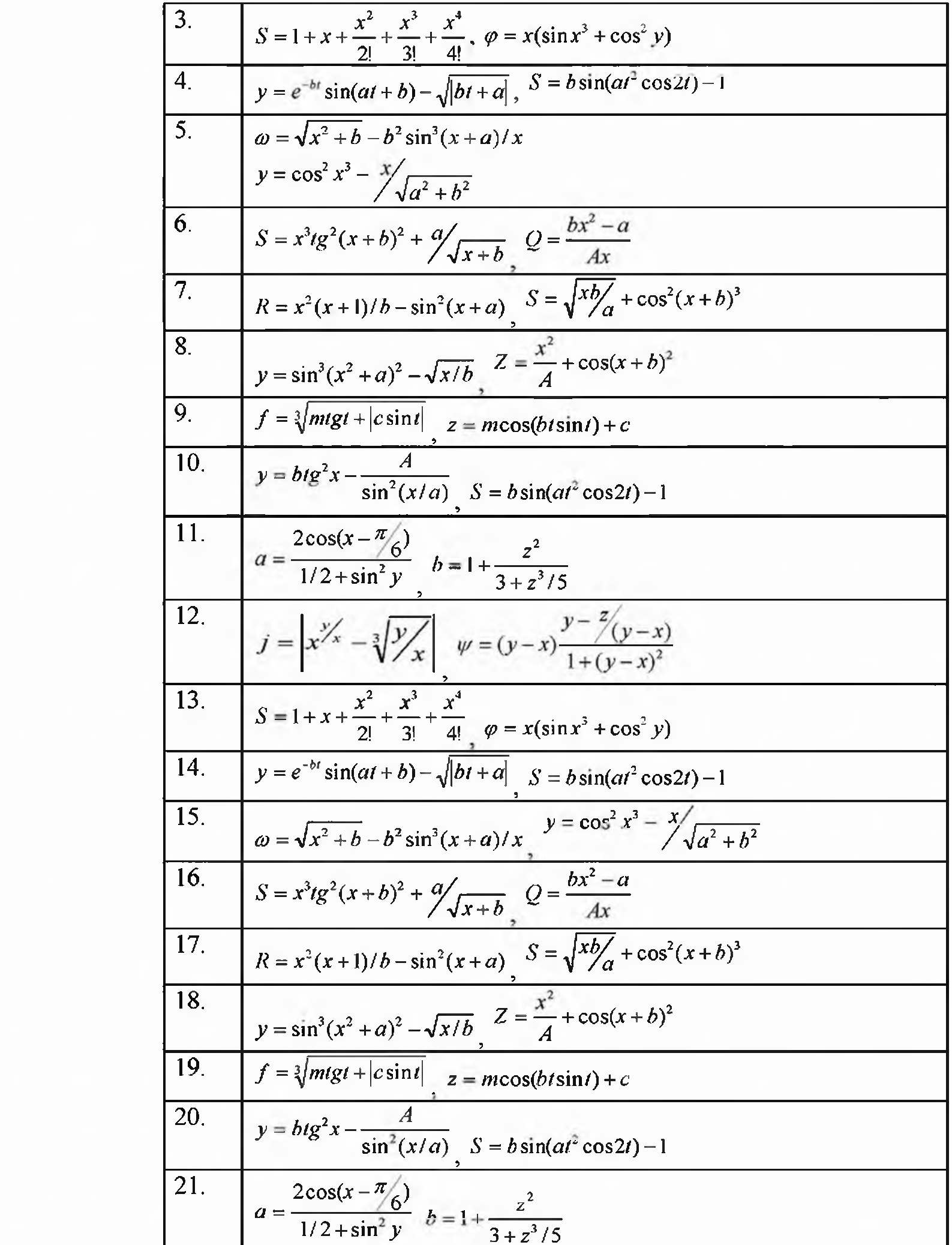

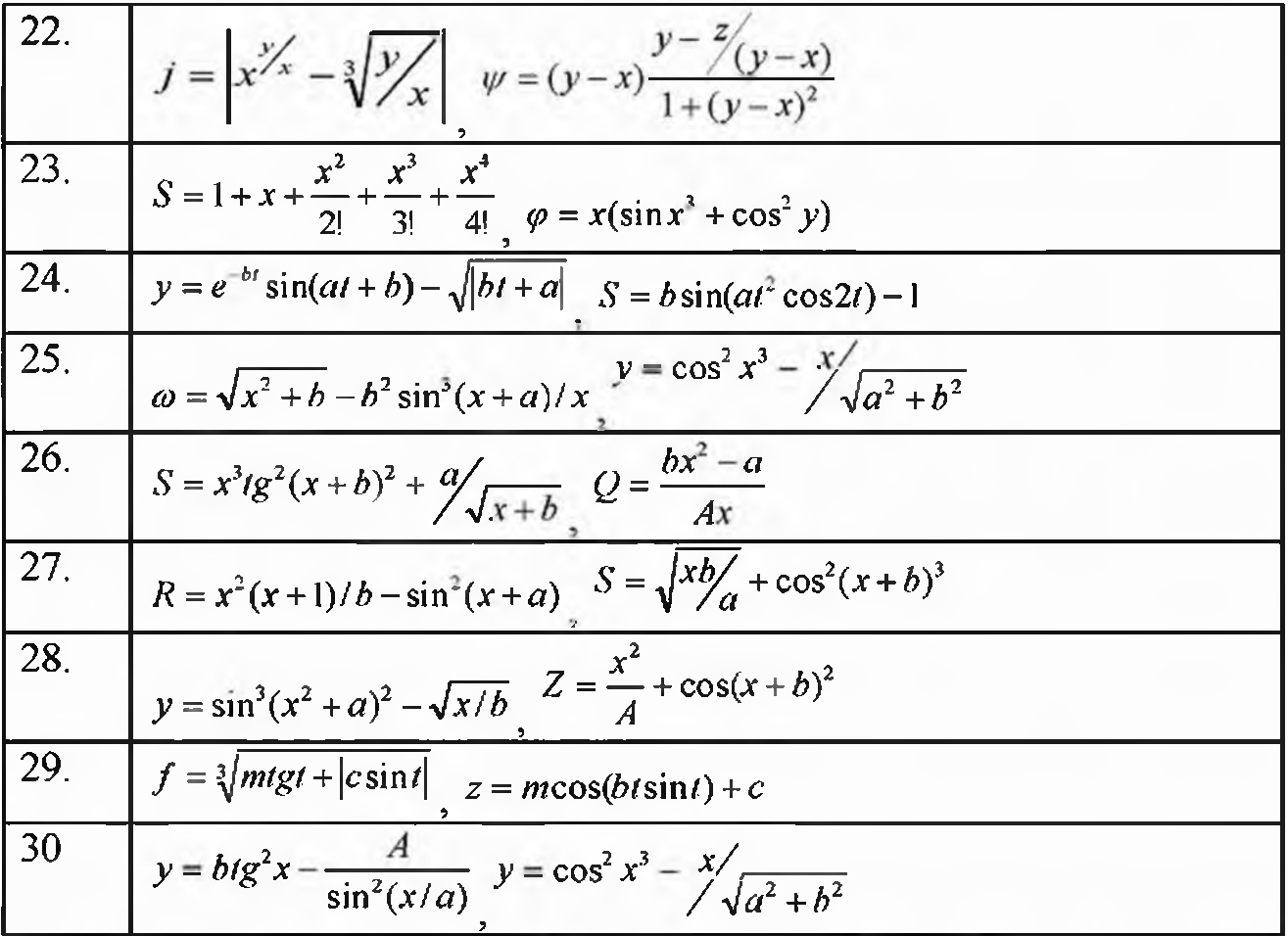

# 2-topshiriq uchun namuna

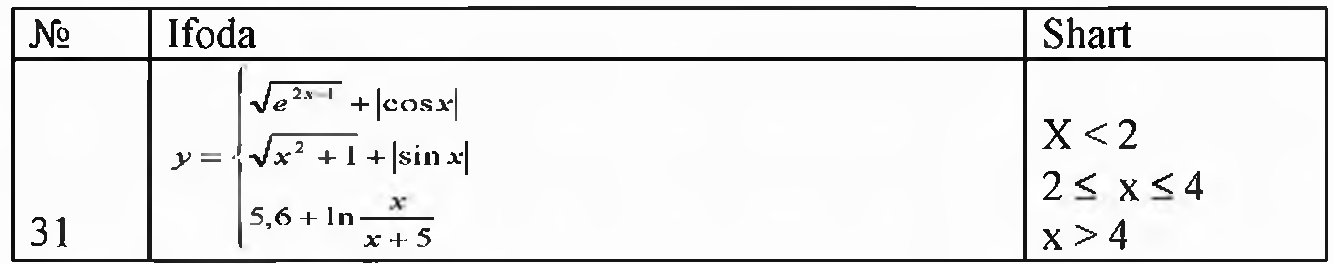

**Blok-sxemasi** 

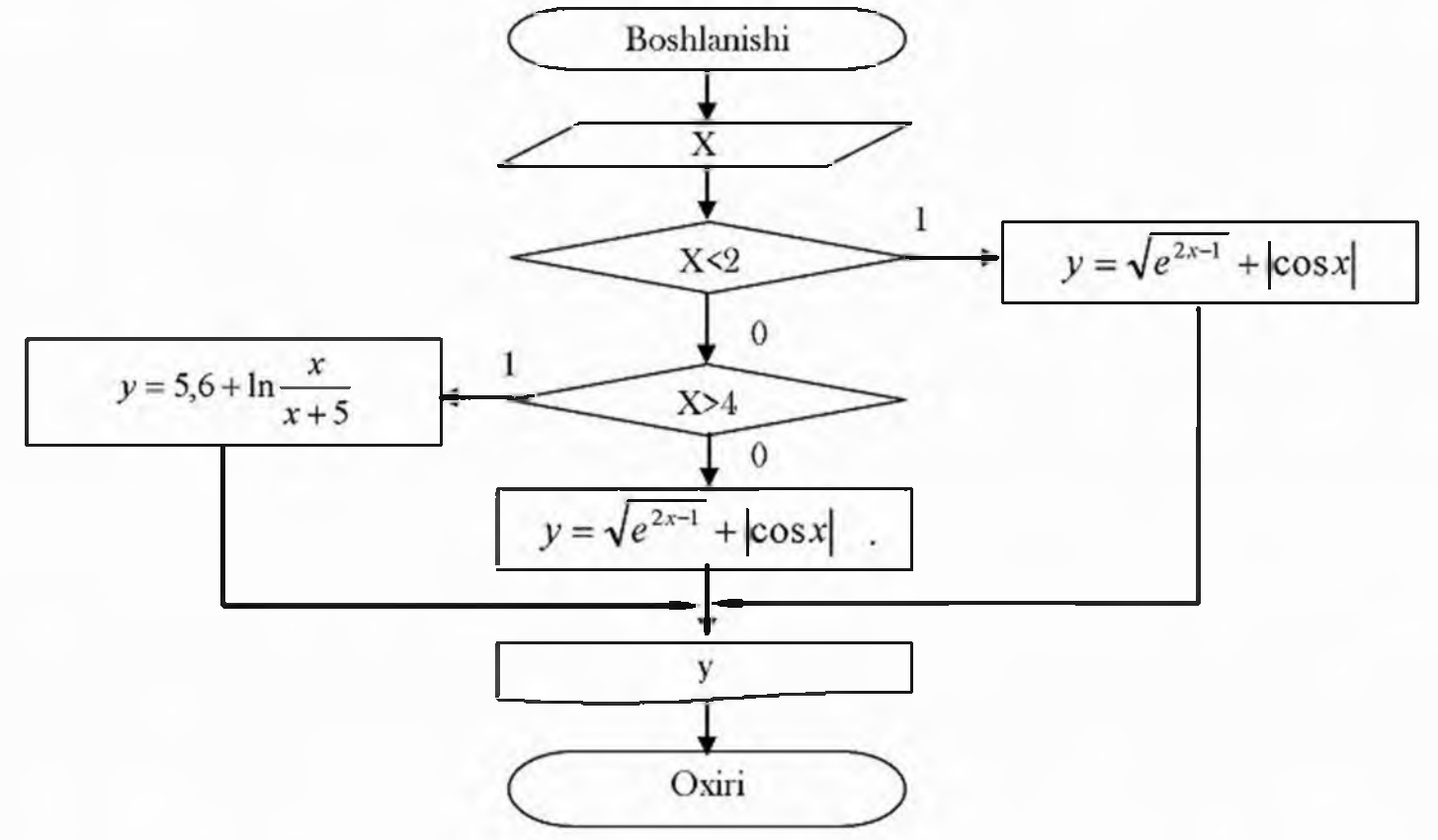

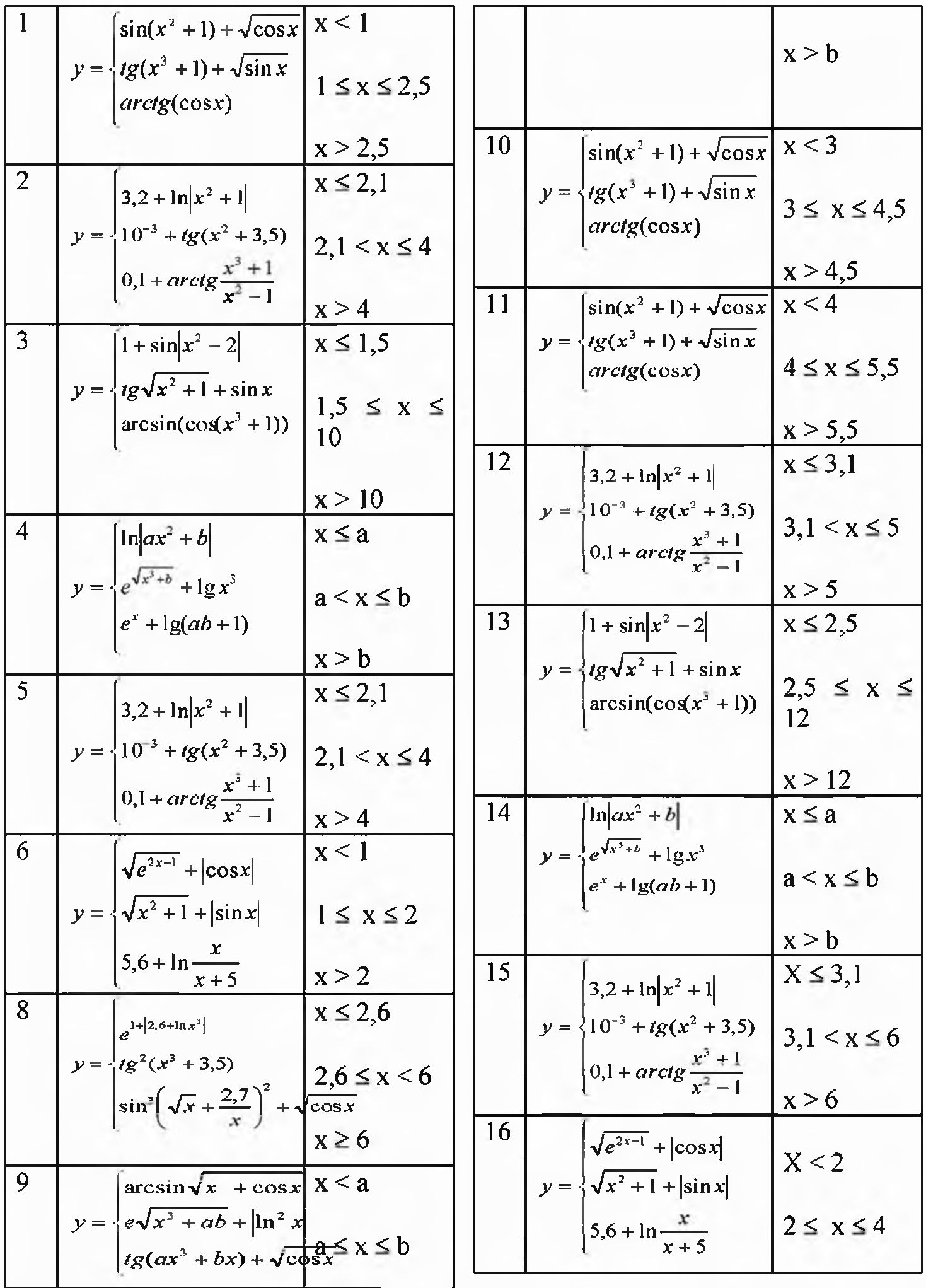

Quyidagi topshiriqlarni algoritm, blok-sxemasini tilida tuzing:

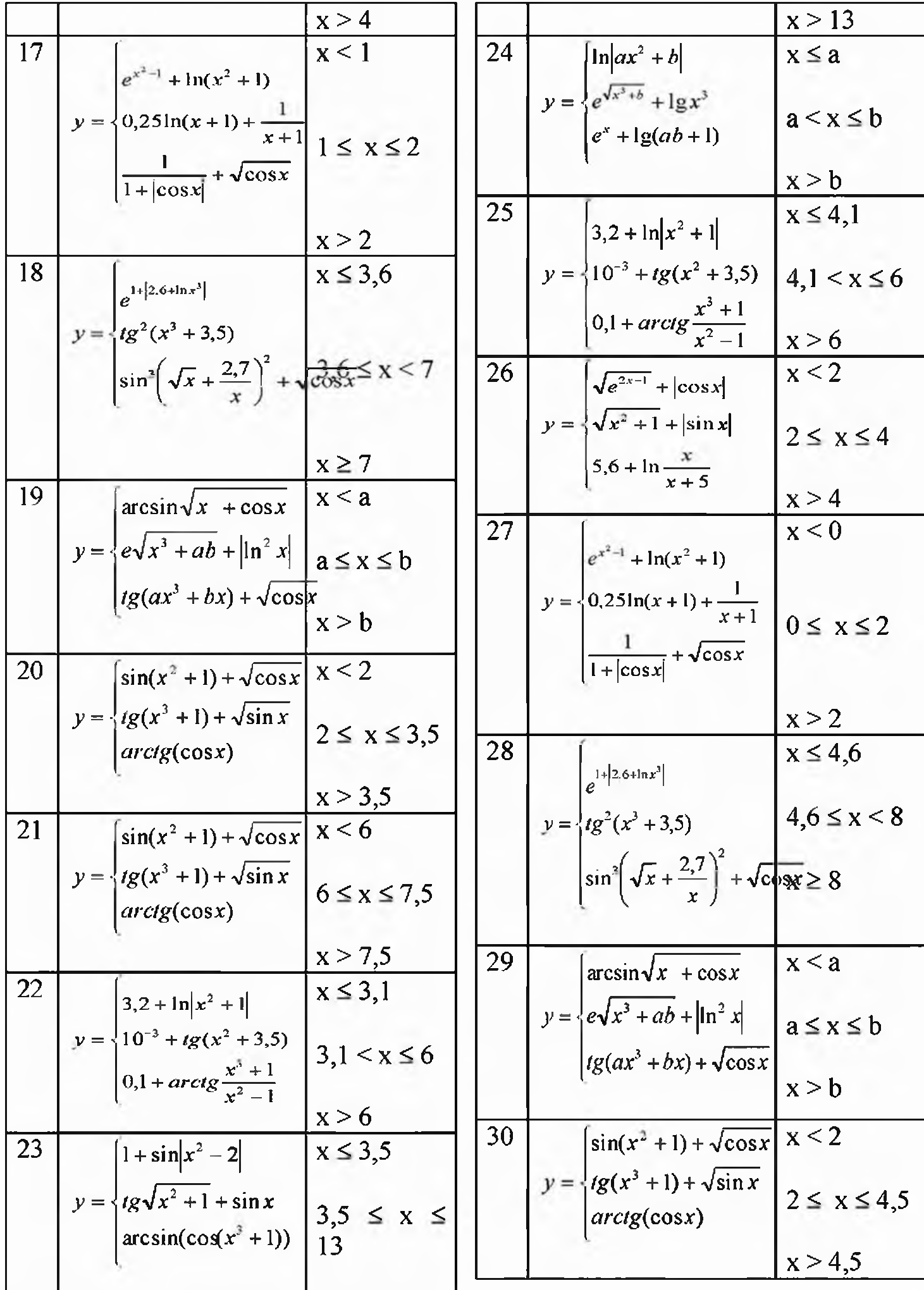

# 3-topshiriqqa doir namuna

1) Yig'indini hisoblash uchun algoritm va dastur tuzing. Dasturlashda funksiyadan foydalaning.

 $2)$ 

$$
S = \sum_{i=1}^{N} \frac{0.45}{\cos t + \sin t}
$$

Funksiya blok-sxemasi (1) va funksiyaning asosiy blok-sxemada ishlatilihsi (2)

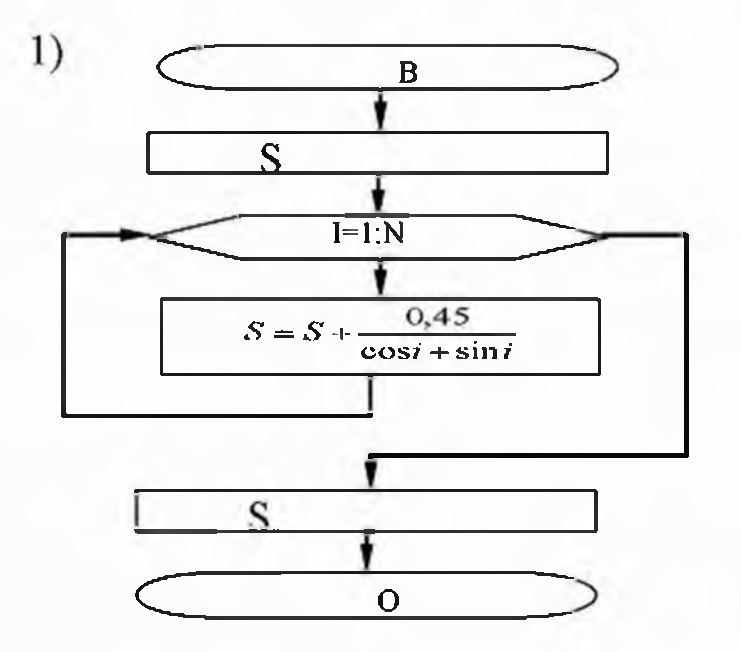

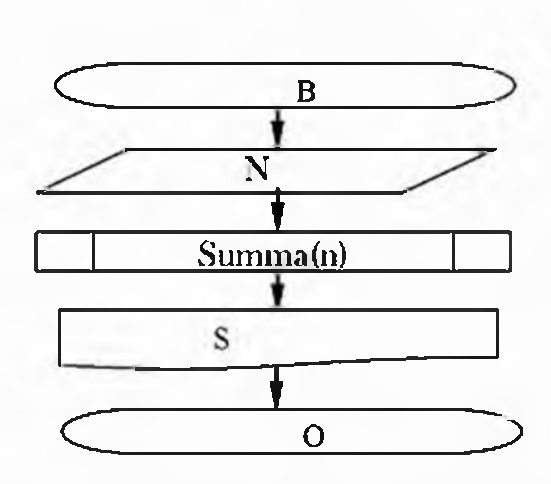

Topshiriq: a) Quyidagi topshiriqlar algoritm, blok-sxemasini tuzing.

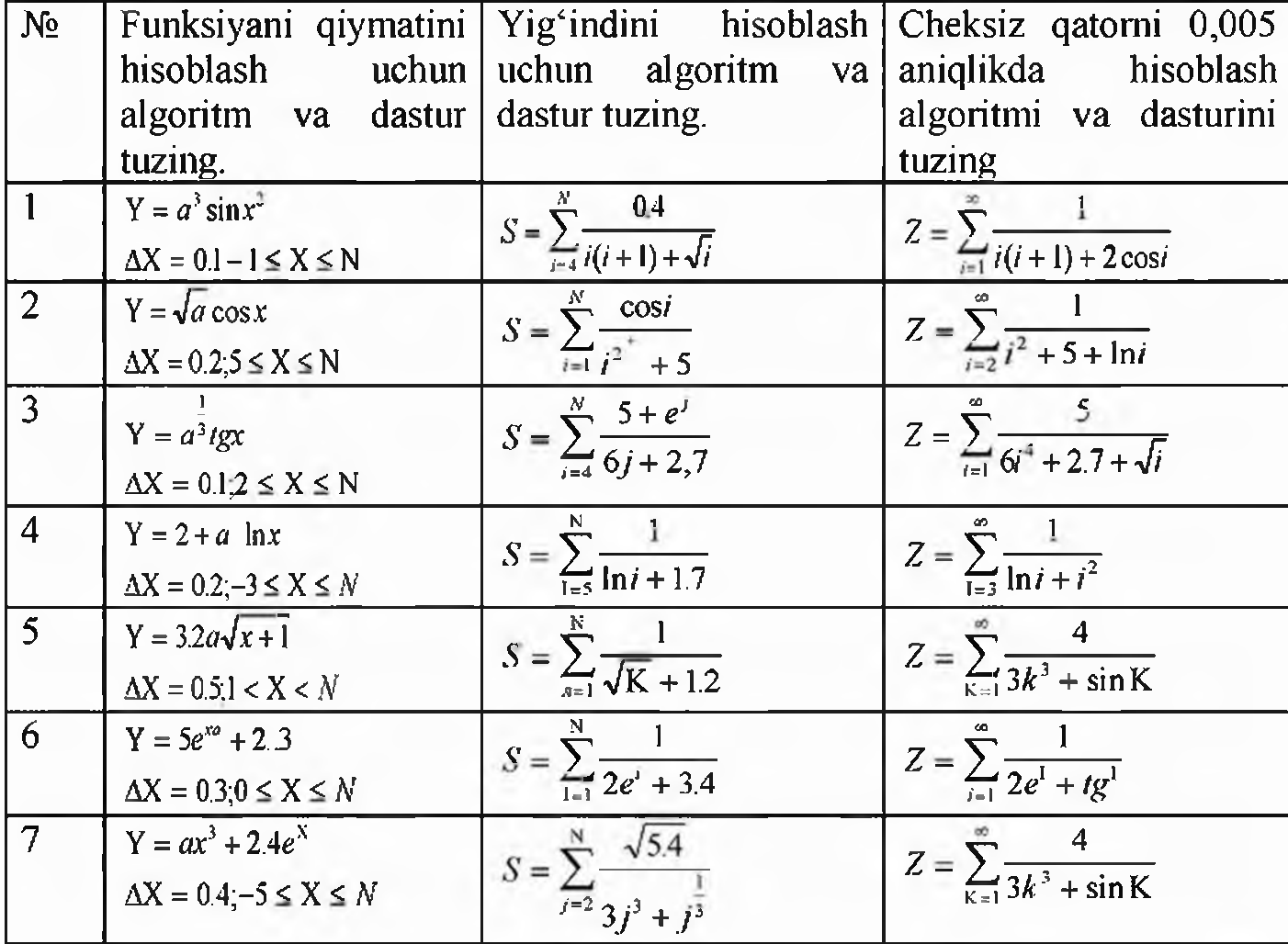

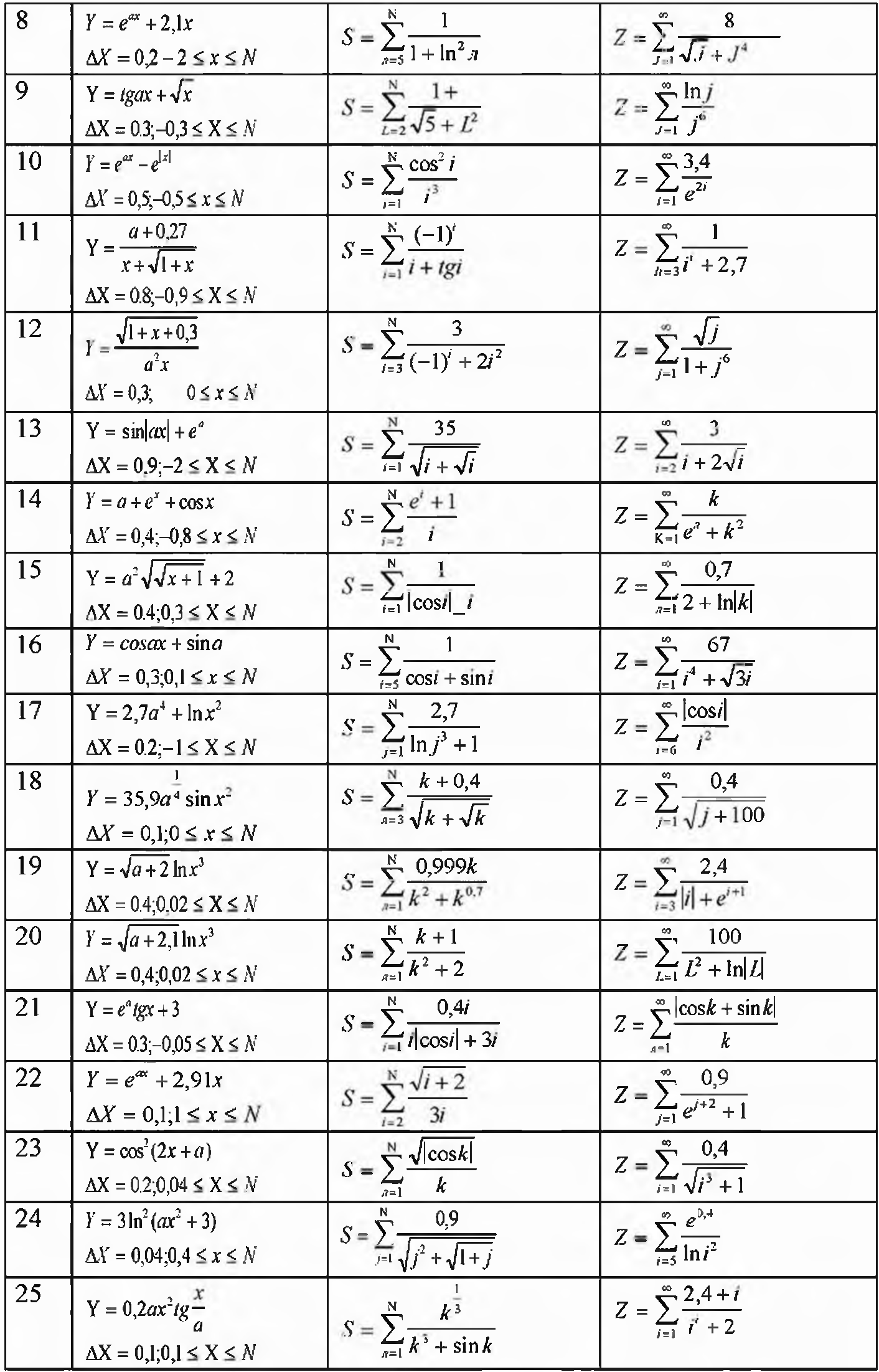

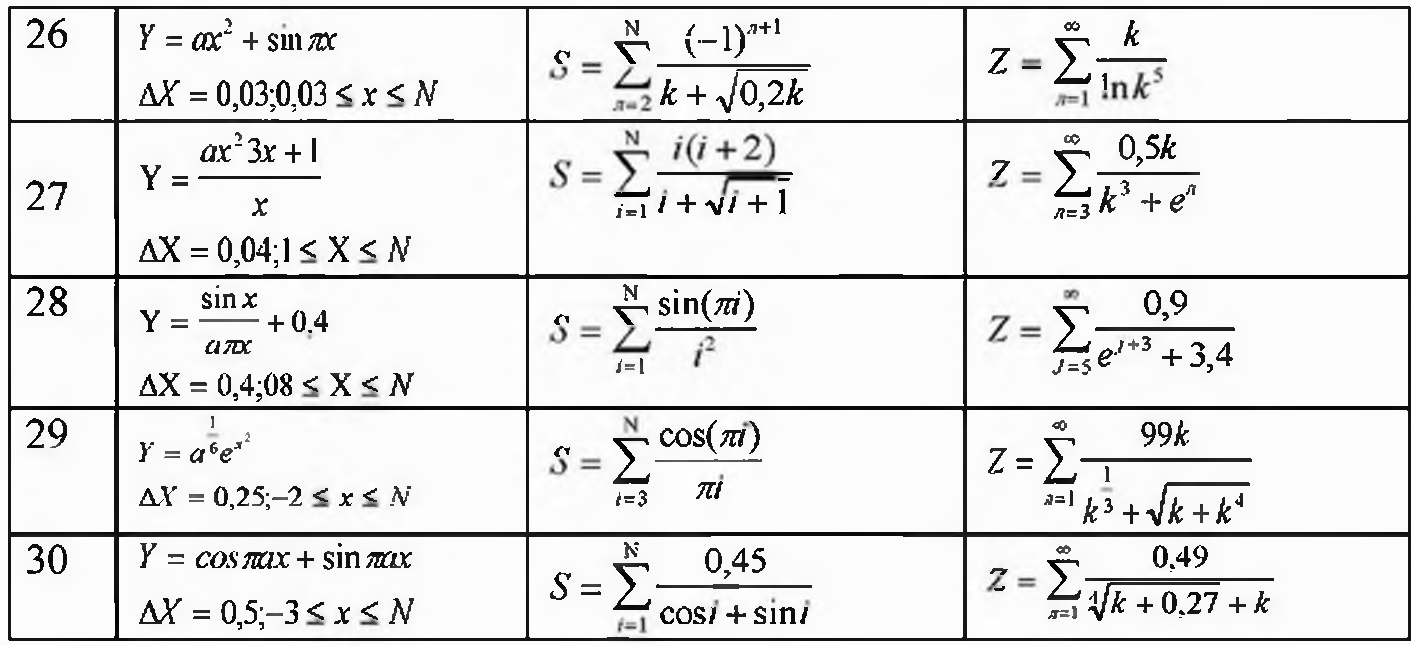

#### **TOPSHIRIQ**

1-misol. Berilgan ikkita A va B sonlardan kattasini topish (IKT nomi bilan ataluvchi) algoritmini soʻzlar va blok-sxema yordamida tuzing.

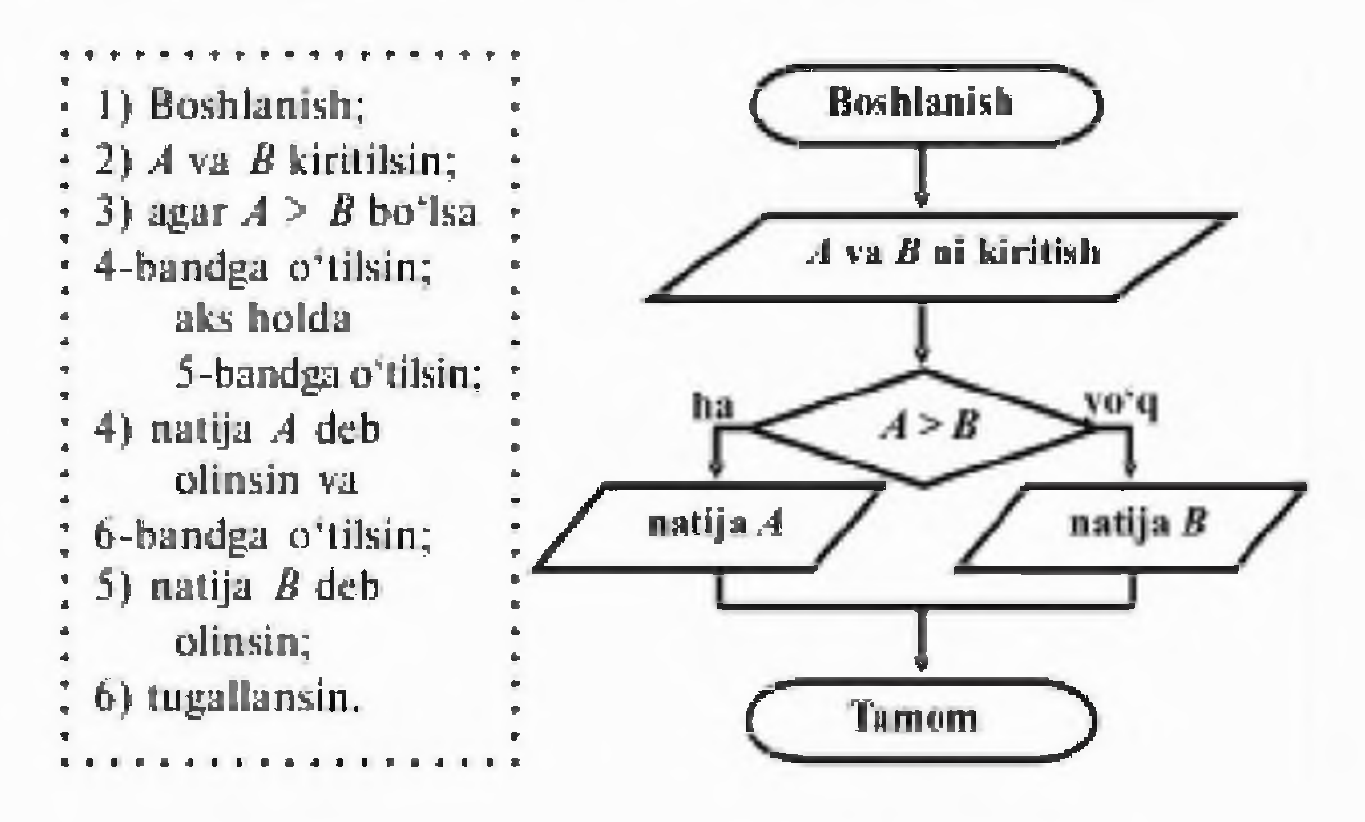

2-misol.1 dan 1000 gacha boʻlgan sonlar yigʻindisini, ya'ni  $S=1+2+3+...+1000$  ni hisoblash algoritmini tuzing.

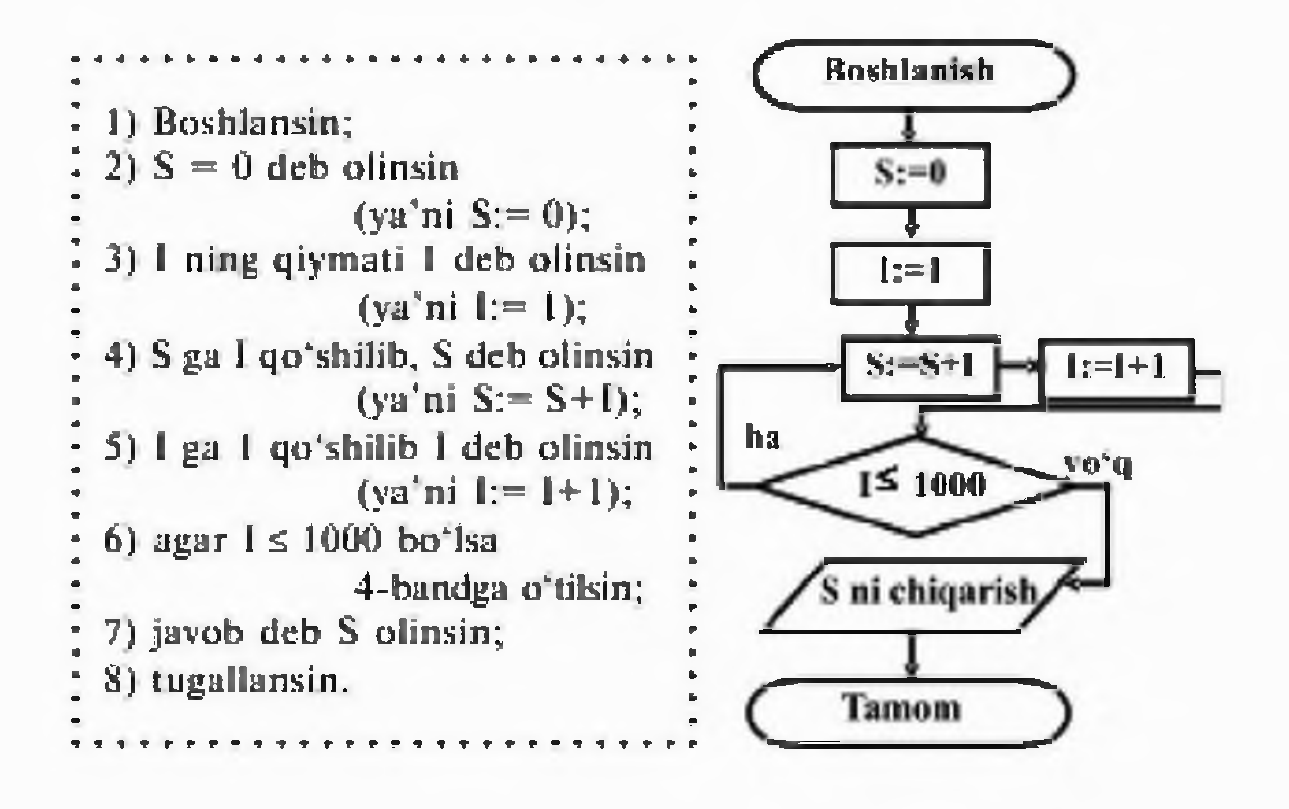

#### **5-AMALIY MASHG'ULOT MAVZU. PASKAL TILI DASTURLASH TILINING ALIFBOSI, BUYRUQLAR TIZIMI VA OPERATORLARI.**

**Mashg'ulotning maqsadi:** Talabalarga Paskal algoritmik tilining alifbosi, Pascal abc muhiti va undagi standart funksiyalar. ifodalami Pascal tilida tasvirlash. matematik munosabatlar va amallari haqida ko'nkma hosil qilish.

*Vositalar:* Pascal dasturlash tili o'matilgan kompyuterlar.

#### **NAZARIY QISM:**

**PaskalABC muhitiga kirish uchun quyidagi bosqichlarni amalga oshiramiz** Пуск-программы-PascalABC buyrug'i tanlanadi

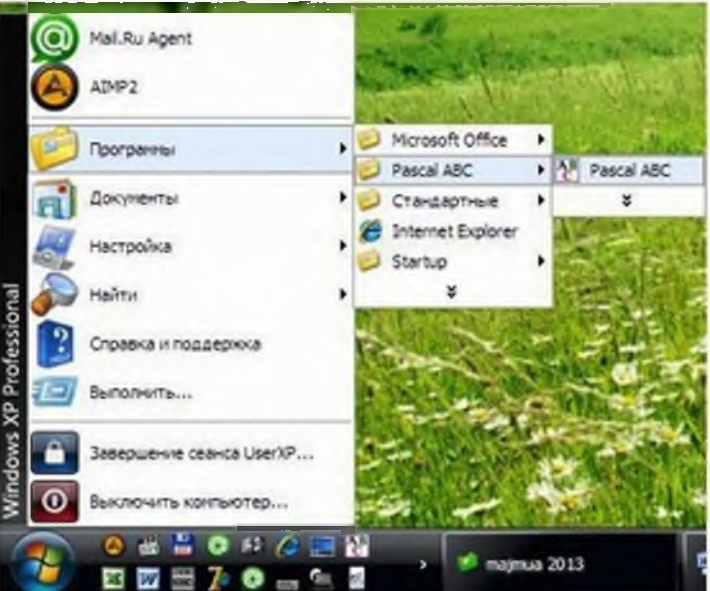

Paskal dasturlash tili muhitining umumiy ko'rinishi

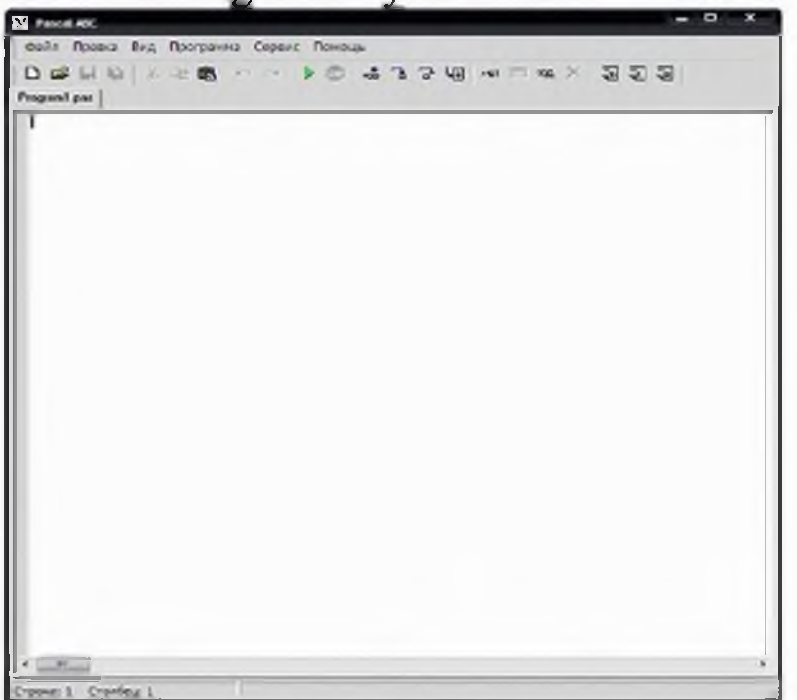

*<sup>1</sup> .* Paskal ABC muhitining fayl menyusi

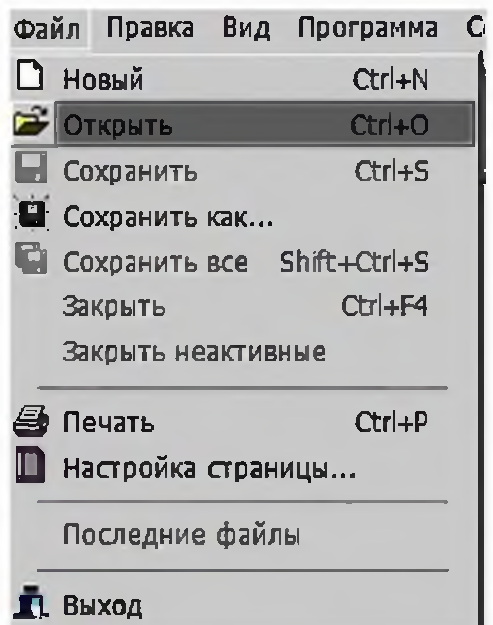

8. Paskal ABC muhitining pravka menyusi

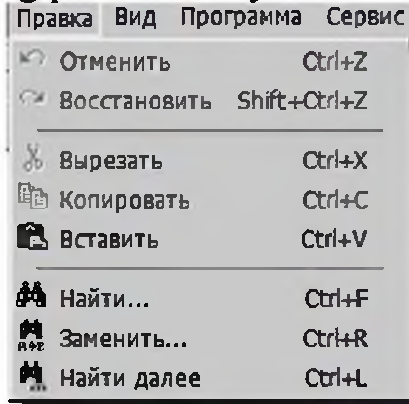

9. Paskal ABC muhitining vid menyusi

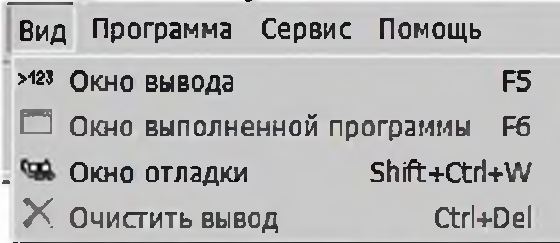

# 10.Paskal ABC muhitining programma menyusi

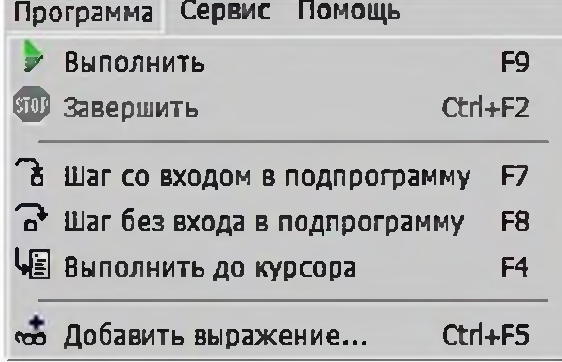

11.Paskal ABC muhitining servis menyusi

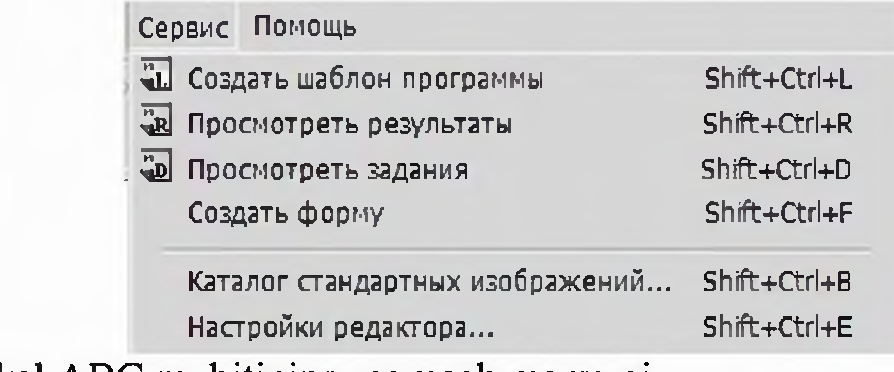

#### 12. Paskal ABC muhitining pomosh menyusi

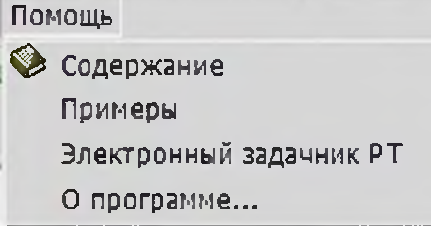

Paskal dasturlash muhitining asosiy fayllarini **turbo.exe,** turbo.tpl, turbo.tph, turbo.tp lar tashkil qiladi. Windows NT, Windows 2000, Windows XP va undan yuqori operatsion sistemalari uchun esa bp.exe fayli ham mavjud bo'lishi kerak. Undan tashqari \*.tpu kengaytmali har xil prosedura va funksiyalar to'plamidam iborat modul fayllari, grafikada ishlash uchun har xil shriftlarni qo'llash imkonini beradigan \* chr kengaytmali fayllari bo'ladi.

MS DOS operatsion sistemasida paskal dasturlash tili muhitiga kirish uchun dastur joylashgan papkaga kiriladi. Masalan c:\tp\_7\ katalogda joylashgan bo'lsa kursor C: da turgan bo'lsa c:\tp\_7\turbo.exe buyrug'I yoziladi va ENTER tugmasi bosiladi.

Windows 95, Windows 98 operatsion sistemalarida paskal dasturlash tili muhitiga kirish uchun turbo.exe fayli izlab topilib ishga tushiriladi.

Windows NT, Windows 2000 va undan yuqori operatsion sistemalarida paskal dasturlash tili muhitiga kirish uchun turbo.exe fayli joylashgan papka izlab topiladi. Windows ning Выполнить buyrug'ida cmd.exe buyrug'i yoziladi. DOS buymqlaridan foydalanib turbo.exe fayli ishga tushiriladi. Masalan c:\tp\_7\turbo.exe.

Paskal dasturlash tili muhitiga kirgandan keyin avtomatik tarzda yangi noname00.pas nomli dastur kiritish oynasi hosil bo'ladi. (1-rasm) Yangi oyna yaratish uchun F10 $\rightarrow$ File $\rightarrow$ New tugma va menyu buyruqlari ketma-ketligi bosiladi.

#### **Turbo Paskal 7.0 dasturlash tilini muhiti bilan tanishish**

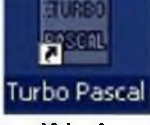

Turbo Paskal 7.0 dasturlash tilining yorlg'i. Bu yorliq orqali dasturni ishga tushirishimiz mumkin. Dastur ishga tushgandan so'ng oynada quyidagi ko'rinish hosil bo'ladi

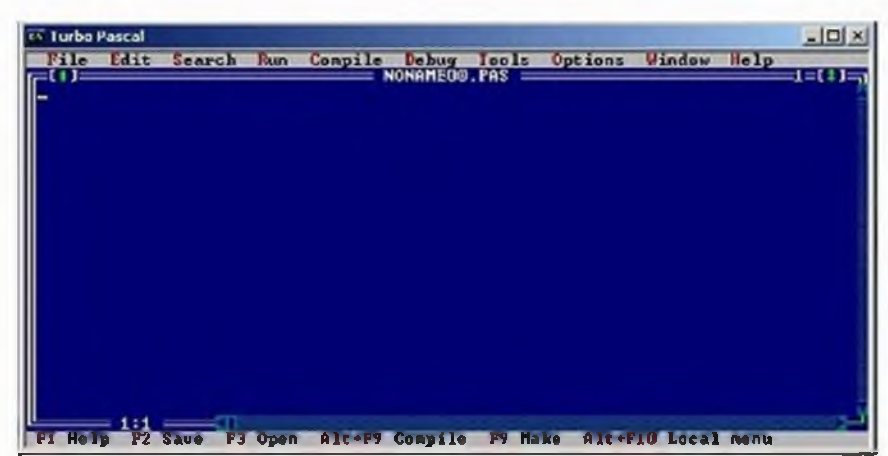

Turbo Pascal 7.0 dasturlash tilining oynasi va uning tuzilishi.

1. Turbo Pascal 7.0 dasturlash tilining sarlavha sarti va oynani masalalar paneliga tushirish, oynani kattalashtirish va yopish tugmachalarining ko'rinishi.

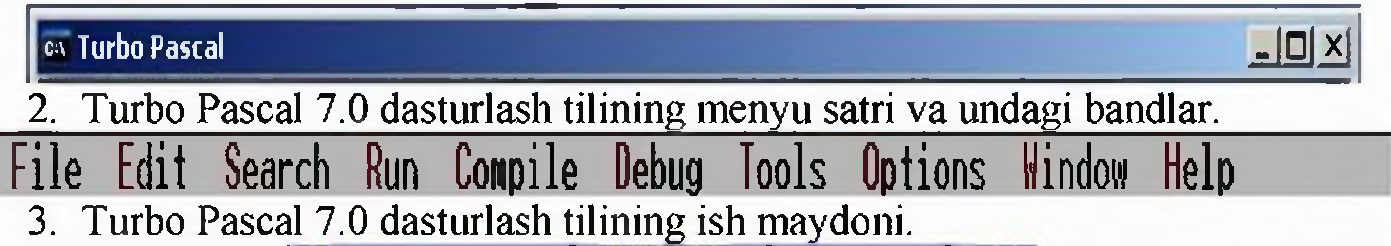

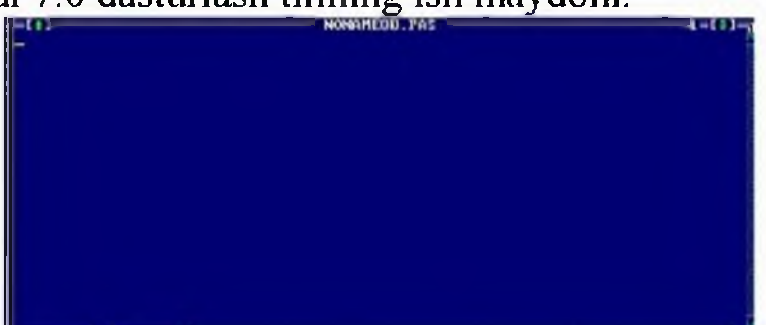

Ish maydonda joylashgan kursorni joylashish o'rnini (satri va ustunini) ko'satib turuvchi sanagich, ish maydoni yuqori sartida joylashgan "Noname00.pas" nomli satr. Bu satr foydalanuvchi tomonidan dastur kiritilganda va ushbu dasturni kompyuter doimiy xotirasiga shu nom bilan yoki bosha nom bilan saqlaganda saqlangan nom shu satrda paydo bo'ladi.

Dasturni xotiraga saqlash uchun F2 tugmasi bosiladi, hosil bo'lgan oynaga dastur fayli nomi kiritiladi va ENTER tugmasi bosiladi.

Oynani yopish uchun Alt+F3 tugmasi bosiladi.

Dastur fayllarini oynaga ochish uchun F3 $\rightarrow$  Enter tugmalari bosiladi va kerakli katalog ochilib yoki joriy katalogdagi kerakli fayl tanlanib ENTER tugmasi bosiladi.

Dasturni tekshirish uchun F9 tugmasi bosiladi. Keyin dasturdagi sintaksis xatolikka kursor kelib xatolik haqidagi ma'lumot yuqorida qizil rangda hosil bo'ladi. Dastur to'g'ri bo'lsa to'g'riligi haqida ma'lumot hosil bo'ladi va 44PRESS ANY KEY" (biror tugmani bosing) yozuvi lipillab turadi.

Dasturni bajartirish uchun Crtl+F9 tugmalari birgalikda bosiladi. Natijasini ko'rish uchun Alt+F5 tugmasi bosiladi.

Dasturni qadamma-qadam bajarilishi ta'minlash uchun F7 tugmasini bosib turamiz.

Dasturdan chiqish uchun Alt+X tugmalar ketma-ketligini bosamiz.

Turbo Pascal 7.0 dasturlash tilini kompyuterga yuklagan vaqtda biz ekranda bir necha vazifalami bajaruvchi integrallashgan muhitga ko'zimiz tushadi.

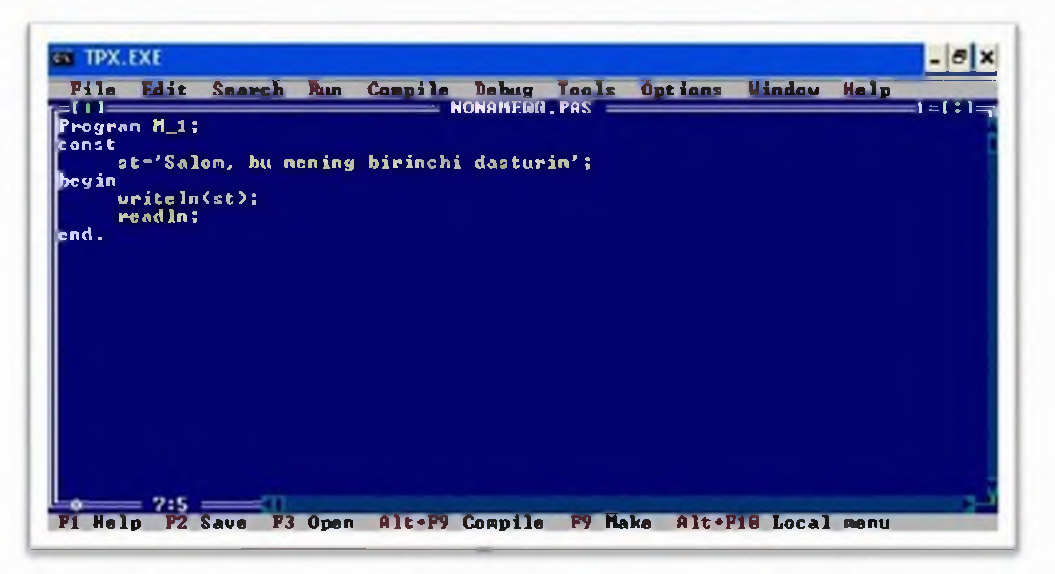

Muhitning birinchi satri  $-$  sarlavha satri deb yuritiladi

**EX. TPX.EXE** 

va odatda shu satrdan so'ng menyular qatori joylashadi. Menyular qatorida joylashgan

Pile Edit Search Run Compile Debug Tools Options Window Help har bir ichki menyuda qator vazifalami bajaruvchi buyruqlar joylashgan. Undan pastda asosiy ish maydoni vaholat satri joylashgan. Shuningdek, muhitning asosiy elemenlaridan biri bu oynalar hisoblanadi.

Til alfavitining metalingvistik (Bekus - Naur) formulasi quyidagicha bo'ladi:

<asosiy belgi>::=<harf>|<raqam>|<maxsus belgi>

Harf sifatida katta va kichik lotin harflari ishlatiladi. Ya'ni 26 ta **lotin alifbosi harflari:** A, a, B, b, Cc, Dd, Ее, Ff, Gg, Hh, li, Jj, Kk, LI, Mm, Nn, Oo, Pp, Qq, Rr, Tt, Uu, Vv, Ww, Xx, Yy, Zz. Lekin, matnlar va programmaga izohlar yozish uchun kirill alifbosining bosh va kichik harflarini ham alfavitga kiritilgan.

Kattaliklarning tiplari ular foydalanadigan qiymat va ular bilan bajaraladigan amallar bilan aniqlanadilar. Butun va haqiqiy tiplarda kattaliklar uchun qo'yidagi amallar qo'llaniladi:

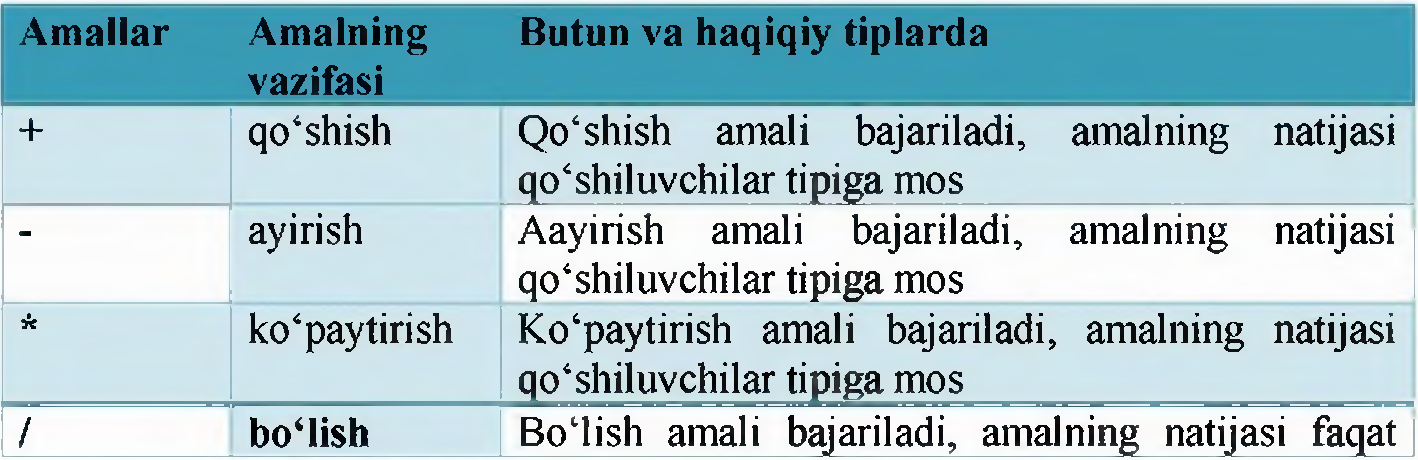

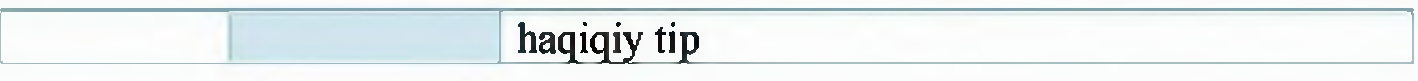

Bundan tashqari faqat butun tiplar bilan bajariluvchi quyidagi amallar  $\, {\rm may}$ id: $\,$ 

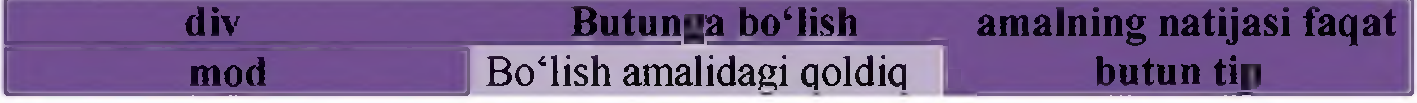

Div amalida bo'lish paytida qoldiq tashlab yuboriladi;

Mod amalida bo'lish paytidagi qoldiqni aniqlash.

Paskal tilidagi dastur strukturasi quyidagi ko'rinishda bo'ladi Program Programma mavzusini berish

Uses Ishlatilayotgan kutubxona boʻlimlari (modullari)

Label Dastuming asosiy qismida ishlatilayotgan belgi (metka) lami e'lon qilish

Const O'zgarmaslarni e'lon qilish

Type Yangi o'zgaruvchilarning turini muomalaga kiritish

Var Asosiy dasturda muomalada bo'ladigan o'zgaruvchilarni e'lon qilish Procedure, Function - Protsedura va Funksiyalami e'lon qilish.

Begin

Dasturning asosiy qismi

End.

Demak, har qanday dastur yuqorida berilgan asosiy tuzilmaning xususiy xoli bo'lishi mumkin va ular o'z navbatida Paskal tiliga xos bo'lgan asosiy tushunchalar asosida hosil qilinadi.

Paskal dasturlash tilida uchraydigan standart funksiyalar jadvali.

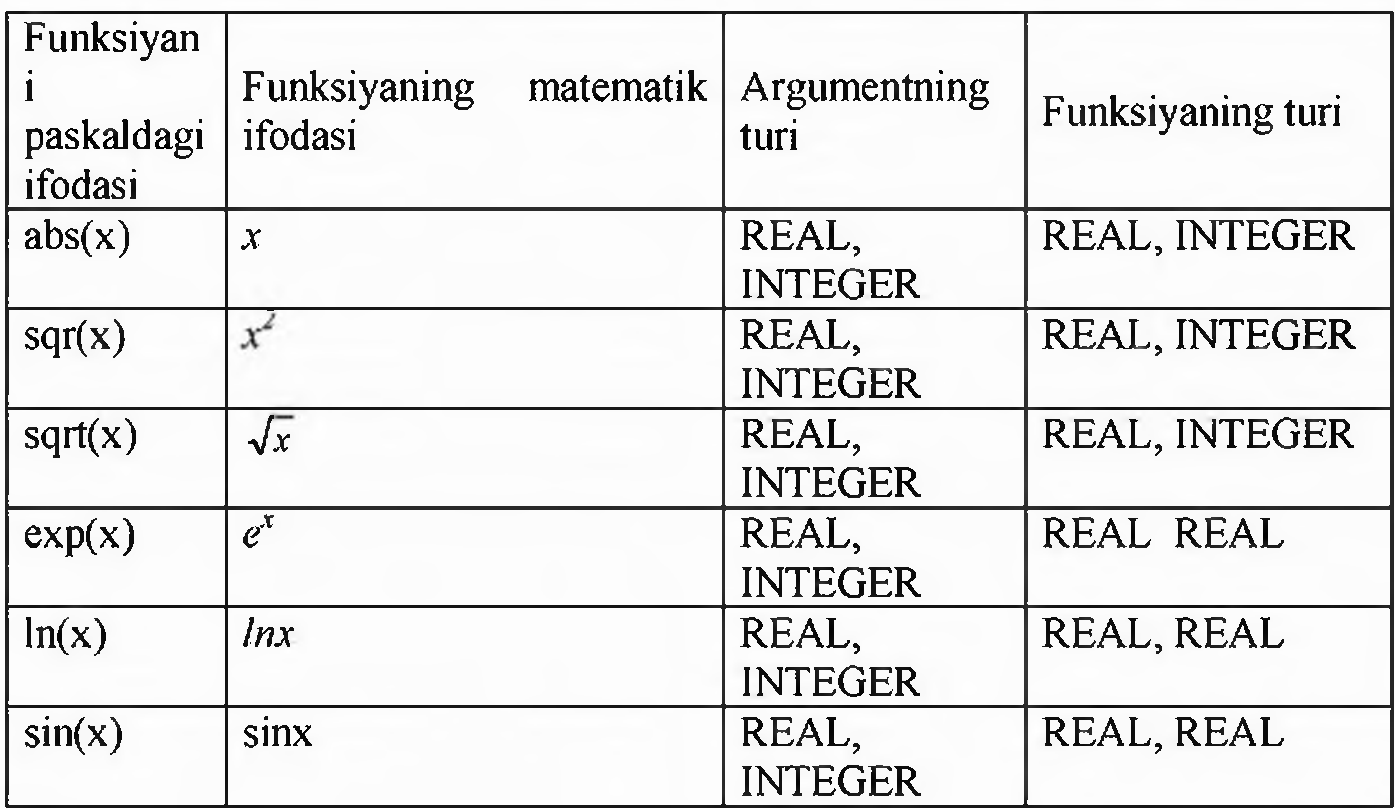

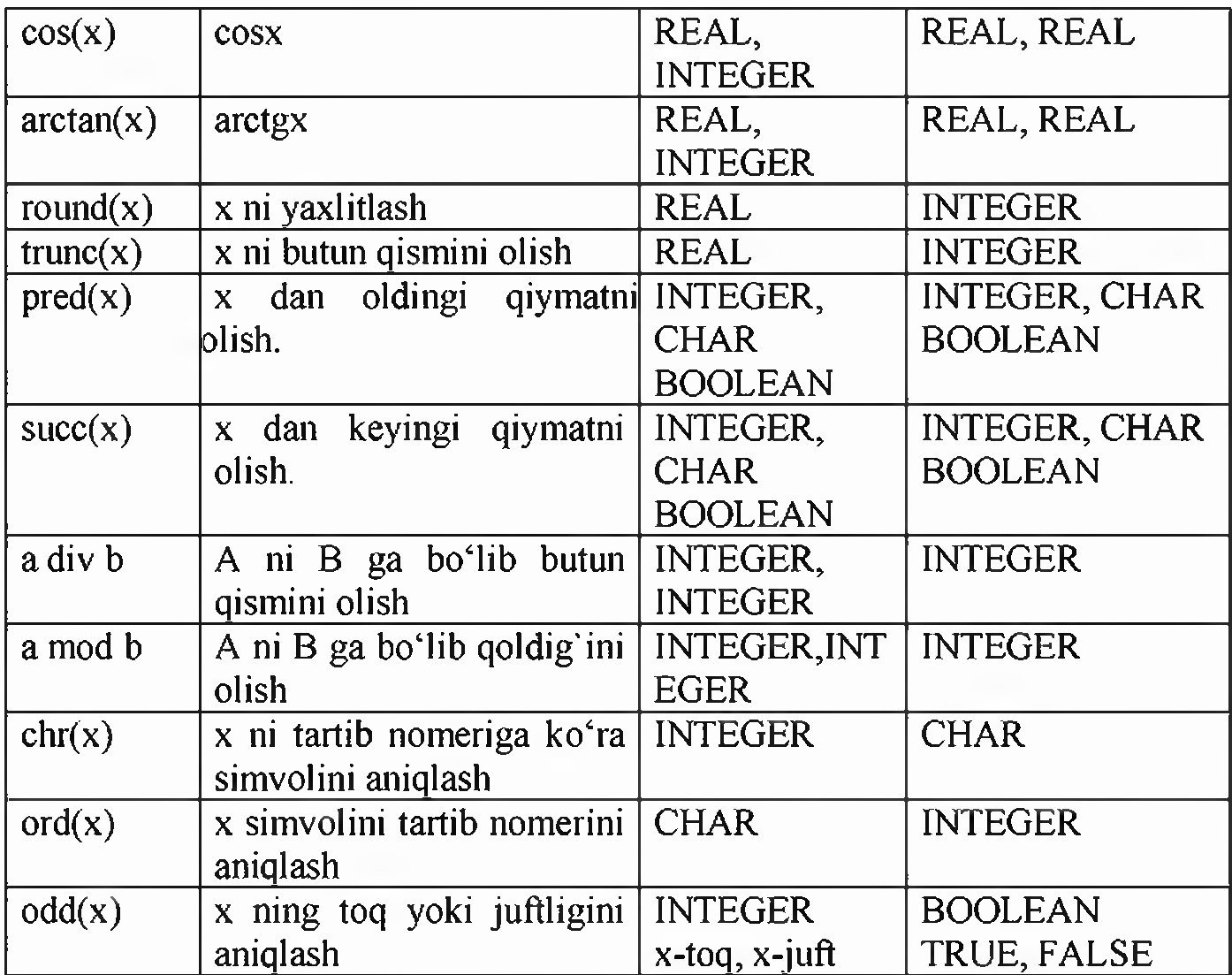

x<sup>*n*</sup> ko'rinishdagi ifodani ko'p uchraydi, uni matematik almashtirishlardan foydalanib  $x^{n\ln x}$  ko'rinishda yozsa bo'ladi. Bu ifodani paskaldagi ko'rinishini **exp(n\*ln(x))** shaklda yozish mumkin.

#### **Ekran bilan ishlash operatorlari**

*TextMode prosedurasi.* Bu prosedura adapteming matn bilan ishlash rejmilaridan birini aniqlash imkoniyatini beradi.

*TextColor prosedurasi* Kiritiladigan matn belgilari rangini aniqlaydi. Undan foydalanish tartibi quyidagicha: TextColor(Color: Byte);

*TextBackground prosedurasi.* Fon rangigi belgilash uchun ishlatiladi. Undan foydalanish tartibi quyidagicha :TextBackground(Color: Byte);

*ClrScr prosedurasi* Bu prosedura ekran va Window prosedurasi yordamida yaratilgan oynani tozalaydi, berilgan fon rangi bilan to'ldirib, kursomi ekranning yuqori chap nuqtasiga joylashtiradi. Undan foydalanish tartibi quyidagicha: clrscr;

*Window prosedurasi*. Bu prosedura matn uchun mo'ljallangan oyna («kichik ekran» ni yaratish uchun mo'liallangan. Bu proseduradan foydalanganda kursor oynaning yuqori chap nuqtasiga joylashadi va oyna fon rangi bilan to'ldiriladi.

*GotoXY prosedurasi.* Bu prosedura kursorni ekran yoki oynada yangi koordinatali nuqtaga o'tkazish uchun ishlatiladi.

*WhereX va WhereY funkuiyalari*. Bu funkuiyalar yordamida kursoming joriy koordinatalari aniqlanadi: Where $X$  -uning gorizontal, Where  $Y$  - vertikal koordinatalari qiymatini aniqlashda qoʻllaniladi.

# **1. Tayyor tuziigan dasturlarning tahlili.**

1- Tonshiriq:

1-Misol. Textbackground prosedurasi yordamida binafsha rangli fonda matnni chop etuvchi dastur tuzing.

```
uses crt; 
const col80=3;
begin textmode(col80+font8x8); 
textbackground(5);
```
write('textbackground(5); -matn fonini binafsha rang bilan berilishini ta'minlaydi');

end.

Dastur natijasi:

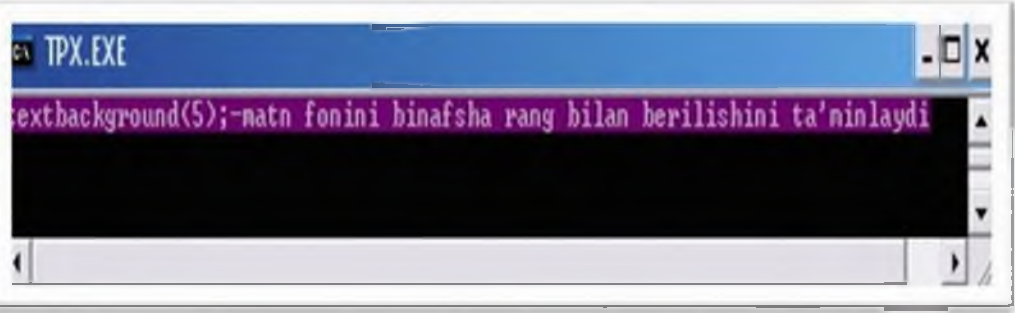

2-Misol. Textcolor prosedurasi yordamida oq rangli fonda qizil rangli matnni chop etuvchi dastur tuzing.

```
uses crt; 
const co80=3;
begin textmode(co80+font8x8); 
textbackground( 15); textcolor(4); 
write('oq fonda qizil rangli matn yozilgan');
end.
```
3-Misol. Ixtiyoriy tugma bosilguncha ekran rangi qizil boʻlishi va tugma bosilgach, uning rangi qora bo'lishini ta'minlovchi dastur yarating.

```
Uses CRT; 
var
k: Char; 
begin
TextBackground(red);
ClrScr;
WriteLn('ixtiyoriy tugmani bosing...');
k = ReadKey;
```
TextBackground(Black); **ClrScr** end.

#### **TOPSHIR1QLAR**

#### **2- Topshiriq:**

**1-Misol.** Ekranda Window prosedurasi yordamida ikkita oyna ochib, bunda algoritm xossalarini to'g'risida chop etuvchi dastur yarating.

**2-MisoI.** clreol prosedurasi vazifasini aniqlang

**3-Misol.** LowVideo, NormVideo, High Video proseduralari yordamida matn yorqinligini turli holatlarda ta'minlovchi dastur yarating.

**4-Misol.** Mustaqil ravishda TextMode prosedurasining qolgan rejimlarida matnning yozilishini kuzating.

#### **3- Topshiriq:**

## **Quyidagi ifodalarni Pascal tilida yozing:**

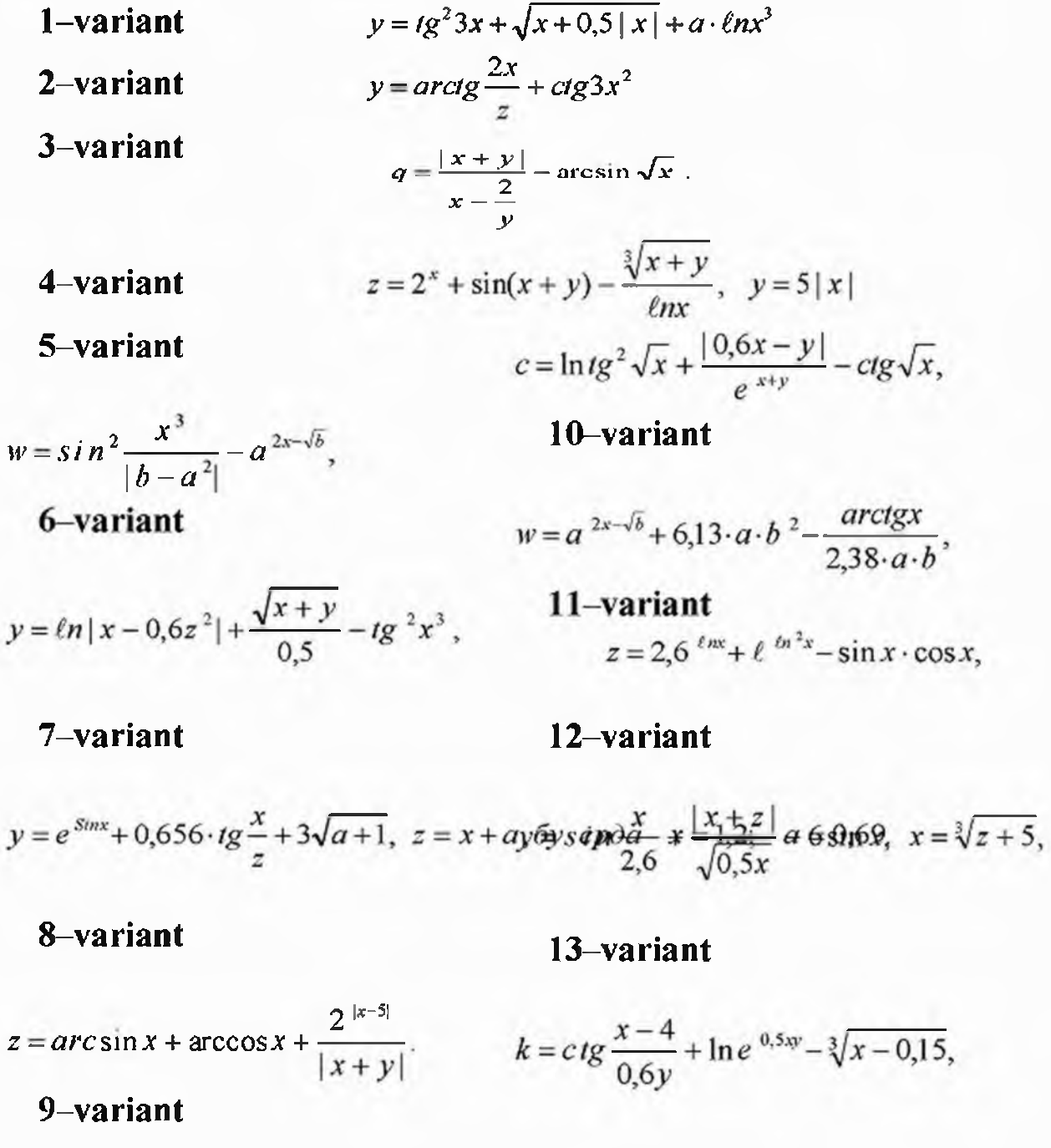

# 14-variant

$$
w = \sin^2 \frac{x^3}{2,65} + \ell n \, \text{arc} \, \text{tg}^2 x^2 - 3,5 \sqrt{x},
$$

# 15-variant

 $y = \arcsin x + 0,69 \cdot a \cdot tg^{3}x - 2^{\sqrt{x+0.4}}$ , *by ep da*  $x = 0,6$ ;  $a = 5$ .

# 16-variant

$$
h = 4.5^{a} - \cos 2x^{2} - \frac{8.46 \cdot c}{5^{a-c}} + ctg \ln^{2} x
$$

17-variant

$$
p = \ln e^{-x} - \frac{\sqrt[3]{x+4}}{e^{x-5}} + \cos \frac{2x}{y}, \quad y = \sin x, \text{ by } \text{epda} \quad x = 0,159.
$$

18-variant

$$
y = e^{\sqrt{2x+5}} + \frac{\ell n e^{x-5}}{|x-5|} - 3\sin x
$$
  
19-variant

 $y = e^{\sqrt{x-8i}mx} + \ln x^3 + \arctg x^2$ ,  $x = 5z$ ,  $\delta y \, ep \, da \quad z = 3,5$ . **20-variant**  $z = ctg \sin x^2 + \frac{0.55xy}{a^x} + \sqrt{x+y^2}$ ,  $y = e^{x+5}$ ,  $\delta y \, ep \, da \quad x = 0.5$ . 21-variant  $y=e^{arctgx}+lnctg^{2}x-\frac{G\sqrt{3}5x}{1}$ ,  $\vert x \cdot z \vert$ **22**-variant  $a = 3^{x} + \frac{b - c}{x} + ln(x + b) + e^{c + b}, x = b \cdot c \cdot d.$ *c + d* 23-variant  $y = e^{\arcsin x} - 2^{a+b} - \sqrt[3]{x+5ab}$ ,  $a = x + b$ , 24-variant  $w = e^{6n^2x} - \sin 2.5x + \frac{|x-5|}{\sqrt{x}},$  $y = sin \frac{x-5}{2} +$  *enarctgx* +  $\frac{\sqrt{|x-5 \cdot a|}}{2}$  $0,6x$  0,7x

#### **6- AMALIY MASHG'ULOT**

### **MAVZU: CHIZIQLI, TARMOQLANUVCHI VA TAKRORLANUVCHI DASTURLAR.**

Mashg'ulotning maqsadi: Munosabat amallari va ularni kattaliklar orasidagi shartlar sifatida qo'llanilishi. Shartli o'tish operatorlarini o'rganish hamda bilim, ko'nikma va malakalar hosil qilishdan iborat. Tanlash operatori CASE va takrorlanish jarayonlarining uch xil ko'rinishlari va Paskalning ularga mos operatorlari. A vval sharti tekshiriladigan (old shartli  $-$  «hozircha») takrorlanish jarayoni. Sharti keyin tekshiriladigan takrorlanish jarayoni. Parametrli takrorlanish jarayonlarini o'rganish hamda bilim, ko'nikma va malakalar hosil qilishdan iborat.

#### **Qisqacha nazariy ma'lumot**

Paskal - dasturning umumiy ko'rinishini quyidagi ko'rinishda yozib olaylikda, so'ng har bir bo'limni to'laroq tahlil qilib chiqamiz:

*Program* <dastur ismi>;

*label*

<metkalar ro'yxati>;

*const*

 $\leq$ o'zgarmaslar va ularning qiymatlari $\geq$ ;

*type*

<ma'lumotlarning yangi, nostandart turlarini aniqlash>;

*var*

 $\leq$ o'zgaruvchilarni, protseduralar va

funksiyalami e'lon qilish>;

*begin*

<operatorlar bo'limi>

*end.*

#### **Arifmetik ifodalar va operatsiyalar**
Arifmetik ifodalar, arifmetik operatsiyalar, butun sonli bo'lish (DIV), (MOD) moduli bo'yicha bo'lish, arifmetik I (AND), chapga siljitish (ShL), unga siljitish (ShR), mantiqiy qo'shish (OR), yoki (XOR), (+) saqlash xar operatsiyasi,

(-) saqlash ular operatsiyasi, NOT operatsiyasi. butun va xaqiqiy qiymatlarni qaytaradi. Arifmetik ifodalarning eng sodda ko'rinishlari quyidagicha:

belgisiz butun va xaqiqiy konstantalar;

butun va xaqiqiy o'zgaruvchilar;

butun va xaqiqiy toifadagi massiv elementlari;

butun va xaqiqiy qiymatlarni qabul qiladigan funktsiyalar.

Massiy elementi va o'zgaruvchisining qiymati arifmetik ifodada paydo bo'lgunga qadar aniqlangan bo'lishi kerak.

Arifmetik operatsiyalar ifodalarda butun va xaqiqiy toifali operatsiyalarda qiymatlari ustida arifmetik amallami bajaradi. PascalABC tilining arifmetik operatsiyalari 1-jad.da keltirilgan.

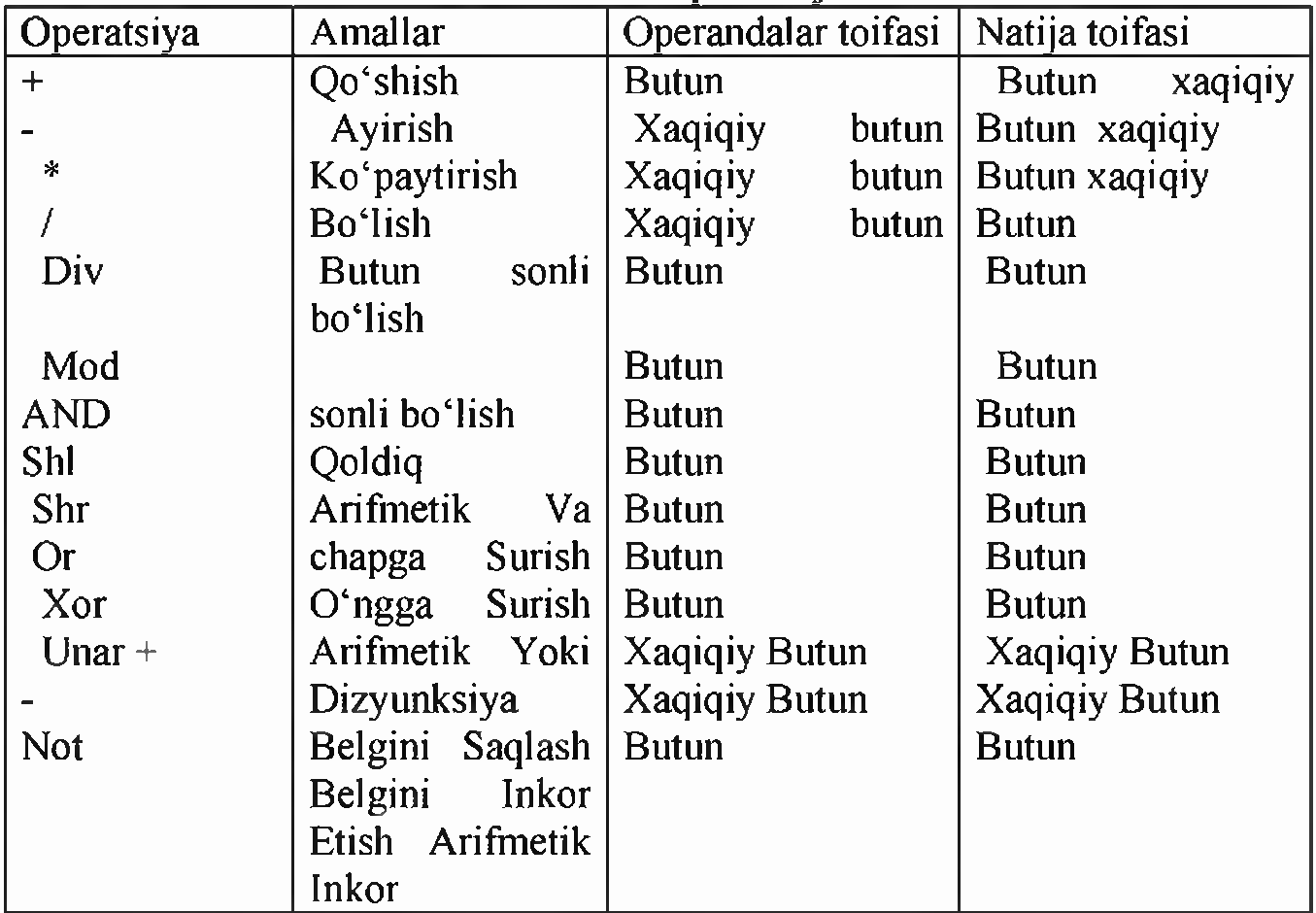

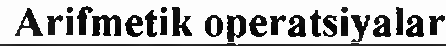

# **Mantiqiy operatsiyalar**

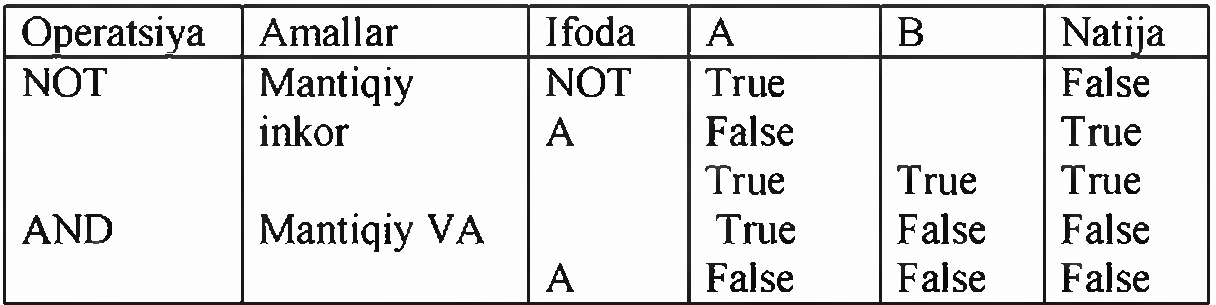

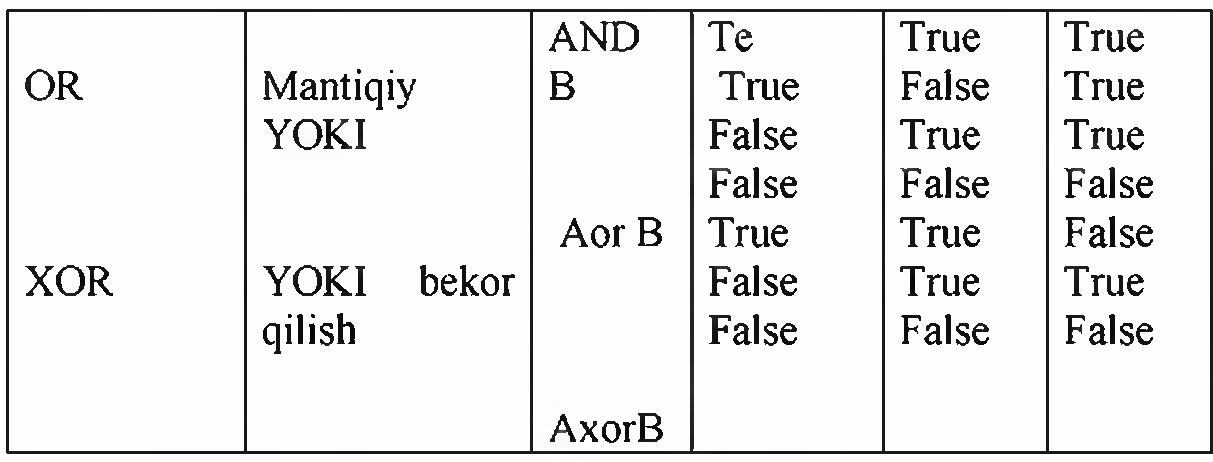

# **@ Operatsiyasi**

 $\omega$  operatsiyasi yordamida koʻrsatkichni oʻzgaruvchiga aylantirish mumkin.

Shartsiz o'tish operatori GOTO n; Bu buyruq o'tishni n - belgiga borishni ta'minlaydi. Masalan: goto 20; 20-belgiga o'tishni ta'minlaydi.

Paskal tilida **shartli o'tish operatori**ning ikki turi mavjuddir: to'liq va qisqa. Shartli o'tish operatorining to'liq ko'rinishi quyidagicha:

<to'liq shartli operator>::=IF <mantiqiy ifoda> THEN <operator> ELSE <operator>

Bu yerda IF (agar), THEN (u holda) ELSE (aks holda) degan xizmatchi so'zlar.

Mantiqiy amallar(AND, OR, NOT) murakkab mantiqiy ifodalar yozishda ishlatiladi va qavslarga olib yoziladi.

Qisqa shartli operator:

< Qisqa shartli operator>::=IF <mantiqiy ifoda> THEN <operator>

Ko'p hollarda dasturchi uchun shartli operatorning umumlashgan shakli  $$ tanlash operatori qulayroq bo'ladi. Tanlash operatorining umumiy ko'rinishini quyidagicha:

CASE S OF  $M1: A1$ ; М2: A2; MN: AN; END;

ko'rinishda yozish mumkin.

Bu yerda:  $CASE - xizmatchi$  (tanlash) so'zi,  $S - selector$ , OF-dan, Mi operatorlar belgilari, Ai - operatorlar.

# **Tanlash operatori**

*Tanlash operatori\ selektor\ parametrlar ro 'yxati, tanlash о 'zgarmaslari ro 'yxati.*

Tanlash operatori CASE mavjud variantlardan birini tanlash imkoniyatini beradi. U tanlash o'zgarmaslari ro'yxati (ro'yxat bitta o'zgarmasdan iborat bo'lishi mumkin), selektor deb nomlangan ifodadan va parametrlar ro'yxatidan iborat.

Yozilishi:

CASE <ifoda-selektor> OF

```
\langle \text{ro}'\gamma \rangle \times \langle \text{operator1}\rangle:
\langle \cos \theta \rangle < \langle \cos \theta \rangle \langle \cos \theta \rangle \langle \cos \theta \rangle \langle \cos \theta \rangle<ro'yxat N>: <operatorN>
ELSE <operator>
END;
```
0 4zgarmaslar toifasi doimo selektor toifasiga to'gri kelishi kerak . Selektor uchun real va string toifalari man etilgan. CASE operatori quyidagicha ishlaydi. Birinchi navbatda selector ifoda qiymati xisoblanadi, keyingi navbatda joriy selektor qiymatiga teng bo'lgan o'zgarmas qatnashgan operator bajariladi. Agar xech qaysi o'zgarmas selektorning joriy qiymatiga teng bo'lmasa ELSE so'zidan keyingi operator bajariladi. Agar ELSE so'zi bo'lmasa END so'zidan keyingi operator ishga tushadi, ya'ni CASE chegarasidan keyingi operator.

Selektor butun sonli (-32768..32767 diapazonida bo'lgan) Bulev, liter yoki foydalanuvchi toifasiga boglik bo'lishi kerak.

O'zgarmas qiymatlar ro'yxati tasodifiy qiymat yoki diapazondan iborat, ular bir-biridan vergul orqali ajratiladi. Diapazon chegaralari biri-biridan "..." belgisi yordamida ajratilgan o'zgaramas sonlar yordamida yoziladi. O'zgarmaslar toifasi selektor toifasiga to'gri kelishi kerak. Quyida CASE operatorining yozilish tartibi ko'rsatilgan:

Takrorlanishlar soni ma'lum takrorlanish operatori quyidagicha:  $FOR \leq 2$ zgaruvchi>:= $\leq$ boshlang'ich qiymat> TO  $\leq$ oxirgi qiymat> DO <sikl tanasi>; Masalan: for  $i=1$  to 10 do Write $(I, '$ - qadam'); Sharti avval tekshiriladigan takrorlnish operatori quyidagicha: WHILE  $\leq$  mantiqiy ifoda  $>$  DO  $\leq$  operatorlar $\geq$ ;

yoki

WHILE L DO M;

Bu yerda: WHILE - hozircha, DO - bajarish ma'nosini anglatuvchi xizmatchi so'zlar,  $L$  - mantiqiy ifoda, M - operatorlar yoki operatorlar guruhi, u takrorlanish tanasini belgilaydi. Takrorlanish tanasida bitta yoki bir nechta operatorlar guruhi bo'lishi mumkin. Bunda operatorlar guruhi albatta Begin va End operatorlari orasida yozilishi kerak.

Takrorlanishlar soni noma'lum bo'lganda va sharti keyin takrorlanish operatori REPEAT quyidagicha ko'rinishga ega:

REPEAT S UNTIL b;

Bu yerda:  $b$  - mantiqiy ifoda,  $S$  - sikl tanasi. **1-Misol** S= $\sum_{i=1}^{10} i^3$  ni dasturini tuzing. /=! *Program summa (input, output); Var* /; *Integer*, *S: Real; Begin*

*S: =0; For i=1 to 10 do s=s+i\*i\*i; Write ('S=', S);* 

*End.*

Ayrim paytlarda, sikl parametrini o'sib borish emas, balki kamayish tartibida o'zgartirish mumkin, bu holda sikl operatori quyidagi formada yoziladi: *for*  $k:=k2$  *downto* kl *do* S;

bu yerda *down to* (gacha kamayib) – tilning xizmatchi so'zi. Bu operatorda к parametri k2 dan toki kl gacha kamayish tartibida (agar к - butun qiymatli o'zgaruvchi bo'lsa sikl qadami - 1 ga teng) o'zgaradi. Operatorning ishlash prinsipi oldingi operatornikiday qolaveradi.

*Misol.* YUqorida ko'rsatilgan misolni dasturini qaytadan tuzaylik. Bu holda dasturdagi sikl operatorigina o'zgaradi xolos:

*for* i:= n *downto* 1 *do*

qolgan operatorlar esa o'z o'mida o'zgarmay qoladi.

Dasturda parametrli takrorlash operatoridan foydalanish jarayonida, sikl parametrining qiymatini sikl tanasi ichida o'zgartirmaslik lozim, aks holda operatorning ish ritmi buzilishi mumkin. Buni quyidagi misollarda ko'rish mukin:

**To'g'ri tuzilgan dastur qismi Noto'g'ri tuzilgan dastur qismi** *for i:*=*l to 10 do for i:*=*l to 10 do Begin Begin*  $s:=i^*i$ ; s:=i\*i; *writeln(s); writeln(s); end; i:*=*i+3 end;*

#### 2. *Repeat takrorlash operatori*

Yuqorida aytib o'tganimizdek, sikldagi takrorlanishlar soni oldindan ma'lum bo'lsa, parametrli *(for*) sikl operatori foydalanish uchun juda qulay. Lekin, ko'pgina hollarda, takrorlanuvchi jarayonlardagi takrorlanishlar soni oldindan ma'lum bo'lmaydi, sikldan chiqish esa ma'lum bir shartning bajarilishi yoki bajarilmasligiga bog4lik holda bo'ladi. Bu hollarda *repeat* yoki *while* sikl operatorlaridan foydalanish zarur. Agar sikldan chiqish sharti, takrorlanuvchi jarayonning oxirida joylashgan bo Isa repeat operatoridan, bosh qicmida joylashgan bo'lsa *while* operatoridan foydalanish maqsadga muvofiqdir. *Repeat* operatorining yozilish formasi quyidagicha bo'ladi:

*repeat* SI; S2; ... SN *until* B;

bu yerda *repeat* (takrorlamoq), *until* ( gacha) - xizmatchi so'zlar;

S1, S2, ..., SN lar esa sikl tanasini tashkil etuvchi operatorlar;

В - sikldan chiqish sharti (mantiqiy ifoda).

Operatorning ishlash prinsipi juda sodda, ya'ni siklning tanasi В mantiqiy ifoda rost qiymatli natija bermaguncha takror - takror hisoblanaveradi. Misol sifatida, yana yuqoridagi yig'indi hisoblash misolini olaylik.

```
Program Sum2;
var /, n: Byte;
      S: real;
begin
   readln(n);
         S: =0; i:=J;
   repeat
    S:= S+l/i;
    i:=i+1:
  until i>n;
  wrileln (S)
end.
```
Ayrim takrorlanish jarayonlarida sikldan chiqish shartini ifodalovchi mantiqiy ifoda hech qachon True (rost) qiymatga erishmasligi mumkin. Bu xolda dastuming takrorlash qismi cheksiz marta qaytadan hisoblanishi mumkin, ya'ni dasturchilar tili bilan aytganda **«dastur osilib qoladi»** shuning uchun, operatordagi shartni tanlashda e'tiborli bo'lish lozim.

E'tiboringizga ya'na bir, ismni qidirib topish dasturini xavola qilamiz: *Program BRV;*

Var

```
a,b:String[20J;
```
*Begin*

*a:=\Jamshid';*

*Repeat*

*Writeln*('Tanlagan ismingizni kiriting');

*Readln(B);*

```
if a \leq b Then writeln('Noto'g'ri') else writeln('YAshang to'g'ri topdingiz');
Until A=B;
```
*End.*

# *3. Wltile takrorlash operatori*

Ahamiyat bergan bo'lsangiz, repeat operatorida siklning tana qismi kamida bir marta liisoblanadi. Lekin, ayrim paytlarda, shu bir marta hisoblash ham yechilayotgan masalaning mohiyatini buzib yuborishi mumkin. Bunday hollarda, quyidagi formada yoziluvchi while sikl operatoridan foydalanish maqsadga muvofiqdir:

*while* В *do* S;

bu yerda *while* (hozircha), *do* (bajamioq) - xizmatchi so'zlari;

В - sikldan chiqishni ifodalovchi mantiqiy ifoda;

S - siklning tanasini tashkil etuvchi operator.

Bu operatorda oldin V sharti tekshiriladi, agar u *false* (yolg'on) qiymatli natijaga erishsagina sikl o'z ishini tugatadi, aks holda siklni tana qismi qayta - qayta hisoblanaveradi.

*While* operatoriga misol sifatida, yana yuqorida berilgan yig'indi hisoblash misolini koʻrib chiqaylik:

```
program sum3;
   var i, n: byte;
         S: real;
   begin
       readln(n);
       i:=l; S:= 0;
       while i<=n do
       begin
          S:= S + I/i;i:= i+1;
      end;
      writeln (S)
```
*end.*

# **TOPSHIRIQ**

# Misol 1. Har qanday ikkita sonni birini ikkinchisiga boʻlganda qoldiq qismini **olishni dasturini tuzing.**

*Program {qoldiqli butun bo \*lish}; Var* /, *k: integer; Begin Read (i, k); Write (i mod k); End.* **Misol 2.** *R* **radiusli shaming hajmini hisoblash dasturini tuzing.** *Program E 10 {Input, Output}; Const Pi =3.14; Var R: Real; {Shar radiusi} V: Real; {Shar hajmi} Begin Writeln ( 'R radius qiymatini kiriting: ); Read (R); V: =4\*PI\*R\*R\*R/3; Writeln; Writeln СNatija: ); Writeln ('SHar hajmi = \ V: <sup>8</sup> : 3); End.*

**Misol 3. Parallelopiped qiralarining uzunliklari a,b,c berilgan bo'lsa, uning hajmini va dioganalini hisoblash dasturini tuzing.**

*Var*

*a, b, c, d, v: real* 

*Begin*

```
Write ( 'Л=); Read In (a);
Write (*B= ); Read In (b);
Write ('C='); Read In (c);
V: =a*b*c;
D: =sqrt (sqr(a) +sqr(b)+sqr(c));
Write (V = \prime, V);
Write ( 'D= \ D);
```
*End.*

## **TOPSHIRIQ**

# **Tarmoqlanuvchi iaravonlarni dasturlashga doir misollar**

**1. Uchburchakning a,b,c tomolari berilgan. Uchburchak yuzasi topilsin.**

# *Var*

*a,b,c*• *p,s : real;*

# *Begin*

*Write ('Uchburchak tomonlarini ki riling:); readln(a); readln(b); readln(c); if*  $(a>0)$  and  $(b>0)$  and  $(c>0)$  and  $(a+b>c)$  and  $(b+oa)$  and  $(a+ob)$  then *begin*  $p:=(a+b+c)/2$ ; *s:=sqrt(p\*(p-a)\*(p-b) \*(p-c); writeln(s); end else Writeln('Kiritilgan sonlar uchburchak tomonlari bo'la olmaydi');* 

**end.**

# **2. x,y,z haqiqiy sonlari berilgan. Ularning maksimal topilsin.**

# *var*

```
x,y,z,max: real;
begin
 wrile(fx, y, z sonlarini kiriting);
 readln(x,y,z);
 if x>y then max: = x
       else max: =y;
 if z > max then max:=z;
written('max(x,y,z)=',max);end.
```
# **3. x,y,z haqiqiy sonlari berilgan. Ushbu sonlarga mos uchburchak hosil qilish mumkinmi?**

*var xty,z,max,d: real; begin*

```
Write('Uchburchak tomonlarini kiriting:) readln(x,y,z);
  if x>y then max: = x
        else max: =y;
  if z>max then max:=z;
мгНеСУчбурчак: );
 if2*max<x+y+z then begin
     d: =sqr(x) +sqr(y)+sqr(z) - 2 *sqr(max);
     if d> 0 then write('ymKup бурчакли);
     if d=0 then write('myzpu бурчакли');
     if d<0 then write('утмас бурчакли')
end else write( ' мавжуд эмас!);
end.
```
**4. x,y,z haqiqiy sonlari berilgan. x+y+z ва x\*y\*z miqdorlarning maksimali topilsin.**

#### *var*

```
x,y,z,s,p: extended;
begin
    write (x, y, z sonlarni kiriting: '); readln(x,y,z);
     s:=x+y+z;
     p:=x*y*z;
    if s p then write(p,' < ',s)
           else if s \leq p then write(p,' > ',s)
                         else write(s, ' = \langle p \rangle;
```
#### *end.*

**5. Haqiqiy a son berilgan. Quyidagi funktsiyaning nuqtadagi qiymati topilsin.**

$$
f(x)= 0, \quad x<0, \nx2-x, \quad 01
$$

*var*

```
x,f : real;
```
#### *begin*

```
writefHaqiqiy sonni kiriting:);
readln(x);
if x < -0 then f: = 0else if x \le -1 then f: = \sqrt{\text{sqrt}(x)} - xelse f:=sqr(x)-sin(pi*x*x);
```

```
write('f(',x,') = 'f);
end.
```
#### **6. Berilgan x haqiqiy sonning butun qismi topilsin.**

#### *var x,y: real; begin*

```
write('x sonini kiriting: ');
readln(x);
  if (x>0) or (frac(x)=0) then y: =int(x)
                         else y:=int(x)-1;
written('f', x, 'j = ', y); {бутун қисм}
 written('{'}, x, '} = ', x-y); (kacp kucw)end.
```
# **7. Kvadrat tenglama yechimi topilsin.**

*var a,b,c,d,xl,x2: real; begin write('a,b,c= ');*  $\rightarrow$ *readln(a,b,c) d:=b\*b-4\*a\*c; if d>0 then begin x l: =(-b+sqrt(d))/(2 \*a); x2:* = *(-b-sqrt(d))/(2 \*a) ; writeln('x1* = ',x*1*,' x2 = ',x2) *end else if d=0 then begin xl:=-b/2\*a; writeln(x = ',xl) end else writelnf'Yechim yo \*q!);*

*end*.

Misol-8.  $v = \frac{x^3 - 4x + 1}{x^2}$  funksiyaning x argumentini x<sub>n</sub> dan x<sub>k</sub> gacha h qadam bilan  $|\gamma| + 1$ 

 $\cdot$ 

o'zgarishidagi hisoblash dasturini tuzing.

```
3.PROGRAM M (INPUT,OUTPUT);
 LABEL 50;
  VAR
      X, U, XN, XK, Их: REAL;
 BEGIN
     READ (XN, XK, HX);
     X: =XN;
     50: y:=(x*x-x+1)(ABS(x)+1);WRITELN (x: 4:2, ' ' ' y);x: =x+Hx;
     IF x<=xk THEN GOTO 50 ;
     END;
```

$$
\text{Misol-9.} \quad z = \begin{cases} \ln \ln(x^3 + 3) - y, \text{acapy} \ge 0 \\ 2x + 3y, \text{acagon} \end{cases} \quad y = (x+1)e^x; x = 1; -2
$$

z ning qiymatini hisoblash algoritmi, blok-sxemasi va paskal dasturlash tilidagi dasturini tuzing.

3. PROGRAM *(INPUT,OUTPUT); CONST PI=3,14 VAR Y, Z: REAL; X: INTEGER; BEGIN X: INTEGER READ (X);*

*M*  $Y:=(x+1)*EXP(PI x);$ *IF y>=0 THEN Z: =ln(ln(x<x\*x+3))-y; ELSE*  $Z: =2 \times +3 \cdot y;$ *WR1TELN Cz=', z:4:l); END.*

#### **)shiriq uchun namuna**

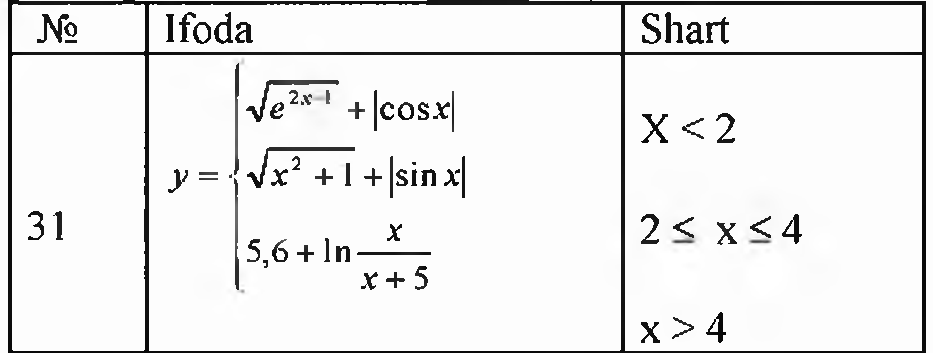

#### **Dasturi**

Program tarmoq; Uses crt; Var x,y:real; begin clrscr; readln(x); {x ning qiymatini kiritish buyrug'i} if x<2 then y:=sqrt(exp(2\*x-1))+abs(cos(x))  $\{x \text{ ning qiymati tekshirlmoqda}\}$ else if  $x > 4$  then  $y := 5.6 + ln(x/(x+5))$  {uchinchi shart tekshirilmoqda} else y:=sqrt(sqr(x)+1)+abs(sin(x));  ${frac{1}{2}$ shartni tekshirilmaydi} writeln('x=',x:4:2,' da  $y = '$ ,y:4:2); readln end. *Dastur natijasi:* 4 {kiritiladgan qiymat}  $x=4.00$  da  $y=4.88$  {natija hosil bo'ladi} 2) Quyidagi topshiriqlami algoritm, blok-sxemasi va dasturini Paskal dasturlash tilida tuzing:

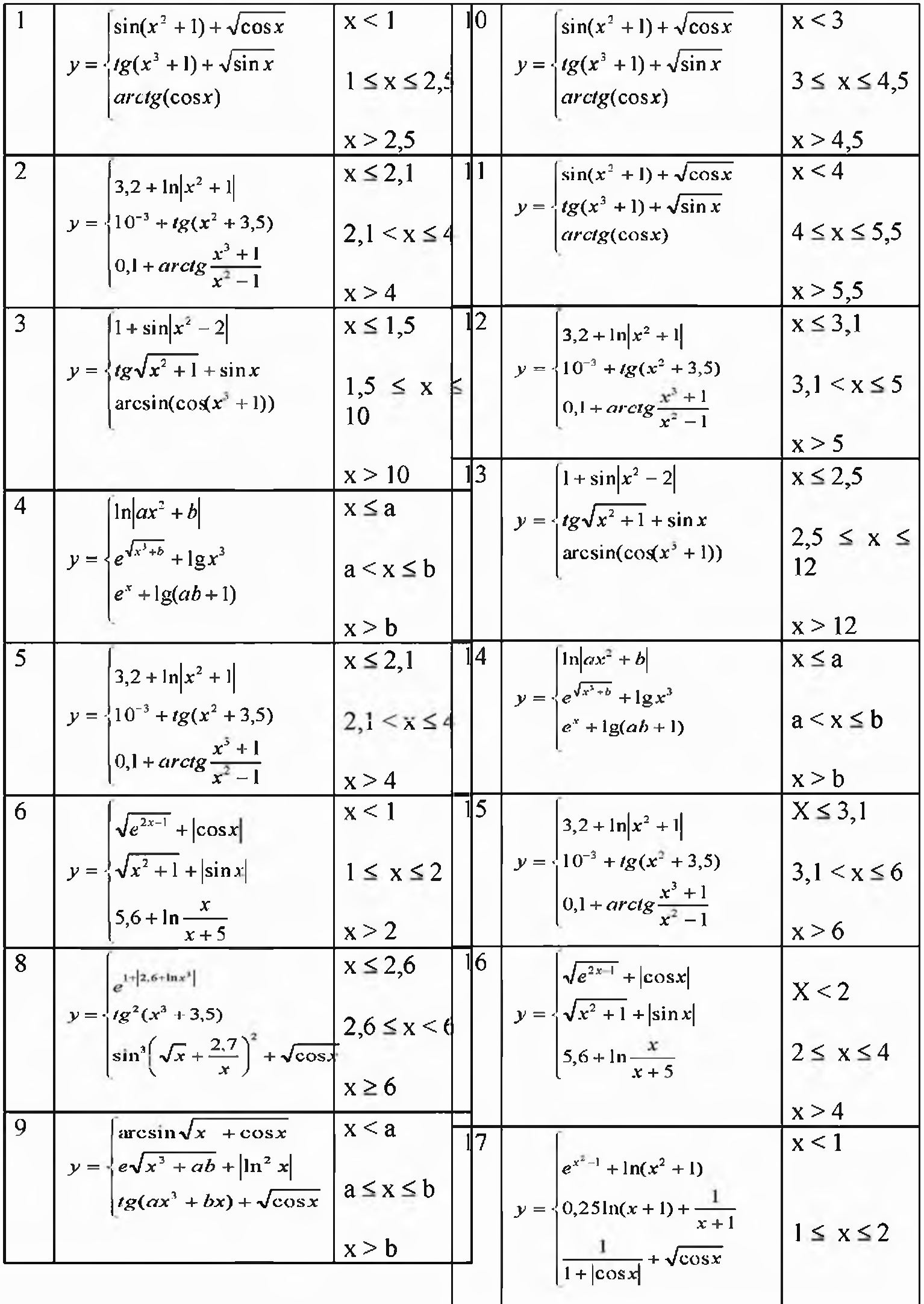

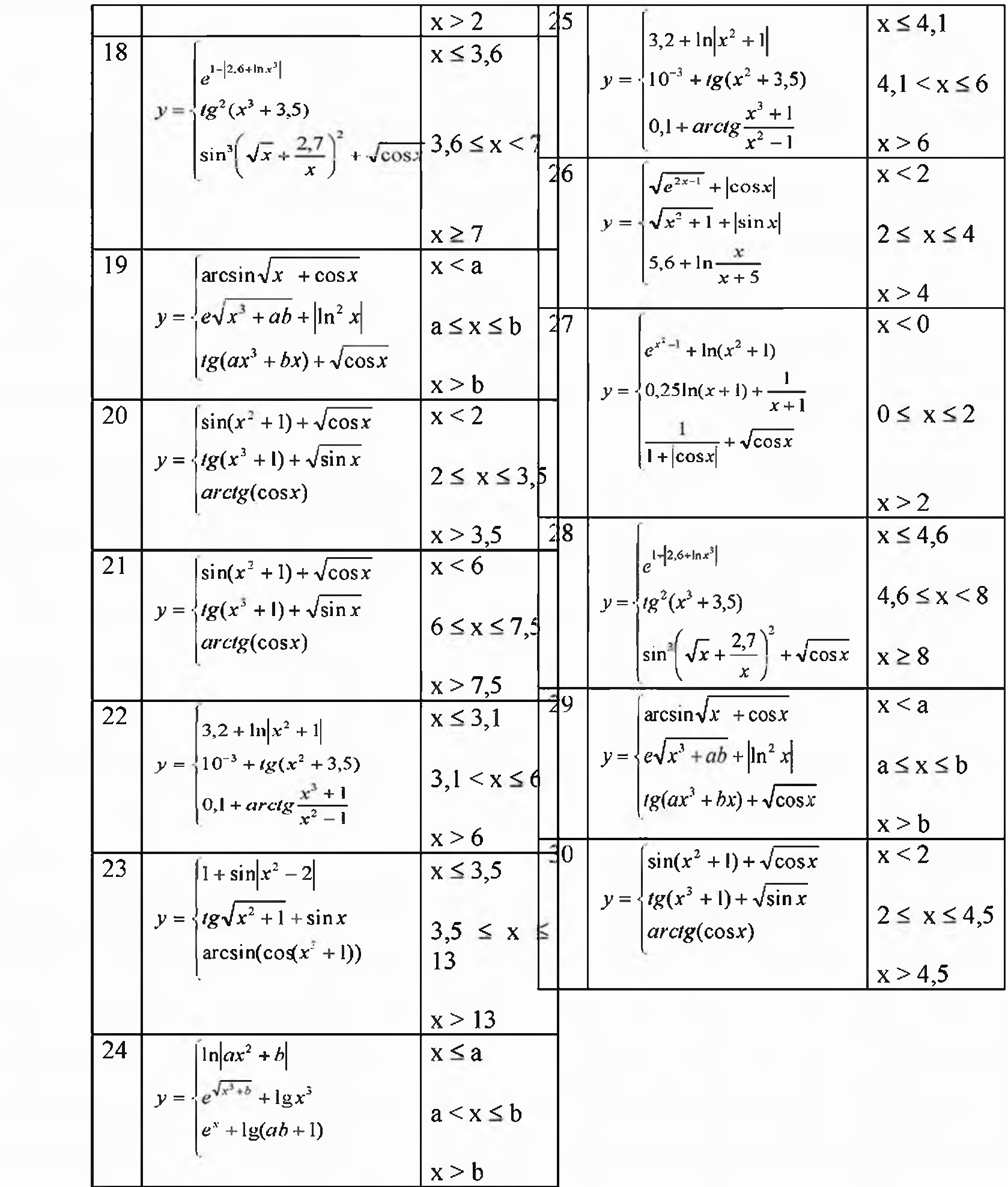

#### Topshiriq

1) Quyidagi funksiyani qiymatini hisoblash uchun algoritm va dastur tuzing.  $Y = \cos \pi x + \sin \pi x$  bunda  $\Delta X = 0.5$ ; qadam bilan  $-3 \le x \le N$  gacha o'zgaradi.

Dasturi Program takror; Uses crt; Var A,n,x,y:real; Begin Clrscr; Write( $a =$ ); Readln(a); Write('x=-3, N ning qiymatini x ning boshlang'ich qiymatidan katta kiriting  $n=$ ');Readln(n);  $X = -3$ ; Repeat {sikl boshi}  $Y: = cos(p i * a * x) + sin(p i * a * x);$  {sikl tanasi...} Writeln('x=',x:3:1,' y=',y:4:2);  $X:=x+0.5$ ; Until x>N;  ${sikl \space oxiri}$ Readln End. *Dastur natijasi:* a=0.1  $\{0.1$ kiritilgan qiymat}  $x=-3$ , N ning qiymatini x ning boshlang'ich qiymatidan katta kiriting n=1 {1} kiritilgan qiymat}  $x=-3.0$   $y=-0.22$  {natijalar}  $x=-2.5$   $y=0.00$  $x=-2.0$   $y=0.22$  $x=-1.5$   $y=0.44$  $x=-1.0$   $y=0.64$  $x=0.5$   $y=0.83$  $x=0.0$   $y=1.00$  $x=0.5$   $y=1.14$  $x=1.0$   $y=1.26$ 

# 2) Yig'indini hisoblash uchun algoritm va dastur tuzing.

$$
S = \sum_{i=1}^{N} \frac{0.45}{\cos i + \sin i}
$$

Dasturi Program takror;

# Uses crt; Var I,n:integer;  ${sikl parametrlari}$  doimo *butun* toifada bo'lishi kerak, aks holda xato bo'ladi} S:real; Begin clrscr;  $S:=0;$ Write('Sikl sonini kiriting n= '); Readln(n); For I:=1 to n do  $\{ \text{sikl } \}$ <br>S:=S+0.45/(cos(i)+sin(i));  $\{ \text{sikl } \}$  $S:=S+0.45/(cos(i)+sin(i));$ Writeln('S=',  $S:6:4$ ); Readln End.

*Dastur natijasi:* Sikl sonini kiriting n= 100  ${100 \text{ kiritilgan qiymat}}$ <br>S= 2.5267 {natija}  $S= 2.5267$ 

3) Quyida berilgan cheksiz qatorni 0,005 aniqlikda hisoblash algoritmi va dasturi tuzilsin.

$$
Z = \sum_{i=2}^{\infty} \frac{2.4 + i}{i^2 + 2}
$$
  
\n**Dasturi**  
\nProgram takror;  
\nUsers 1:integer;  
\nVar  
\nI:integer;  
\nZ,y:real;  
\nBegin  
\nClrscr;  
\nZ:=0; i:=2;  
\nY:=(2.4+i)/(exp(i\*ln(i))+2);  
\nWhile y>0.005 do {sik! }  
\nBegin {sik! boshi }  
\nY:=(2.4+i)/(exp(i\*ln(i))+2);  
\nZ:=z+y;  
\n1:=i+1;  
\nEnd; {sikl oxiri }  
\nReadln  
\nEnd.

*Dastur natijasi.*

# 4 ta qadam yigʻindi  $Z=0.9467$  { natija }

Topshiriq: a) Quyidagi topshiriqlar dasturini Paskal dasturlash tilida tuzing.

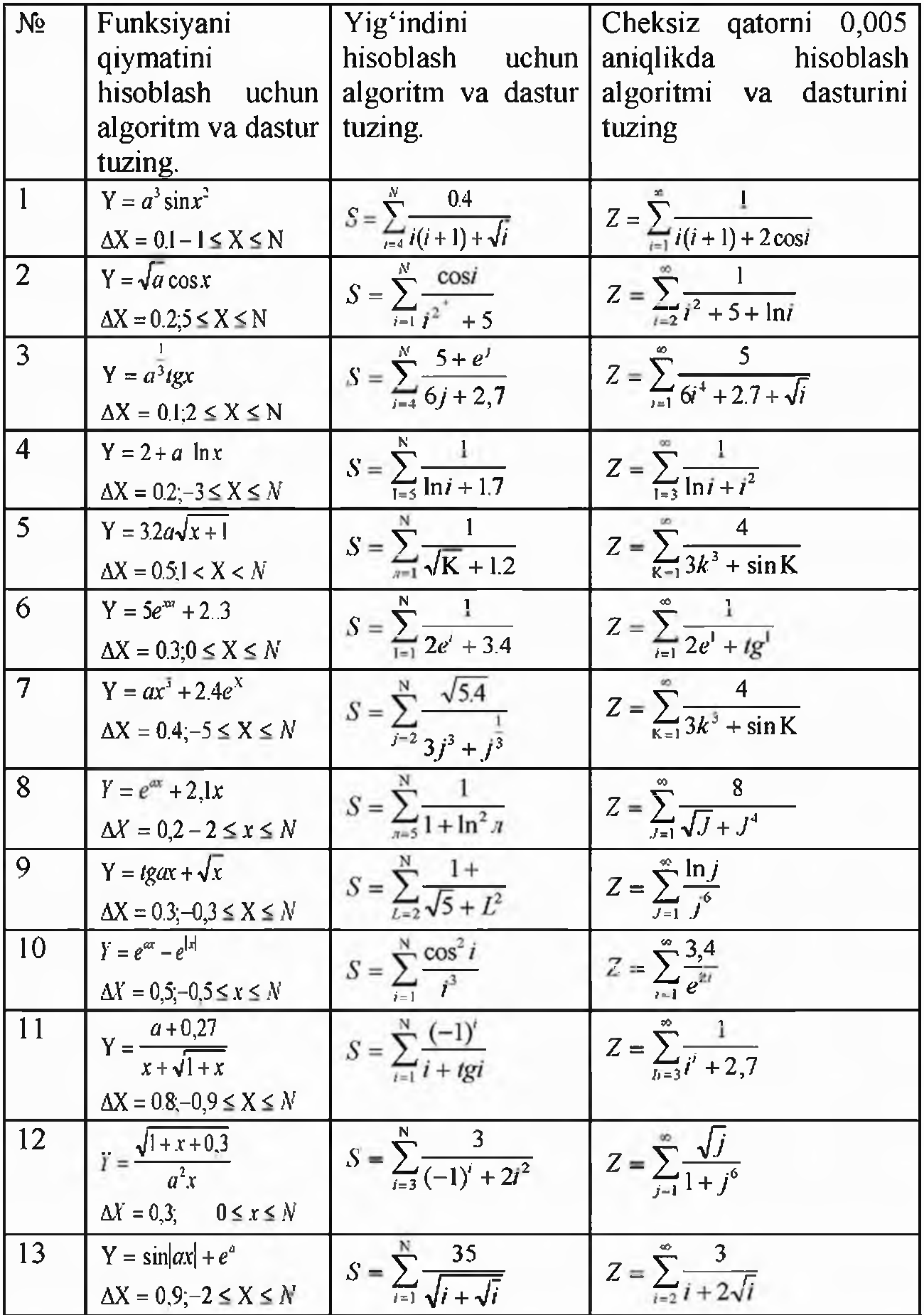

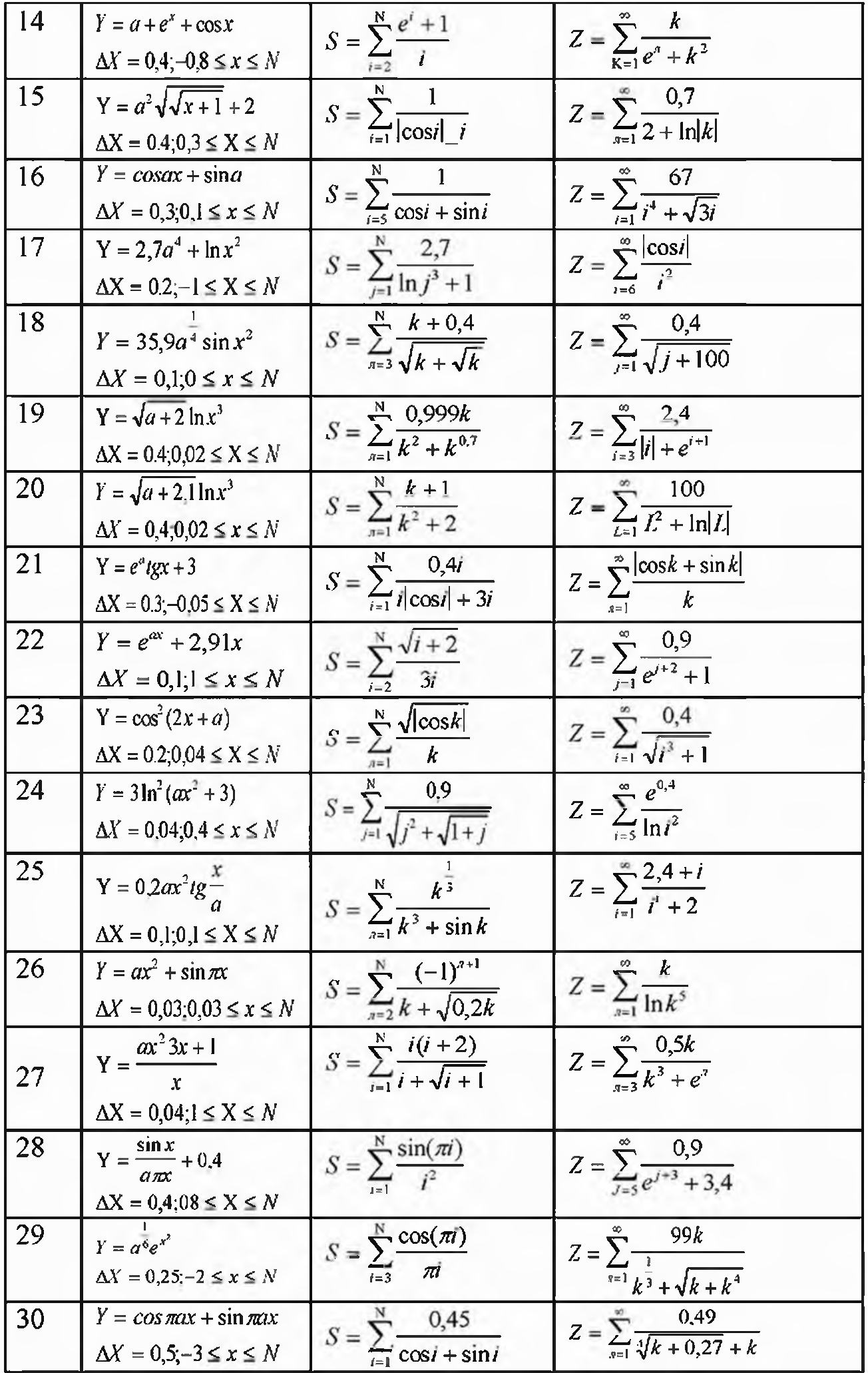

# 7-AMALIY MASHG'ULOT Mavzu: Pascalda massivlar.

Mashg'ulotning maqsadi: Talabalarda Paskal dasturlash tilida massivlar va to'plamlar bilan ishlash bo'yicha yetarli ko'nikma va malaka hosil qilish.

#### Qisqacha nazariy ma'lumot

Massivlar umumiy holda quyidagicha tavsiflanadi:

ARRAY[<indeks toifasi>] OF ARRAY [<indeks toifasi>] OF <eiementlar toifasi>; yoki

ARRAY [<indeks toifasi, indeks toifasi>] OF <elementlar toifasi>;

Masalan, Bir o'lchamli massiv:

Type mas $1 = \arctan(1.100)$  of real;

Var a1:mas;

yoki Var  $a$ 1: array $[1..100]$  of real;

ko'rinishda, ko'p o'lchamli massiv:

Type mas2=array[1..10,1..10] of real;

Var a2:mas;

yoki

Var a2:array[1..10,1..10] of real;

ko'rinishda tavsiflanadi.

Dastur ichida al[l]:=5; a2[2,3]:=10; shaklda foydalanish mumkin.

*To'plamlar ustida amallar*

1. Ikkita A va V to'plamlari teng (bir xil) deyiladi, agarda ulaming barcha hadlari o'zaro bir xil bo'lsa (AqV).

*Misol:* A=[4,1,3], V=[4,l,3].

2. A to'plam V to'plamining to'plam ostisi deyiladi, agarda A ning barcha hadlari V ning ham hadlari bo'lsa  $(A < V)$ .

*Misol:* A=[1, 2, 3], B=[1, 2, 3, 4, 5, 6].

3. A va V to plamlarining kesishmasidan yana to plam hosil bo ladi va natijaviy to'plamning hadlari A to'plamga ham, V to'plamga ham tegishli bo'ladi ( $S=A*V$ ). *Misol:* [1,2,3,4,5] \* [2,5,6,7,8] = [2,5]. Agar A va V to'plamlari bir xil hadlarga ega bo'lmasa,  $S = A*V$  natija – bo'sh to'plam bo'ladi  $S = [ ]$ .

4. A va V to plamlarning birlashmasi  $(S=A+V)$  ularning hech bo'lmasa birortasiga tegishli bo'lgan hadlardan tashkil topadi.

*Misol:* [1,2,3,4,5] + [2,5,6,7,8] = [1,2,3,4,5,6,7,8].

5. A to'plamdan V to'plamni ayirmasi deb, shunday to'plamga aytiladiki, natijaviy to'plamning hadlari A to'plamga tegishli lekin V to'plamga tegishli bo'lmaydi (S  $= A - V$ ).

*Misol:* [1,2,3,4,5] - [2,5,6,7,8] = [1,3,4].

6. x qiymatni A to'plamiga tegishliligini aniqlash uchun «*in*» amalidan foydalaniladi. *x* in  $A = true$ , agar x qiymat A to plamiga tegishli bo'lsa; *x* in  $A =$ *false*, agar x qiymat A to'plamiga tegishli bo'lmasa.

*Misol:* A=[2, 3, 4, 7] bo'lsa, 6 *in* A ifodasining natijasi *false:* 3 in A ifodani natijasi esa *True*.

taylik.

Kiritilgan qatorning faqat son, lotin harflari va bo'sh joylardan tashkil topganligini aniqlash dasturini tuzing.

*Program Tuplamlar; Var Strstring;*

*L:Byte; Tru: Boolean;*

*Begin*

*{Kiritilgan simvollar soni} {True, agar bo\sit qator bo 4masa} {Qator oxirigacha tekshirish } Writeln^Qbtorm* kiriting4); *Readln(Str); L:=Length(Str); Tru:=L>0; While Tru and (l>0) do Begin Tru:=Str[L] in ['0'..'9', 'A'..'Z', 'a'..'z', ''{; {Simvollar to \gYiligini tekshirish } Dec(L); {Oldingi simvol} End;*

```
If Tru Then Writeln<sup>('To'g'ri yozilgan qator')</sup>
Else Writeln<sup>(</sup>Noto<sup>c</sup>g<sup>c</sup>ri yozilgan qator');
```
End.

*Var*

*Var*

Quyida faqat haqiqiy sonlami qabul qila oladigan funksiyani yaratish dasturi keltirilgan:

*Program Set\_Of; Uses Crt; R:Real; Function Input\_R:Real; S: String! 15]; Sl:Set Of Char; Ch:Char; Code:Integer; Rl:Real; Begin* {Haqiqiy sonlarni kiritish funksiyasi}  $\{S\ o^{\epsilon}$ zgaruvchiga koʻpi bilan 15 ta belgi sigʻadi $\}$ {Belgilarni tekshirish uchun to^plam} {Belgilarni qabul qiladigan o'zgaruvchi}

```
S:=";
  SI:=['0'..'9','.','-'];
  Repeat
    Ch:=Readkey;
tekshirish}
    Begin
```
*If Ch in SI Then* {*Ch* ga kiritilgan belgini S1 to 'plam ichidan

```
S:=S+Ch;
       Write(Ch);
    End;
  Until Ch=#13; {Enter klavishi bosilguncha sikl aylanadi}
  Val(S,Rl, Code);
  Input_R:=RI;
End;
Begin
 R:=Input_R; {Input R funksiyadan foydalanish}
 Writeln;
 Writeln('1-natija=',R:10:4);
 Writeln('2-natija=',Input_R:10:4); {Input_R funksiyadan foydalanish}
 Readln;
End.
```
#### TOPSHIRIQ

1-misol. Bir o'lchamli, n ta hadli  $(n=30)$  massiv hadlarini yig'indisini hisoblash dasturi.

*Program LI; const. n=30; var i: integer; x: array [1..n] of real; S: real; begin for i:= l to n do readln (x[ij); {massiv hadlarini kiritishj S;=0; for i:*  $=$ *l* to n do S:  $=S+x[i]$ ; *writeln ('natija=', S) end.*

2-misol. Bir o'lchamli, n ta hadli  $(n=30)$  massiv hadlarining eng kattasini topish va uning joylashgan joyini aniqlash.

```
Program L2;
const n=30;
type
      gran = 1..30;
      vector = array [gram] of real;
var
      x: vector;
      S: real;
      i, k: integer;
begin
      writeln (' x - massivi hadlarini kiriting');
```
*for i: =1 to n do readln (x[ij); S:* =*x*[*I*]; *k*: =1; *for i: =2 to n do if x[i] > S then begin S:*  $-x[i]$ ;  $k$ :  $=i$ *end; writeln* ('x massivininig eng katta hadi'); *writeln (S); writeln* (' $max(x)$  ning o'mi', k) *end*' 3-misoI. n ta hadli (n = 15) vektorlarning skalyar ko'paytmasini aniqlash. *Program L3; const n=15; type gran = L.n;*  $mas = array [gram] of real;$ *var i: byte; S: real; x*, *y: mas; begin writeln* ('x va u massiv hadlarini kiriting'); *for i:*  $=$ *l to n do readln (x[i]); for i:*  $=$ *l to n do readln* (*y*[*i*]); *S:=0; for i:* =1 to *n* do *S:* =*S* + *x[i]* \* *y[i]*; *writeln* ('natija=',  $S$ ) end. 4-misol. Matritsalarni qo'shish. *Program L2; const n* = *3; m = 4; { n - matritsa satrlari soni*, *m - ustunlar soni} var i,j: integer; A, B, C: array [1..n, l..m] of real; begin {A*, *V matritsa hadlarini kiritish} for i : = 1 to n do for j: =1 to m do readln (A[i,j], B[i,j]); for i :*  $= 1$  *to n do for*  $j: = 1$  *to m do begin*

```
C[i,j] := A[i,j] + B[i,j];writeln (C[i jJ)
end
```
*end.*

#### 5-misol. Matritsani vektorga koʻpaytirish.

*Program L3; const n* =*3; m = 4; type matr =array [1..n, 1..m] of real;*  $\text{vec} t = \text{array}$  [1.m] of real; *var i*, *j: byte*; *A: matr; B, C: vect; begin writeln* ('A matritsa hadlarini kiriting'); *for i:=l to n do for j:=1 to m do readln (Ajijj); writeln* ('B vektor hadlarini kiriting'); *for i:*  $=$ *l to n do readln (B[i]); for i:*  $=$ *l ton do begin C[ij:=0; forj:= l tom do C[i]:= C[i] + AfiJJ* \* *B[jJ; writeln (C[iJ); end end.*

6-misoI. M atritsa hadlarining eng kattasini topish va uning joylashgan joyini aniqlash.

```
Program L4;
const n=3; m=4;
var A: array \{1..n, 1..m\} of real;
      R: real;
      i j : byte; К, L: byte;
begin {A matritsa hadlarini kiritish}
     for i: =1 to n do
     for j: =1 to m do
           readln (A[ij]);
      R:=A[Llj; L:=l; K:=l;
     for i: =1 to n do
        for j: =1 to m do
       begin
               if R< A [ij] then
          begin
```

$$
R: = A[i,j];
$$
  
\n
$$
L: = i; K: =j;
$$
  
\n*end;*  
\n*en*  
\n*write*  
\n( $\cdot$  max A= $\cdot$ , R);  
\n*write*  
\n( $\cdot$  sat= $\cdot$ , L,  $\cdot$ ustun= $\cdot$ , K);  
\n*end.*

## Topshiriq

1. A= $\{a_{ij}\}$  matrisa berilgan. Matrisa elementlarining o'rtacha qiymati topilsin. Massivda o'rtacha qiymatdan kichik va katta elementlari son topilsin.

2.  $A = \{a_{ij}\}\$  matrisa berilgan. Matrisa ustunlarida 4-ga karrali element bor yo'qligini aniqlansin. Agar bor bo'lsa ustunga mos C(n)massiv elementiga 1 qiymat aks holda 0 qiymat berilsin, yani C(n) massiv elementlari qiymati topilsin.

3.  $A = \{a_{ij}\}\$  matrisa berilgan. Matrisa ustunlari 2-ga karralilarining yig'indisini mos B(n) massiv elementiga joylashtirilsin.

4. Haqiqiy elementlardan tashkil topgan kvadrat matrisa  $A = \{a_{ij}\}\$ berilgan. Nol va birlardan tashkil topgan.  $b_1$ ,  $b_2$ ,...  $b_n$  ketma-ketlik tuzilsin, unda  $b_i$ = 1 agar matrisa satrlarida hech bo'lmaganda 1 bilan 10 orasida yotuvchi bitta element mavjud bo'lsa.

5. Haqiqiy elementlardan tahkil topgan kvadrat matrisa berilgan. Nol va birlardan tashkil topgan  $b_1, b_2, ... b_n$  ketma-ketlik tuzilsin, unda  $b_i = 1$  agar matrisa ustunlarida hech bo'lmaganda bitta 2-ga karrali element mavjud bo'lsa.

# 8-AMALIY MASHG'ULOT

# MAVZU: PASKALDA SATRIY KATTALIKLAR BILAN ISHLASH.

Mashg'ulotning maqsadi: Talabalarga simvolli kattaliklar va satrli ma'lumotlar bilan ishlash bo'yicha yetarli ko'nikma va malaka hosil qilish.

#### NAZARIY QISM

1-Misol. Kiritilgan ixtiyoriy jumla tarkibidagi "A" belgisini "O" belgisiga almashtirish chop etuvchi dastur tuzing.

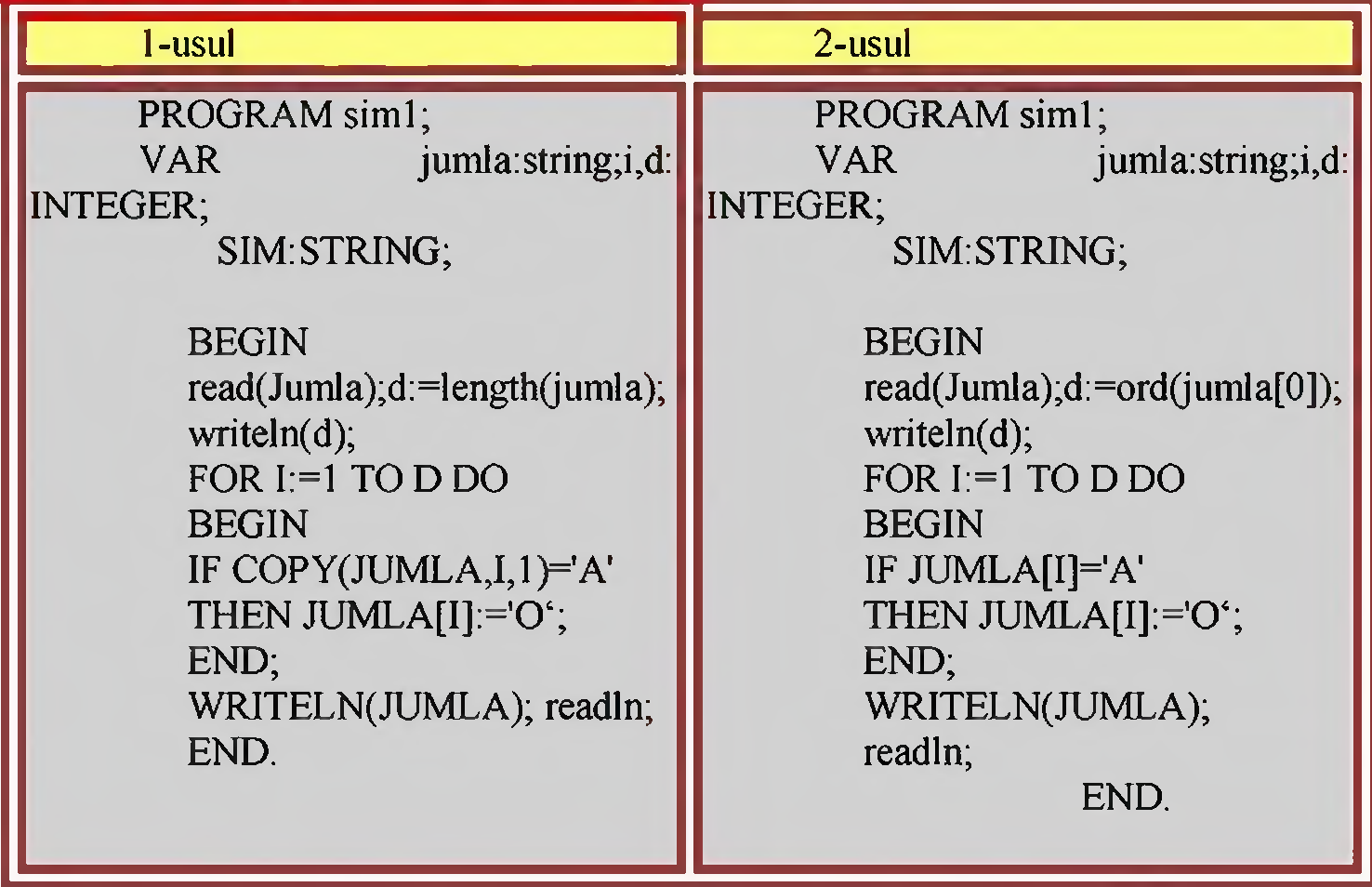

2-Misol. Burchak qiymati gradus o'lchovida kiritilgan holat uchun sinus, kosinus, tangens funksiyalari qiymatini mos belgini tanlash yoʻli bilan hisoblovchi dastur tuzing.

> PROGRAM charl; uses crt; VAR sim:char; i,grad:INTEGER; javob,radian:real; label 15,20; BEGIN writeln('burchak qiymatini gradus o''lchovida kiriting'); readln(grad); radian:=(pi\*grad)/180; writeln('sinus', grad,' ni hisoblash uchun "s" tugmasini tanlang'); writeln('kosinus', grad,' ni hisoblash uchun "c" tugmasini tanlang'); writeln('tangens', grad,' ni hisoblash uchun "t" tugmasini tanlang'); sim:=readkey;

```
case sim of
's': javob:=sin(radian);
'c': javob:=cos( radian);
't: if cos(radian)=0 then goto 15 else javob:=sin(radian)/cos(radian);
end;
WRITELN(javob:5:2);goto 20;
15:writeln ('qiymatimavjud emas');
20: readln;
END.
```
3-Misol. Tarkibida raqamlar bo'lgan s1-satriy kattalikning barcha raqamlaridan yangi s2 -satriy kattalik yaratuvchi dastur tuzing.

```
Program Satriy_kattaliklar;
Var s1, s2: string; i: byte;
begin
  writeln('Tarkibida paqamlar bo'lgan satriy kattalikni kiriting'); 
  readln(s1);
  s2:={}^{n};
  for i:=1 to length(s1) do
       if (s1[i] > = '0') and (s1[i] < = '9')
       then s2:=s2+s1[i];
  writeln('natija ',s2); 
end.
```

```
4-Misol.
```

```
uses crt; 
var
sl,s2,s3,s4,s5:string; 
i: integer; 
begin clrscr; 
s1 = SAMARQAND;
 i:=pos('QAND',s1);writeln(i);
 s2:='biologiya';
 s3:='fizika'; 
 delete(s2,1,2);
 delete(s3,5,2);
 insert(s2,s3,5);
 writeln(s3);
readln;
```
end.

# Dastur natijasi:

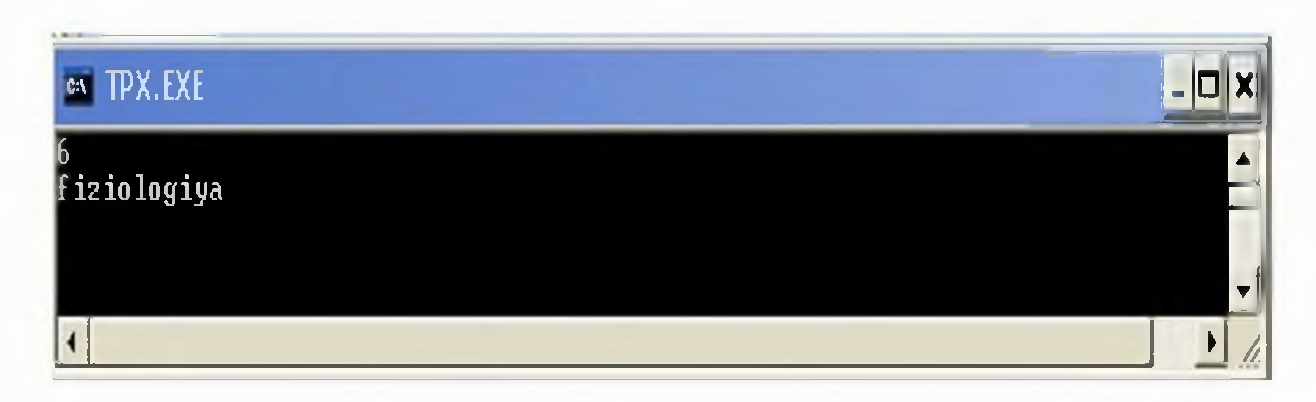

# TOPSHIRIQ

1-misol Har bir harfni "Enter" tugmasi yordamida chiqaruvchi dastur program klm;

var str:string[10]; i: integer; begin str:='uzbekiston'; for  $i=1$  to 10 do begin readln; writeln(i,'-harf ', str[i]); end; readln; end.

# 2-misoI. Matnli satriarni birlashtiruvchi dastur

program klm; var ch:char; i: integer; s, str: string; begin write('ismini kiriting '); readln(str); write('jinsini qaniqa(1/0)'); readln(ch);  $if ch = 'l' then$ s:=concat(str,'jon') else s:=concat(str,'xon'); writeln(s); end.

# 3-misol So zdagi harflar sonini aniqlovchi dastur

program klm; var str: string; begin write('suzni kiriting'); readln(str); writeln('suzda ',length(str), ' ta harf mavjud'); end.

# 4-misol. Kichik simvolni katta simvolga aylantirish

program klm; var s: string; i: integer; begin write('suzni kiriting '); readln(s); for  $i=1$  to length(s) do s[i]:=upcase(s[i]); writeln(s); readln end.

# 5-misol matnning kerakli qismini qirqib olish.

```
program klm; 
var
s, str: string;
m,n: integer; 
begin
write('suzni kiriting ');
readln(s);
write('fragment boshini kirit: ');
readln(n);
    write('nusxa sonini kiriting: '); 
readln(m); 
str:=copy(s,n,m); 
  writeln(str); 
 end.
```
# M ustaqil bajarish uchun amaliyot topshiriqlari

1. Biror so'zda qatnashuvchi belgilar sonini aniqlash va ustun ko'rinishida chop etuvchi dastur tuzing

2. Berilgan literli kattalikdagi "a" va "b" harflar soni yigʻindisini hisoblovchi dastur tuzing.

3. Berilgan literli kattalikdagi hamma "a" harflarini "b" harfga almashtiruvchi dastur tuzing.

4. Berilgan matndagi har bir harfni ikkilantiruvchi dastur tuzing

5. NS so'zi KS so'zida necha martta uchrashini aniqlash dasturi tuzilsin.

6. "bol" so'zi berilgan so'zning qismligini aniqlash dasturi tuzilsin. Javob "ha" yoki "yo'q" bo'lishi kerak. Misol uchun "futbol" va "bolalar" so'zlari uchun "ha", "kitob" so'zi uchun "yo'q".

7. Berilgan gapda uchraydigan xar bir so'zning «dan» qo'shimchasini «ning» qo'shimchasi bilan almashtiring.

8. Satrda uchraydigan barcha'+' belgilari sonini aniqlash va '-' belgisiga o'zgartirish dasturini tuzing.

9. Berligan gap nechta so'zdan iborat ekanligini topish dasturini tuzing.

10. Kiritilgan so'zni teskarisiga o'girib beruvchi dastur tuzing.

11. Berilgan so'zning belgilari orasiga bittadan probel chiquvchi dastur tuzing.

12. Berilgan satrdagi barcha "a" harflarini o'chirib beruvchi dastur tuzing.

13. Berilgan butun sonning raqamlari ko'paytmasini hisoblovchi dastur tuzing.

14. Ixtiyoriy kiritilgan s satriy kattalikni teskarilovchi dastur tuzing.

15. Berilgan satriy kattalik tarkibidagi 'A' belgisini 'B' belgiga almashtiruvchi dastur tuzing.

16. Ixtiyoriy berilgan jumla tarkibidagi so'zlar sonini aniqlovchi dastur tuzing.

17. Ixtiyoriy ko'p xonali son tarkibiga 6 raqamining ishtirok etish sonini aniqlovchi dastur tuzing.

18. Ixtiyoriy jumla kiritish natijasida undagi har bir belgisi sonini aniqlovchi dastur tuzing.

19. Satriy kattalik bir necha so'zdan iborat. Undagi har bir so'zning bosh harfini berilgan simvolga o'zgartirish dasturini tuzing.

20. Kiritilgan har bir so'z probellar bilan ajratilgan. Satrdagi birinchi к ta so'zni o'chirish dasturini tuzing.

21. Berilgan satriy kattalikdagi matnnining barcha 'dan' qo'shimchalarini qo'shimchalarini 'da' qo'shimchasiga o'zgartirish dasturini tuzing.

22. Berilgan satriy kattalikdagi matnnining barcha so'zlarining uzunligini hisoblovchi dasturini tuzing.

# 9,10-AMALIY MASHG'ULOT

## Mavzu: QISM DASTURLAR-FUNKSIYALAR VA PROTSEDURALAR VA ULARGA DOIR DASTURLAR TUZISH.

Mashg'ulotning maqsadi: Talabalarga funksiya va proseduralar bo'yicha yetarli ko'nikma va malaka hosil qilish.

# *NAZARIY QISM*

# *Parametrli protseduralar*

Protsedura bilan asosiy dasturni bog'laydigan asosiy faktor bu  $-$  protsedura parametrlaridir. Parametrlarni ikkita turga ajratiladi: qiymatli parametrlar (parametr-qiymat), o'zgaruvchili parametrlar (para-metr - o'zgaruvchi).

Parametr - qiymat bu protsedurani ishlash jarayonini ta'minlovchi parametrlar liisoblanadi, ya'ni asosiy dastur qiymatlarini protseduraga uzatadigan parametrlardir.

Endi, yuqorida ko'rib chiqilgan sonlami eng kattasini topish algoritmining dasturcini qiymatli parametr bilan yozilgan protseduralar orqali amalga oshiraylik:

*Program max; var x*, *у, и, v: real; S: real; procedure max2 ( a*, *b: real); begin ifa>b thenS:=a else S:=b; end; begin read (x, y); max2 (x + y, x \* y); u:=S; max2 (0.5*, *u); v:=S; writeln (u, v) end.* bu yerda a, b - protseduraning qiymatli formal parametrlari. 1- Misol:  $f(n) = n!$  (n! = 1 \* 2 \* 3 \* ... \* n - faktorial) funksiyadan foydalanib, - ifodani hisoblashni tashkil qiling: *Program LI; var k, m, i '.integer;y: real; function fact (n: integer): integer; var j: integer; P: byte; begin i-qi; for p:=1 to n do j:=j \* p; fact :=j; end; begin readln (k, m); y:=(fact (20)* + *fact(3))/(fact(5)* + *fact (31)) \*fact(k+l)/fact(m); writeln(y)*;

# *end*

Funksiyalami aniqlashda doirn shunday harakat qilish lozimki, uning tana qismida formal parametrlar va funksiyani aniqlash uchun zarur bo'lgan lokal o'zgaruvchilargina qatnashsin. Dasturning global o'zgaruvchisiga iloji boricha protsedura yoki funksiya ichidan turib qiymat bermaslik kerak, aks holda dastur xato natija berishi mumkin.

```
Misol: Program m1;
            Var x,y: integer;
            Funktion f(t: integer): integer;
            Begin
                  f:=t<sup>*</sup>t;
                  x:=7;
            end;
            begin
                  x:=5; writeln(x);
                  y:=f(2)+x
                   writeln(x,y)
```
*end.*

Bu dasturning ishlashi natijasida  $x=5$ ,  $y=11$  va  $x=7$  qiymatlar ekranga chiqariladi, ya'ni funksiyaning ichki qismidagi x=7 qiymati asosiy dasturdagi natijaviy qiymatlarga o'z ta'sirini o'tkazmoqda.

#### *Rekursiv funksiyalar*

Paskal tilida protsedura - funksiyalar bilan ishlashda, funksiyalaming rekursivlik xossasidan foydalanish imkoniyati yaratilgan.

Rekursiya tushunchasiga misol qilib oddiy faktorial hisoblashni keltirish mumkin:

$$
y = \int_{b}^{a} f(x) dx
$$

bu yerda ko'rinib turibdiki n! qiymati (n-1)! orqali aniqlanayapti, ya'ni rekursiya degani o'zi orqali o'zini aniqlash ma'nosini anglatadi.

Paskal tili ham funksiyalami rekursiv aniqlash imkoniyatini beradi. Funksiyani rekursiy aniqlash uning tana qismida o'ziga - o'zi murojaat qilish orqali amalga oshiriladi.

Yuqoridagi faktorial hisoblashni rekursiv funksiyalar orqali amalga oshiraylik:

```
program LI;
var
      n: integer; y: integer;
function fact(m: integer): integer;
var
      k: integer;
begin
      if m=0 then fact:=l else fact:=fact(m-l) * m;
end;
begin
      readln (n);
```
*у —fact (п); writeln(y);*

*end*

#### TOPSHIRIQ

1-Misol: u =max  $(x + y, x * y)$ ,  $v = max (0.5, u) - berilgan x va y haqiqiy$ sonlardan foydalanib u va v qiymatlarni aniqlash. Bu yerda x, u - qiymatlari kiritiladigan haqiqiy turli o'zgaruvchilar.

1. Masalani yechish dasturining protseduradan foydalanmay tuzilgan holi:

```
Program max;
var
      x, y, u, v: real;
      a, b, s: real;
begin
      {x, и - miqdorlarni kiritish};
      readln (x,y);
      a:=x+y; b:=x*y;
      if a > b then S := a else S := b;
      u := S;
      a:= 0.5; b:=u;if a > b then S := a else S := b;
      v:=S;
      {olingan natijalar};
      writeln (u, v)
```
*end.*

Ahamiyat bersangiz, dasturdagi shartli operator ikki marta takrorlanib, bir xil ish bajardi.

2. Masalani yechish dasturini parametrsiz protseduradan foydalanib tuzilgan holi (endi yuqoridagi dasturda yo4l qo'yilgan kamchilikni protseduralar orqali tuzatishga harakat qilamiz):

> *Program max; var x, y, u, v: real; a, b, S: real; procedure maxi; begin if a>b then S:=a else S:=b; end; begin readln (x, y);*  $a:=x+y$ ;  $b:=x * y$ ; *maxi; {maxi* protsedurasiga 1-marta m urojaat qilinmoqda} *u:=S;*  $a:=0.5$ ;  $b:=u$ ; *maxi; {maxi* protsedurasiga 2-marta murojaat qilinmoqda} *v:=S; writeln* (*u*,*v*); end.

#### 11-AMALIY MASHG'LOT MAVZU: PASCALDA FAYLLAR BILAN ISHLASH

Mashg'ulotning maqsadi: Talabalarga Pascal dasturlash tilida fayllar bilan ishlash bo'yicha yetarli ko'nikma va malaka hosil qilish.

#### Nazariy qism:

#### *Fay Hi turlarni hosil qilish*

Faylli turdagi o'zgaruvchilami diskdan ma'lumot o'qib oluvchi yoki diskka ma'lumot yozib qo'yuvchi dasturlarda ishlatish mumkin. Faylli turdagi o'zgaruvchilarni e'lon qilishda *file* va *text* xizmatchi so'zlari ishlatiladi:

*var mfile 1, mfile 2: file;*

*afile: file;*

*Prima: text;*

*text* xizmatchi so'zi faylning matnli ekanligini anglatadi. Matnli fayllar maxsus belgilar bilan ajratilgan, uzunligi noma'lum bo'lgan qatorlardan tashkil topadi.

Ayrim paytlarda fayllami bir xil turli hadlar ketma-ketligi ko'rinishida qarash qulayrok bo'ladi. Bu ketma-ketlik qatorlar, butun sonlar yoki yozuvlardan tashkil topishi ham mumkin:

*var* AI: file of byte;

*{A1 fayli baytlar ketma - ketligidan tashkil topgan}* A2: file of integer; *{A2 fayli butun sonlar ketma-ketligidan tashkil topgan}* A3: file of string; *{A3 fayli katorlar ketma-ketligidan tashkil topgan} A4: file of string[20];* 

*{A 4 fayli 2 Ota belgili qator laming ketma-ketligidan tashkil topgan} A 5: text;*

*{A 5 fayli matnli fay I hisoblanadi}*

Agar faylning hadlari uchun tur aniqlangan bo'lsa, bunday fayllarni turlashtirilgan, aks holda turlashtirilmagan deb ataladi:

*var A: file ; { turlashtirilmagan fayl}*

*B: file of char; { turlashtirilgan fayl}* 

Fayllar bilan ishlaydigan quyidagi dasturni koʻrib chiqaylik.

*Var*

*mydata: file of integer;* 

*if j, sum: integer;*

*begin*

*assign (mudatay (d:\tp\myfile.daV);*

*{mydata fayl о 'zgaruvcltisi bilan faylning ismini myfile.dat va uning aniqyoHi aniqlanmoqda}*

*rewrite (mydata); {fayl yozuv uchun ochiq}* 

*writeln* ('Salom noma'lum o'rtoq...');

*writeln* ('Birinchi sonni kiriting');

*readln* (i);

*writeln* ('Kiritilgan sonni diskdagi myfile.dat fayliga yozilmokda'); *write (mydata*, *i); {bu operator yordamida diskdagi myfile.dat fayliga i sonini yoziladi} writeln* ('Ikkinchi sonni kiriting'); *readln* (j); *writeln* ('Kiritilgan ikkinchi sonni diskdagi myfile.dat fayliga yozilmoqda'); *write (mydata, j); {Diskka yozish bajarilmoqda}*  $sum := i + j$ ; *writeln* ('Yig'indi =', sum); *writeln* ('Yig'indi diskdagi myfile.dat fayliga yozilmokda'); *write (mydata*, *sum); {Diskka yozish bajarilmoqda} close (mydata); {mydata fayli yopildi} writeln* ('Xayr noma'lum o'rtoq...');

end.

*2. Faylli turlar bilan ishlash protseduralari va ularning vazifalari*

E'tiboringizga havola etilgan dasturda *Assign, Rewrite, Write* va *Close* protseduralaridan foydalanildi. Endi shu protseduralarning va keyingi dasturda ishlatiluvchi *Reset* va *Read* protseduralarning vazifalari va qanday aniqlanganligi haqida qisqacha ma'lumot berib o'taylik:

#### *Assign protsedurasi.*

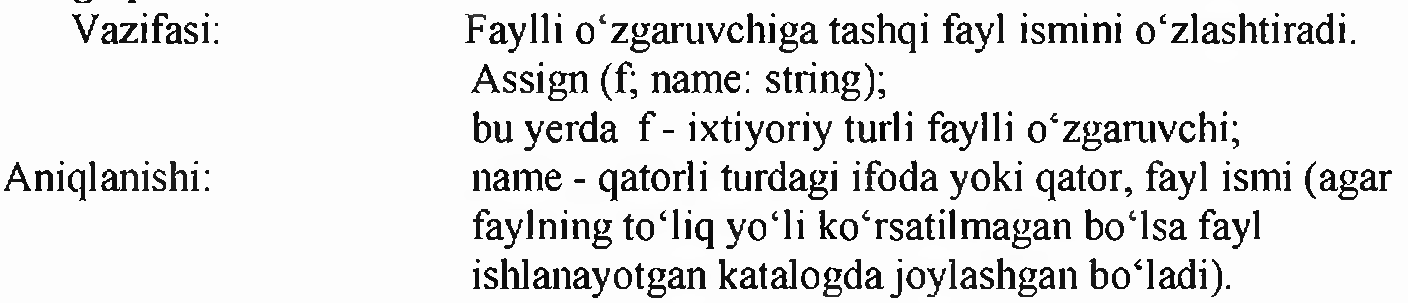

#### *Close protsedurasi.*

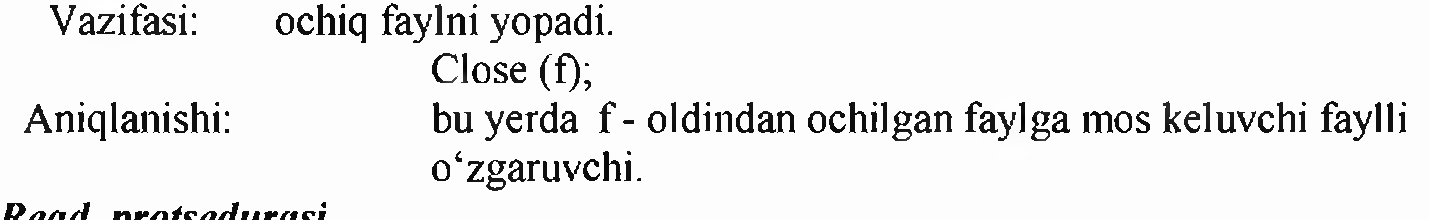

#### *Read protsedurasi.*

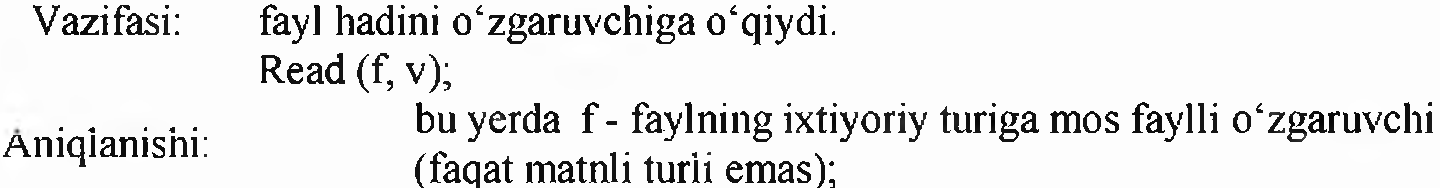

 $v - f$ ayl hadining turi bilan bir xil turli o'zgaruvchi.

#### *Reset protsedurasi*

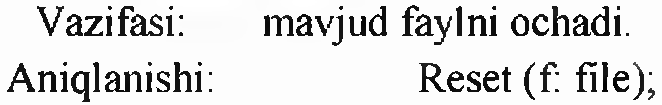

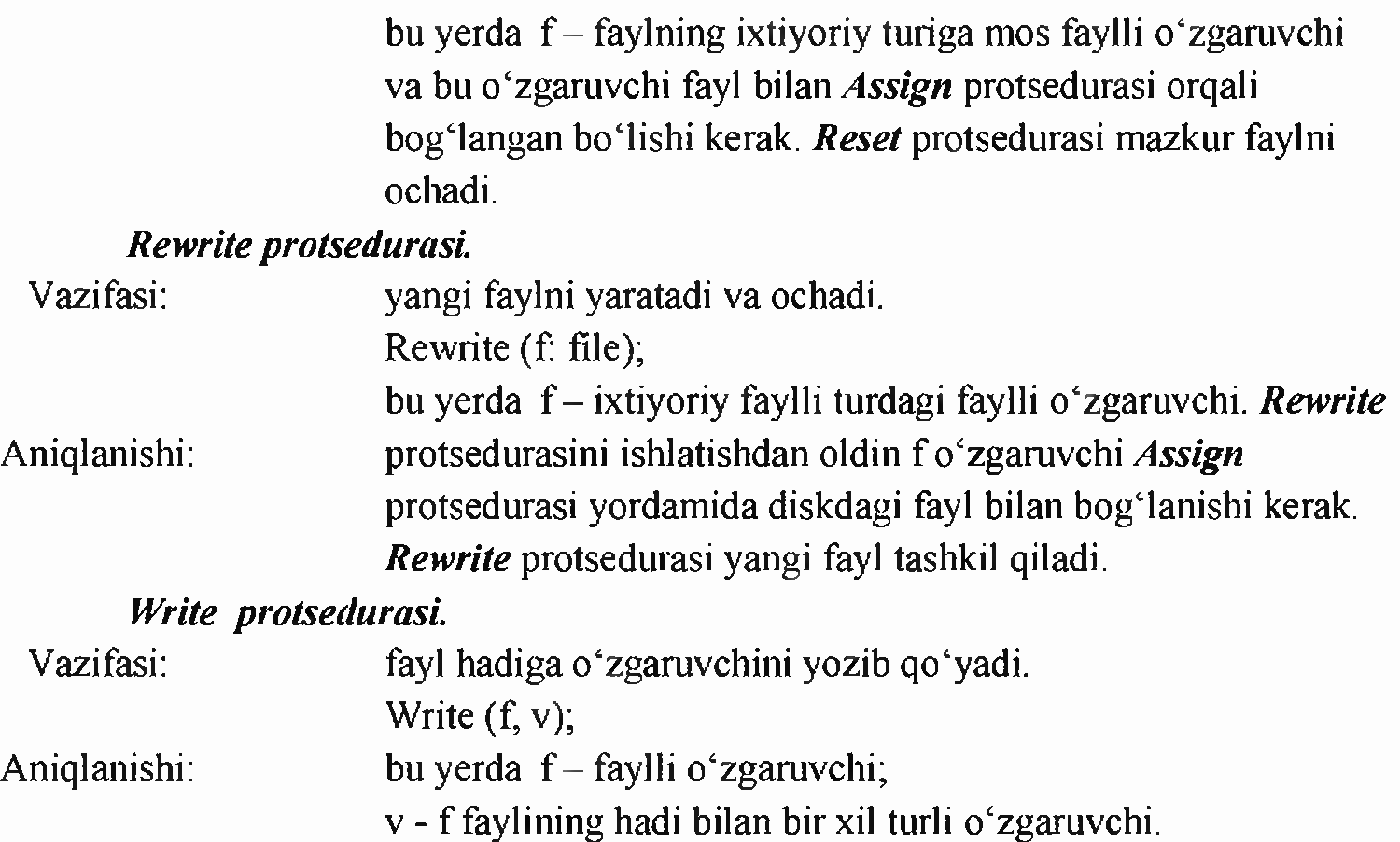

Oldingi tuzgan dasturmiz «d:» diskdagi tp katalogida myfile.dat faylini tashkil qildi. Endi shu fayldan qanday qilib ma'lumotlarni o'qishni ko'rib chiqaylik.

*Var*

*mydata: file of integer; i*, *j*, *sum: integer*;

*begin*

assign (mydata, 'd:\tp\myfile.dat'); *reset (mydata);*  ${fayl o'qish uchun ochilmoqda}$ *writeln* ('Salom noma'lum o'rtoq...'); *read (mydata*, *i); writeln* ('myfile.dat faylidan birinchi son o'qildi'); *read (mydata, j); writeln* ('diskdagi myflle.dat faylidan ikkinchi son o'qildi'); *read (mydata*, *sum); writeln* ('myfile.dat faylidan uchinchi son o'qildi'); *close (mydata); {mydata fayli yopiladi} writeln* ('Xayr noma'lum o'rtoq...');

*end.*

*Text* standart faylli tur matnli fayllami aniqlaydi. Matnli fayllar o'zaro yangi qatorga o'tish belgilari bilan ajratilgan qatorlardan tashkil topadi.

Matnli fayllar bilan ishlash uchun maxsus kiritish (*Readln*) chop etish ( *Writeln*) protseduralari ko'zda tutilgan. Bu protseduralar uzunligi noma'lum katorlarni fayllardan o'qish va fayllarga yozish uchun ishlatiladi.

Endi matnli fayllar bilan ishlashga doir quyidagi dastur bilan tanishib chiqaylik: *var*

*mytext: text; s: string;*

*begin*

*assign (mytext, 'd:\tp\mytext.txt'); {mytext faylli о 'zgaruvchi orkali fayl* ismi va yoʻli aniqlanmoqda} *rewrite (mytext);*

*{fayl yozish uchun ochici} writeln ( 'Sizning ismingiz?'); readln (s); writeln CIsmingizni diskdagi mytext.txtfayligayozilmoqday); writeln (mytext*, *s); {s* - *qatori my text txt fayligayozilmoqda} close ( mytext); {mytext fayli yopildi}*

*end.*

# TOPSHIRIQ

1-misol. S-mantiqiy diskda "11.txt" faylini yaratish va unda 'O'zbekiston ona vatanim' matnini joylashtiruvchi dastur yarating.

```
var f:text; 
begin
assign (f, c'/11.txt);
rewrite(f);
writeln(f,'O"zbekiston ona vatanim');
      close(f); 
      end.
```
Dastur natijasi(faylga yozish amali bajariladi)::

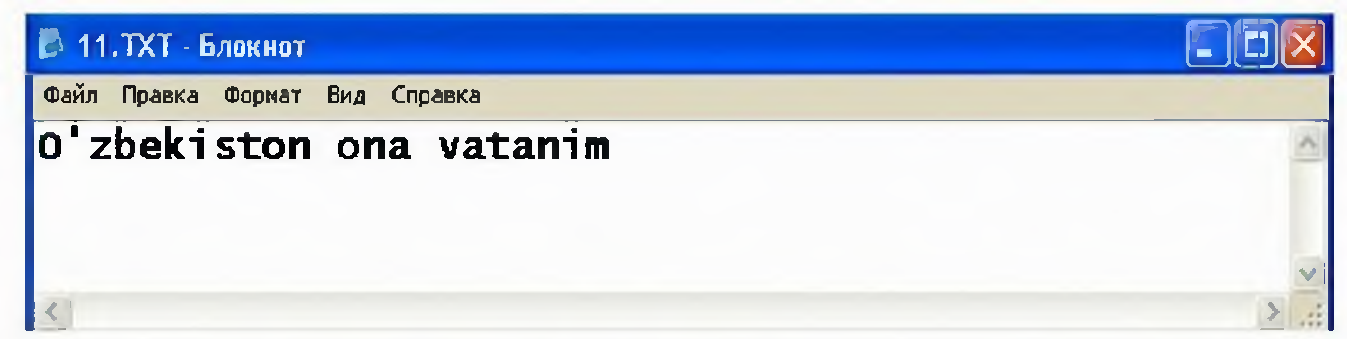

2-misol. S-mantiqiy diskda joylashgan "11.txt" faylidagi 'O'zbekiston ona vatanim' matnini " Toshkent- O'zbekiston poytaxti" matni bilan to'ldirish.

```
var f:text; 
begin
assign ( f,'c:/11.txt');
rewrite(f);
writeln(f,'O"zbekiston ona vatanim');
      close(f);
      end.
```
Dastur natijasi(faylga yozish amali bajariladi):

 $\blacksquare$ 11.ТХТ - Блокнот

1 Файл Правка Формат Вид Справка

```
O'zbekiston ona vatanim
||Toshkent-0'zbekiston poytaxti
```

```
U i> 1
3-misol. 
var f:text; 
x,i: integer; 
begin
assign (f, c'/12.txt);
rewrite(f);
for i=1 to 15 do
begin 
  write(f, i);
  write(f, '');write(f,sqrt(i)); 
  writeln(f);
   end; 
    close(f); 
    end.
```
Dastur natijasi(faylga yozish amali bajariladi):

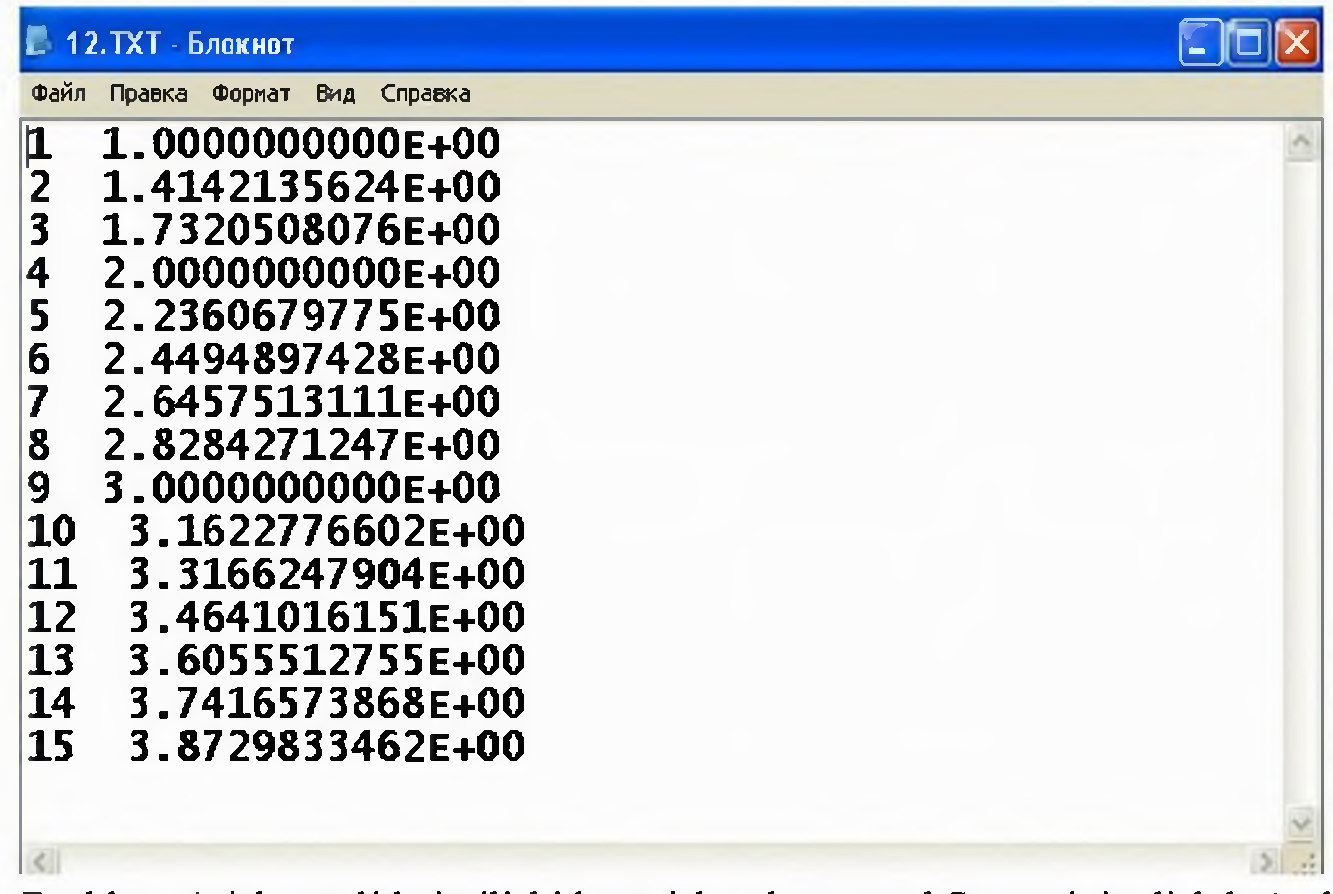

Fayldan o'qish amali bajarilishi kuzatish uchun avval S mantiqiy diskda (yoki boshqa manbada) o'qish uchun faylni tayyorlaymiz. Buning uchun «Bloknot» dasturida «15.pas» faylini quyidagi ko'rinishda tayyorlab olamiz:

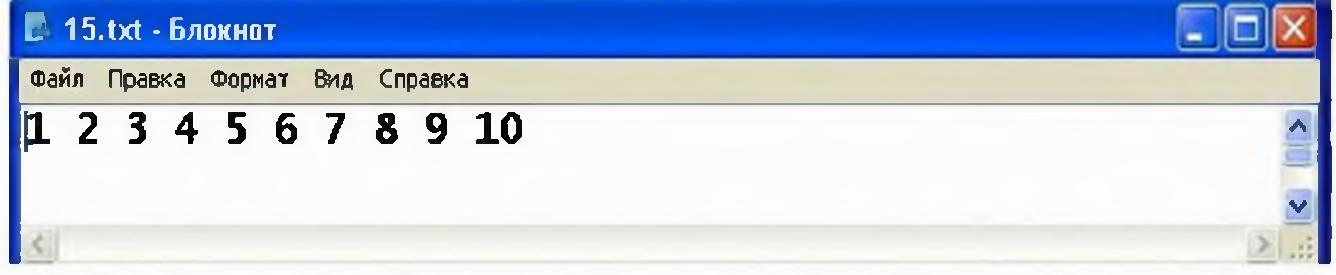

4-misol. S mantiqiy diskdagi «15.pas» faylidan 10 ta soni o'qib ulaming kvadratlarini monitorda aks ettiruvchi dastur yarating.

```
uses crt; 
var f:text; 
x,i: integer; 
begin
assign ( f,'c:/l 5.txt'); 
reset(f); clrscr; 
for i=1 to 10 do
begin
   read (f,x);
   writeln(i,'-ning kvadtati ',sqr(x),' ga teng');
        end; 
       close(f); 
       end.
```
Dastur natijasi:

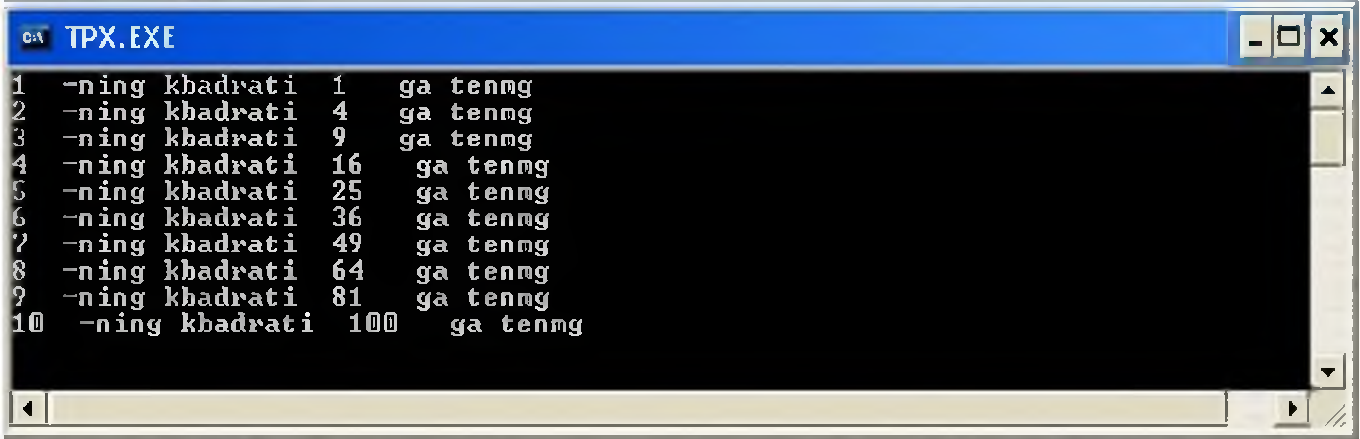

Fayldan o'qishda faylning oxirini aniqlovchi EOF(f) mantiqiy funksiyasidan foydalanishga misol keltiramiz. Buning uchun siz quyidagi kabi sinfdoshlaringizni 4 fandan olgan test natijalarini aks ettiruvchi «15.txt» hujjatni yaratib kerakli joyda saqlashingiz zarur.

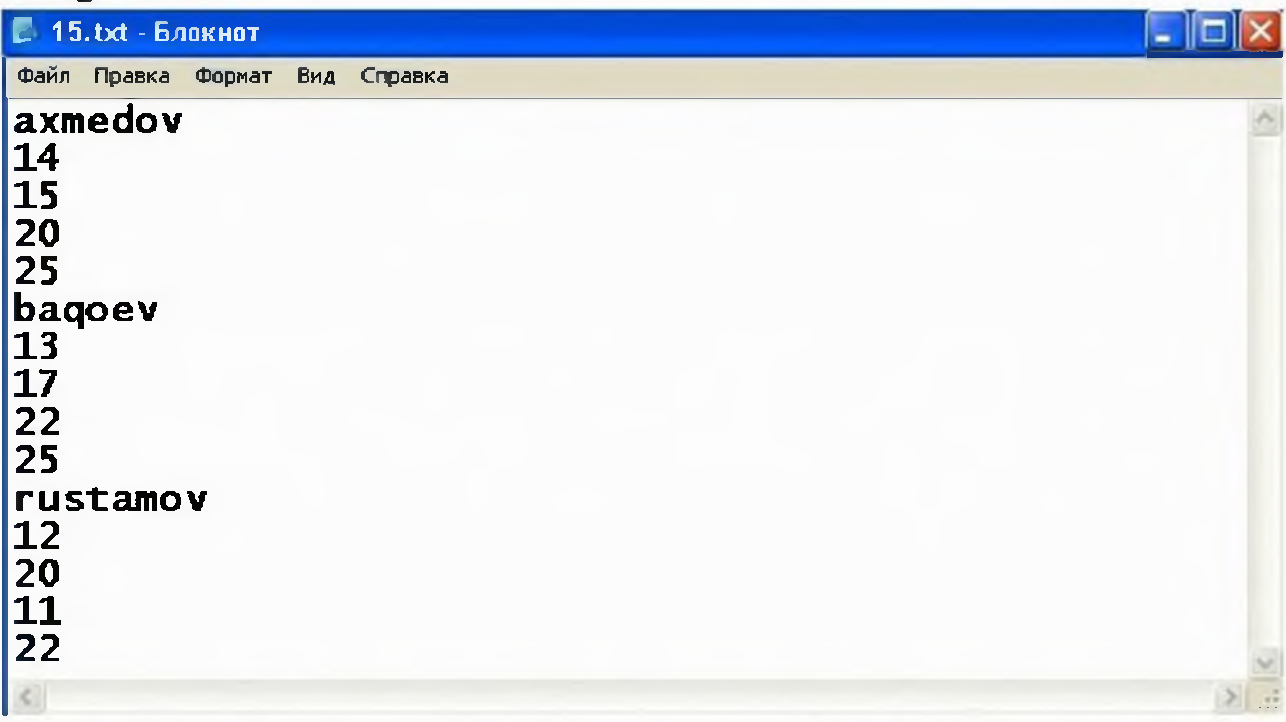

5-misol. O'quvchilaming 4 fandan olgan natijalarini fayldan o'qib, har bir o'kuvchining familiyasi va ballari yig'indisini ekranda chop etuvchi dastur yarating.

Dastur ko'rinishi: uses crt; var f:text; fam: string; a, b, c, d: integer; begin assign ( f,'c:/15.txt'); reset(f); clrscr; while not eof(f) do

```
begin
   readln (f,fam, a,b,c,d); 
   writeln(fam,a+b+c+d); 
        end; 
      close(f); 
      end.
(dastumi mustaqil bajarib, xulosa chiqaring)
Mustaqil bajarib ko'ring.
1.
var f:text;
x,i:integer;
begin
mkdir ('c:/vl');{yangi katalog ochish uchun}
assign ( f,'c:/vl/12.txt');
rewrite(f);
writeln(f,sqrt(2011)); 
close(f); 
      end.
2.
var f:text; 
x,i: integer; 
begin
assign ( f,'c:/v1/12.txt');
rewrite(f);
writeln(f,sqrt(2011)); 
close(f);
rename(f,'c:/v1/y1.txt);
      end.
                              Savol va topshiriqlar.
```
- 1. Fayl turdagi to'zgaruvchi deganda nimani tushinasiz?
- 2. Paskalda matnli faylni ifodalovchi xizmatchi so'zni ayting.
- 3. Assign operatori vazifasini aytib bering.
- 4. Rewrite operatori vazifasini aytib bering.

5. Rewrite operatori bilan ochilayotgan fayl tashqi xotirada avvaldan mavjud bo'lsa qanday xodisa yuz beradi?

- 6. Close operator nima uchun qo'llaniladi?
- 7. Append protsedurasini vazifasini aytib bering.

8. Fayldagi ma'lumotlami ochish uchun qaysi operator yordamida ochiladi.

9. EOF funksiyasini vazifasini aytib bering.

#### 12-AMALIY MASHG'ULOT Mavzu: GRAFIKA MODULI VA ULAR BILAN ISHLASH. Mashg'ulotning maqsadi: Talabalarga PascalABC da modular va standart modullar bilan ishlash bo'yicha yetarli ko'nikma va malaka hosil qilish. NAZARIY QISM

X va Y bu sonlarining maksimumi va minimumini aniqlovchi modulni yarataylik:

*Unit Stud; Interface* /ochiq e'lonlar bo'limi – interfeys seksiyasi *function min(x,y: integer): integer; junction max(x,y:integer): integer; Implementation fyopiq e'lonlar bo'limi} function min(x,у:integer): integer; Begin if*  $x \le y$  *then min:*  $\Rightarrow x$  *else min:*  $\Rightarrow y$ ; *End; function max(x,y: integer):integer; Begin if*  $x>y$  then max:  $=x$  else max:  $=y$ ; *End; Begin* /Initsializatsiya seksiyasi yo'q/ *End.*

Biz zarur modulni hosil qildik, endi uni kompilyatsiya qilishimiz lozim. Kompilyatsiya natijasida *Stud.tpu* ismli fayl hosil qilinishi kerak. Kompilyatsiya qilinmagan modulning ismi esa shunga mos holda *Stud.pas* bo'lishi kerak. Bu moduldan foydalanish dasturi quyidagicha bo'lishi mumkin:

```
Uses Stud;
Var
  A,h,c,d: integer;
Begin
  Write('A va В lami kiriting > );
        Readln(a,b);
  C:=max(a,b);
  Writeln('Max=',C);
  C:=min(a,b);
   Writeln('Min= '.C);
  D: =max(a,b)+min(a,b);Writeln('Max+Min=',D);
End.
```
Quyida esa ekran rangini tanlash moduli misol sifatida ko'rsatilgan:

```
Unit Colors;
Interfuse
Type
   Colortype =Array[0..15] of Byte;
Const
  Black: byte=0; blue: byte=l ;
   Green: byte=2;cyan:byte=3;
   Red: byte=4;magenta:byle=5;
   Brown: byte=6;lightgray: byte=7;
   Darkgray:byle=8;lightblue:byle=9;
   Lightgreen:byte=10;lightcyan:byte=11;
   Lightred:byte=12 ;light magenta: byte=13;
   Yellow:byte=I4; white: byte=15;
Var
   Currcolors:colortype absolute Black;
   Procedure setMonoColors;
   Procedure setColorColors;
Implementation
Const
   ColorColors:Colortype=(0,1,2,3,4,5,6,7,8,9,10,11,12,13,14,15) ;
    MonoColors: Color Type=(0,1,7,7,7,7,7,7,7,7,7,7,7,7,15,15);
Procedure SetMonoColors;
Begin
    CurrColors: =MonoColors;
End;
Procedure SetColorColors;
Begin
    CurrColors:=ColorColors;
End;
Var
    Ch:Char;
Begin
  Writef
  Readln(ch);
  If ch. in [ M', 'm', 'M', 'm'] then SetMonoColors;
End.
```
Graph.tpu faylidan iboratdir. Grafik tartibotida ishlash uchun bu fayl kompilyator uchun ishchi fayl bo'lishi kerak. Dastur boshida Graph.tpu fayli joylashgan katalogga yo'l ko'rsatilishi kerak.

a) Grafik holatini 0'matish va undan chiqish tartiblari.

Komputer ekranining oddiy ish tartiboti matnli hisoblanadi. Matn tartibotidan grafik tartibotiga o'tish uchun Graph modulining InitGraph prosedurasi ishlatiladi. Uning umumiy ko'rinishi quyidagicha:

InitGraph (D, M, F); - ekranni grafik holatga o'tkazish. Bu yerda D- drayver nomeri, M- tartibot nomeri, F- esa kerakli drayver mavjud boʻlgan faylgayoʻl. Agar F o'zgaruvchi bo'sh ( $F=$ ") satrdan iborat bo'lsa, drayver joriy katalogdan izlanadi. D va M lar o'zgaruvchi parametrlardir. InitGraph proseduralari ishga tushirayotgan paytda D ning qiymati 0 ga teng bo'lsa kerakli drayver va shu drayver uchun optimal grafik tartibot avtomatik tarzda aniqlanadi.

Graph modulida 0 ga teng boʻlgan Detect oʻzgarmasi ishlatiladi.

Grafik holatidan chiqish yoki monitorni boshlang'ich ish holatiga o'tkazish uchun CloseGraph prosedurasi ishlatiladi.

CloseGraph- grafik holatidan chiqish.

b) Graph modulining funksiya va proseduralari

Quyida Graph moduliga tegishli prosefura va funksiyalami qarab chiqamiz.

Koordinatalarni o'rnatish prosedura va funksiyalari

Ko'plab grafik prosedura va funksiyalarda ekranda joriy o'rinni ko'rsatuvchi ko'rsatkichdan foydalaniladi. Ko'rsatkichning matn kursoridan farqi shundaki, u ekranda koʻrinmaydi. Ana shu koʻrsatkichning holati, shu bilan birga umuman grafik holatda har qanday koordinata ekranning yuqori chap burchagi (0,0) koordinataga nisbatan beriladi. Shunday qilib, ekranning gorizontal koordinatasi chapdan o'ngga qarab, vertikal koordinatasi esa yuqoridan pastga qarab o'sib boradi.

GetMaxX va GetMaxY funksiyalari. Joriy ish tartibotida mos ravishda maksimal gorizontal va vertikal koordinatalarini aniqlaydi.

GetX va GetY funksiyalari. Integer turidagi qiymatlar bo'yicha ekranning gorizontal va vertikal koordinatalarini o'rnatadi. Agar oyna o'rnatilmagan bo'lsa, koordinatalar ekranning chap yuqori burchagiga nisbatan olinadi.

SetViewPort prosedurasi - grafik ekranda to'g'ri burchakli oyna hosil qiladi. Uning umumiy koʻrinishi:

Procedure SetViewPort (X1, Y1, X2, Y2: integer; ClipOn: boolean);

Bu yerda X1...Y2 lar oyna burchagining koordinatalari. (X1, Y1)- yuqori chap va  $(X2, Y2)$  o'ng quyi burchak koordinatalari, ClipOn – Boolean tipidagi ifoda.

MoveTo prosedurasi - koʻrsatkichni yangi joriy holatga oʻrnatadi. Uning umumiy koʻrinishi:

ProcedureMoveTo(X,Y:integer); Bu yerda X,Y ko'rsatkich-ning gorizontal va vertikal yo'nalishlar bo'yicha yangi koordinatalari. Koordinata ekranning yuqori chap burchagiga asosan olinadi.

ClearDevice prosedurasi – grafik oynani tozalaydi.

Uning umumiy ko'rinishi:

Procedure ClearDevice; Bu prosedura bajarilganda ekran tozalanadi, ko'rsatkich ekranning yuqori chap burchagiga joylashadi va ekran fon rangi bilan bo'yaladi.

Ko'pburchaklar hosil qilish funksiya va proseduralar Rectangle prosedurasi - ko'rsatilgan burchak koordinatalari bo'yicha to'g'ri to'rtburchak hosil qilish. Uning umumiy ko'rinishi:

Procedure Rectangle (X1, Y1, X2, Y2: integer); bu yerda  $X2 - X1...$ to'g'ri to'rtburchak burchaklarining koordinatalari.  $(X1, Y1)$  – yuqori chap to'rtburchak va (X2, Y l) quyi o'ng burchak koordinatalari. To'g'ri burchak joriy rang va joriy chiziq qalinligi bo'yicha hosil qilinadi.

DrawPoly prosedurasi  $-$  egilish nuqtalarining koordinatalari bo'yicha ixtiyoriy siniq chiziqlami chizadi. Uning umumiy ko'rinishi:

Procedure DrawPoly(N:Word;Var Points); Bu yerda  $N -$  egilish nuqtalarining soni; Points - nuqta koordinatalarini tashkil etuvchilar. Chizish jarayonida joriy rang va joriy chiziq qalinligi tanlanadi.

1-masala. Dastur tarkibida GetDriverName funksiyasidan foydalanib, yuklangan grafikali drayver nomini aniqlang.

uses Graph; var Driver, Mode, Error: integer; dr: string; begin Driver:= Detect; InitGraph(Driver,Mode, 'c:\tp\bgi'); dr:=GetdriverName; Writeln $(dr, '')$ ; Writeln("'Enter" tugmasini bosing...':50); Readln; CloseGraph; end.

Dastur natijasi yuklangan grafikali drayverga bog'liq va u quyidagicha bo'lishi mumkin:

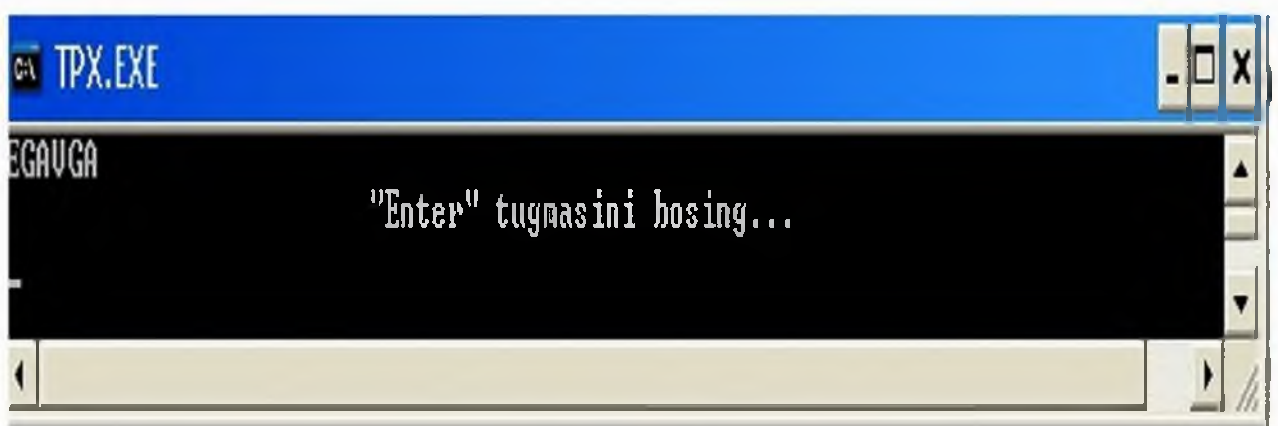

2-masala. GetMaxMode funksiyasidan foydalanib, adapteming grafikali holatlarining maksimal miqdorini aniqlovchi dastur yarating.

```
uses Graph; 
var
Driver, Mode, Error: integer; d: integer;
begin
Driver:= Detect;
InitGraph(Driver,Mode, 'c:\tp\bgi');
d:=GetMaxMode;
restorecrtMode;
Writeln(d);
Writeln("Enter" tugmasini bosing...':50);
Readln;
CloseGraph; 
end.
Dastur natijasi:
```
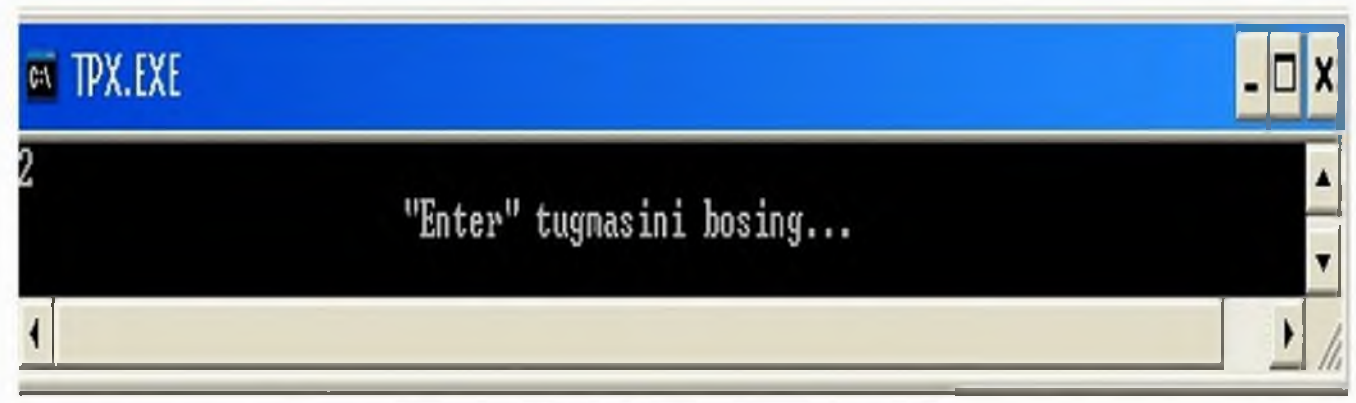

3-masala. GetModName funksiyasi yordamida ekranning yechim holatlarini va adapteming ish holati nomini parametr bo'yicha aniqlang.

Dastur ko'rinishi:

uses Graph;

var

```
Driver, Mode, Error, i: integer; ds: string;
begin
Driver:= Detect;
InitGraph(Driver,Mode, 'c:\tp\bgi'); 
writeln (getdrivername); 
for i:=0 to 3 do
begin
ds:=GetModeName(i);
Writeln(ds);
end;
Writeln("Enter" tugmasini bosing...':50);
Readln;
CloseGraph;
end.
```
4-masala.

```
y= 2 \sin(x) + 3 \cos(x)-funksiyaning grafigini chizish dasturini tuzing.
Program n6;
     Uses Graph;
```

```
Var Gd, Gm : integer; 
 dx, x1, x2, x, y: real;
Begin
 x1 := -3 * pi; x2 := 4 * pi; Gd := Detect;
 InitGraph(Gd, Gm, ");
 ErrorCode := GraphResult;if ErrorCode < grOk
  then 
   begin
    WriteLn ('Графическая ошибка: ', GraphErrorMsg(ErrorCode));
    Halt; 
   end;
 SetColor (1);
 SetViewPort (100, 50,470,400, True);
 Rectangle (0, 80,275,270);
 SetColor (10);
 x := x1;
 dx := (x2 - x1)/300;y := 2 * \text{Sin}(x) + 3 * \text{Cos}(x);MoveTo (Round ((x - x1) / (x2 - x1)), Round (175 - 20 * y));
```

```
x := x + dx;
SetColor (11);
while x \le x2 do
 begin
  y := 2 * \sin(x) + 3 * \cos(x);LineTo (Round ((x - x1) * 275 / (x2 - x1)), Round (175 - 20 * y));
  x := x + dx;
 end;
```

```
SetColor (6);
 Line (Round (0), Round (350 / 2), Round (273), Round (350 / 2)); 
 Line (Round (273), Round (350 / 2), Round (268), Round (170)); 
 Line (Round (273), Round (350 / 2), Round (268), Round (180)); 
 Line (Round (125), Round (81), Round (125), Round (270));
 Line (Round (125), Round (81), Round (120), Round (86));
 Line (Round (125), Round (81), Round (130), Round (86)); 
 SetColor (4);
 SetViewPort (0,0, GetMaxX, GetMaxY, True);
 SetTextStyle (TriplexFont, HorizDir, 3);
 SetColor (15);
 OutTextXY (222, 100, 'y');
 OutTextXY (229,220, '0');
 OutTextXY (377,207, Y);
 SetColor (4);
 OutTextXY (80, 50, 'y = 2 sin (x) + 3 cos (x);');
 Readln;
 CloseGraph;
End.
```
5-masala. Keltirilgan dastur tahlilini keltirning. Program Ellipses; Uses CRT,Graph; Var  $d, m, x, y$ : integer; xx,yy,t,a:real; Const xo=320;yo=240; Begin d:=detect; m:=detect; InitGraph $(d,m,")$ ; a:=0; while  $a \le 2$ \*pi do begin t:=0;

```
while t <= 2*pi do begin
xx:=200*cos(t); yy:=80*sin(t);
x:=round(xo+(xx*cos(a)-yy*sin(a)));
y:=round(yo-(xx*sin(a)+yy*cos(a)));
PutPixel(x,y,white);
t:=t+0.001; end;
a:=a+pi/20; end;
repeat
until KeyPressed;
CloseGraph
End.
```
## **TOPSHIRIQ**

- 1. Asosi besh burchak bo'lgan og'ma prizma va uning kesimlarini chizish dasturini tuzing.
- 2. Ekranda televizor tasvirini hosil qilish dasturini tuzing.
- 3. Ekranda to'rtburchak va uning ichida joylashgan ochiq konvert tasvirini hosil qilish dasturini tuzing.
- 4. Ichmaich joylashagan ellips, aylana, kvadrat va uchburchakni hosil qilish dasturini tuzing.
- 5. Ekranda stol tasvirini hosil qilish dasturini tuzing.
- 6. Shar va uning kesimlarini chizish dasturini tuzing.
- 7. Ekranda konus va silindr tasvirini hosil qilish dasturini tuzing.
- 8. Stol va uning ustida gul vazasini chizish dasturini tuzing.
- 9. Ikkita vagondan iborat poyezd tasvirini hosil qilish dasturini tuzing.
- 10. Yengil avtomabil tasvirini hosil qilish dasturini tuzing.
- 11.Monitor tasvirini hosil qilish dasturini tuzing.
- 12. Uch o'lchovli koordinatalar sistemasini chizish, yo'nalishlarini ko'rsatish va o'qlarini x, y, z bilan belgilash dasturini tuzing.
- 13.y=cos x funksiyani grafigini chizish dasrurini tuzing.
- 14. To'g'ri chiziq bo'yicha harakatlanuvchi shar tasvirini chizing.

# 13-AMALIY MASHG'ULOT

## MAVZU: PASKAL TILIDA SODDA SHAKLLAR CHIZISH.

Mashg'uIotning maqsadi: Talabalarda Paskal dasturlash tilining grafik imkoniyatlaridan foydalanib dastur tuzish bo'yicha yetarli ko'nikma va malaka hosil qilish.

## Qisqacha nazariy ma'lumot

Graph modulining protsedura va funksiyalari.YUqoridagi mavzuda ko'rib chiqilgan funksiya va protseduralar yordamida faqat chiziqlar chizish mumkin. Endi boshqa turli xil ranglar bilan to'ldirilgan figuralar chizishni tashkil etishga yordam beruvchi yana bir nechta protsedura va funksiyalar bilan tanishib chiqamiz.

1. *SetFillStyle(Style,Color)* protsedurasi - Color rangi bilan sohalami to'ldirish va ularni ko'rsatilgan uslubda to'ldirish (shtrixovka qilish) uchun ishlatiladi;

Sohani turli ranglar bilan to'ldirish o'zgarmaslari:

const

EmptyFill=0;{sohani ekran fonining rangiga bo'yaydi}

SolidFill= 1;{sohani belgilangan rangda uzluksiz to'ldirish}

LineFill=2; {sohani qalin gorizontal  $(----)$  chiziqlar bilan to 'Idiradi}

LtSlashFill=3;{sohani ingichka"/// " belgilari bilan to'ldiradi}

SlashFill=4; {sohani qalin "/// " belgilari bilan to'ldiradi}

BkSlashFill=5; {sohani qalin "\\\" belgilari bilan to'ldiradi}

LtBkSlashFill=6; { sohani "\\\" qatlami bilan to'ldiradi}

HatChFill=7;{sohani to'r bilan to'ldiradi}

 $XHatChFill=8;$  sohani egri to'r bilan to'ldiradi}

InterLeaveFill=9; { sohani zich egri shtrixovka bilan to'ldiradi}

WideDotFill= $10;$ {sohani kam uchrovchi nuqtalar bilan to'ldiradi}

 $CloseDotFill = 11$ ; {sohani zich nuqtalar bilan to 'ldiradi}

UserFill= $12$ ; {sohani dasturchi aniqlagan shtrixovka bilan to 'ldiradi}

2. **Bar**(x1,y1,x2,y2) protsedurasi ekrandagi rang va shtrixovka ustiga to'g'ri to'rt burchak quradi;

3. *Bar3D(x1,y1,x2,y2,Depth,Top)* protsedurasi ham shunday rang va shtrixovka bilan to'ldirilgan parallelepiped chizadi. Depth o'zgaruvchisi parallelepiped balandligini anglatadi. Top mantiqiy o'zgaruvchisi true qiymatli bo'lsa parallelipipedning yuqori asosi chiziladi aks xolda, chizilmay ochiq qoladi;

4. *FillEllipse(x,y,XRadius,YRadius)* protsedurasi oldin o'rnatilgan rangga to'ldirilgan ellips chizadi. Ellips o'qlari koordinata o'qlariga paralel deb olinadi. XRadius - ellips eni, YRadius - ellips balandligi.

*5. Grafik rejimdagi matnlar*

Grafik rejimda matnlarni yozish uchun ikki xil turdagi shriftdan foydalanish mumkin: nuqtalar matritsasi va simvolni tashkil etuvchi vektorlar qatori orqali.

SHriftlar fayllari .CHR kengaytmasiga ega bo'ladi va shriftni ishga sozlaganda kerakli fayllar ishchi katalogda yoki .BGI grafik drayveri joylashgan katalogda bo'lishi kerak.

SHriftni tanlash va masshtab o'rnatish SetTextStyle protsedurasi yordamida amalga oshiriladi:

*SetTextStyle(Font*, *Direction*, *Size)* - kerakli shriftni o'matadi, matnni chiqarish yo'nalishini aniqlaydi va belgilar o'lchovini belgilab beradi. Font - shriftni aniqlovchi o'zgaruvchi, Direction-matnni chop etish yo'nalishini ko'rsatuvchi o'zgamvchi (chapdan o'ngga yoki pastdan yukoriga), Size-shrift o'lchovini aniqlovchi o'zgaruvchi. Matritsali shriftda o'lchov Sizeq1, vektor shriftida esa Sizeq4 qiymatlarida erishiladi.

Turli xil shriftlarni ko'rsatish va matnlarni chop etish yo'nalishlarini tanlash uchun quyidagi o'zgarmaslar aniqlangan:

Const {shriftlar}

DefaultFont=0;{8x8 nuqtali standart matritsali shrift)

TriplexFont=l;{vektorli shrift}

SmallFont=2;{vektorli shrift}

SansSerifFont=3; {vektorli shrift}

GothicFont=4;{vektorli shrift}

{matn yo'nalishi}

HorizDir=0; { chapdan o'ngga }

VertDir=l;{pastdan yuqoriga}

*OutTextXY(x,y, TextString)* protsedurasi - oldindan aniqlangan shriftda, yo'nalishda va belgi o'lchovida *TextString* qatorini (x,u) nuqtadan boshlab chop etadi.

*SetTextJustify(Horiz,Vert)* protsedurasi *OutTextXY* protsedurasi chop etadigan matnni avtomatik tarzda tekislab beradi. *Horiz -* gorizontal, *Vert -* vertikal tekislashlar.

Matnlarni tekislash uchun quyidagi o'zgarmaslar aniqlangan:

const

{gorizontal tekislash uchun}

LeftText=0; {chap tomonga nisbatan tekislash}

CenterText=l;{markazga nisbatan tekislash }

RightText=2; {o'ng tomonga nisbatan tekislash}

{vertikal tekislash uchun}

BottomText=0; {pastgi tomonga nisbatan tekislash}

CenterText=l;{markazga nisbatan tekislash}

TopText=2;{yuqori tomonga nisbatan tekislash}

*6. Ekran sohalari*

*Getlmage*, *Putlmage* protseduralari va *ImageSize* funksiyasi yordamida tasvirlarning to'g'ri to'rtburchakli sohalarini hotirada eslab qolish va ularni ekranga chiqarishimiz mumkin.

*I*.*ImageSize(x1,y1,x2,y2)* funksiyasi – ekranning to'g'ri to'rtburchakli sohasini saqlash uchun zarur bo'lgan xotira o'lchovini (baytlarda) beradi. $(x1,y1)$  to'g'ri to 'rtburchakli ko'rinishning chapdan yuqoridagi,  $(x2,y2)$  - esa pastdan o'ngdagi burchak nuqtalari uchun koordinatalar.

2. GetImage(xl,yl,x2,y2,Area) protsedurasi xotiraning Area sohasida to'g'ri to'rtburchakli ekran tasvirini saqlaydi.  $(x1,y1)$  va  $(x2,y2)$  lar yuqoridagi ma'noda qayta ishlatilmoqda.

*3.PutImage(x,y,Area,Mode)* protsedurasi ekranning ko'rsatilgan joyiga tasvir ko'rinishini chop etadi. (x,y) - xotiraning *Area* sohasidagi tasvir ko'rinishi nusxasini chop etiladigan, ekranning chapdan yuqoridagi nuqtasining koordinatasi. *Mode-*tasvirni ekranga chiqarish rejimi.

Tasvirlami ekranga chiqarish rejimini aniqlash uchun foydalani-ladigan o'zgannaslar:

const

 ${PutImage protsedurasi uchun o'zgammaalslar}$ 

NormalPut= $0;\{$  mavjud tasvirni almashtirish $\}$ 

XorPut=l;{XOR mantiqiy amali}

OrPut=2;{OR mantiqiy amali}

AndPut=3; $\{AND \text{ manufacturing ko'paytirish amali}\}$ 

NotPut=4;{NOT mantiqiy rad etmoq amali}

7. *Xatolar tahlili*

Grafik rejimni o'rnatish mavzusida yo'l qo'yilgan xatolar diagnostikasi uchun *GraphResult* funksiyasidan foydalangan edik. Hozir shu funksiya beradigan xatolar kodi bilan to'liqroq tanishib chiqaylik.

Quyida *GraphResult* funksiyasi beradigan kodlarga mos o'zgarmaslar ro'yhati keltirilgan:

const

 $grOk=0$ ; {xatolar yo'q}

grNoInitGraph=-1; {Grafik rej im o4rnatilmagan(InitGraph protsedura-sini ishga tushiring

$$
)\}
$$

grNotDetected=-2; {Grafik plata o'rnatilmagan}

 $\Box$  sohalami koʻchirishda xotira chegarasidan chiqish;

□ zarur sohani boʻyash paytida xotira chegarasidan chiqish;

 $\Box$  shrift fayli topilmagan;

shrift faylini ishga tushirish uchun xotira α

 $\Box$ yetishmayapti;

 $\Box$  tanlangan drayver uchun noto g'ri grafik rejim.

*8. Graph modulining protsedura va funksiyalari*

1. *Arc* protsedurasi - aylana yoyini chizadi.

Aniqlanishi: Arc(x,y : integer; StAng, EndAng, Radius: Word);

x,y - aylana markazining koordinatasi;

StAng, EndAng - mos ravishda yoyning boshlang'ich va oxirgi burchaklari; Radius-aylana radiusi.

2. **Bar** protsedurasi - rangga bo'yalgan to'g'ri to'rtburchak chizadi.

Aniqlanishi:  $Bar(x1,y1,x2,y2$ : integer);

 $(x1,u1)$  va  $(x2,u2)$  mos ravishda to'g'ri to'rtburchakning chetki nuqtalari koordinatalari.

3. *Bar3D* protsedurasi rangga bo'yalgan parallelipiped chizadi.

Aniqlanishi :Bar3D(xl,yl,x2,y2:integer;Depth:word;Top:boolean);

 $(x 1,y1)$  va  $(x2,y2)$  asosni tashkil etuvchi to'g'ri to'rtburchak uchlarining koordinatalari;

Depth -parallelipiped chuqurligi;

Top- mantiqiy o'zgaruvchi.

4. *Circle* protsedurasi - aylana chizadi;

Aniqlanishi: Circle(x,y:integer;Radius:word);

(x,y) aylana markazining koordinatasi;

Radius-aylana radiusi.

5. *CloseGraph* protsedurasi grafik rejimini uzadi.

Aniqlanishi :Closegraph;(parametrsiz protsedura)

6. *DrawPoly* protsedurasi - koʻp burchak chizadi.

Aniqlanishi :DrawPoly(NumPoints:word; var PolyPoints);

NumPoints - ko'pburchak tomonlari soni;

PolyPoints - ko'pburchak uchlarining koordinatalaridan tuzilgan massiv.

7. *Ellipse* protsedurasi - ellips yoyini chizadi.

Aniqlanishi:

Ellipse(x?y:integer;StAng,EndAng:word;XRadius,YRadius:word);

 $(x,y)$  – ellips markazning koordinatasi;

StAng va EndAng - yoyning boshlang'ich va oxirgi burchaklari;

Xradiues va Yradius mos ravishda ellips balandligi va eni.

8. *FillPoly* protsedurasi - rangli ko'pburchak chizadi.

Aniqlanishi: FillPoly(NumPoints:word; var PolyPoints);

NumPoints - ko'pburchakning uchlari soni;

PolyPoints - ko'pburchak uchlari koordinatalaridan tuzilgan massiv.

9. *GetArcCoords* protsedurasi - oxirgi marta ishlatilgan *Arc* protsedurasining koordinatalarini aniqlaydi.

Aniqlanishi: GetArcCoords(var ArcCoords:ArcCoords Type);

10. *GetColor* funksiyasi - ekran rangini aniqlaydi.

Aniqlanishi: GetColor:word;

11. *GetGraphMode* funksiyasi - grafik ekranni qaytaradi.

Aniqlanishi: GetGraphMode:integer;

12. *Getlmage* protsedurasi - ekranning berilgan sohasini Area da saqlaydi.

Aniqlanishi: GetImage $(x1,y1,x2,y2)$ : integer; var Area);

13. *GetMaxColor* funksiyasi - rangning eng katta qiymatini hisoblaydi.

Aniqlanishi: GetMaxColor:word;

14. *GetPixel* funksiyasi - berilgan nuqta rangini aniqlaydi.

Aniqlanishi: GetPixel(x,y: integer): word;

15. *GraphErrorMsg* funksiyasi - berilgan kod bo'yicha xato haqida satr ma'lumot beradi.

Aniqlanishi: GraphErrorMsg(Code:integer):string;

16. *LineTo* protsedurasi - oldingi aniqlangan nuqtadan berilgan nuqtagacha kesma chizadi.

Aniqlanishi: LineTo(x,y: integer);

17. *PieSlice* protsedurasi sektor chizadi.

Aniqlanishi: PieSlice(x,y:integer;StAng,EndAng,Raduis:word);

1- MISOL.  $y = x^2$  funksiyani grafigini quring.

```
program grafik_funk;
```
Uses Graph;

var

```
a,b,c,d,h,x,y: real;
```
de,re,n,k,u,v: integer;

const um=639;vm=469;

function f(x:real):real;

begin

 $f=\text{SQR}(x)$ ;

end;

procedure kiritish(var  $a,b,c,d:real;$ 

```
var n: integer);
```
begin

```
writeln('Grafik parametrlari'); 
 write('Chapdan: a='); readln(a);
 write('O'ngdan: b='); readln(b);
 write('Pastdan: c='); readln(c);
 write('Yuqoridan: d='); readln(d);
 write('n=');readln(n); {grafikdagi nuqtalar soni}
end; 
 begin
  kiritish(a,b,c,d,n);de: = \text{detect}; Initgraph(de, re, '');
  h:=(b-a)/n; {qadam}
  for k:=0 to n do
  begin
   x:=a+h*k;y:=f(x);u:=round((x-a)*um/(b-a)); {nuqtalarning koordinatalarini chiqarish uchun}
   v:=round((d-y)*vm/(d-c)); {''integer" tipiga o'tkazish}
   putpixel(u, v, 7);
  end;
  readln {tugmacha bosilgunga qadar grafik ekranda saqlanadi} 
 end.
   Arc -protsedurasi.
```

```
Markazi x, y bo'lgan yo y chizishda fovdalaniladi.
```
\_StAngle - yoyning boshini aniqlovchi gradus o'lchovli burchak.(soat strelkasi yo'nalishiga qarshi-chapdan o'ngga);

EndAngle - yoyning oxirini aniqlovchi gradus o'lchovli burchak.(soat strelkasi yo'nalishiga qarshi-chapdan o'ngga);;

Protseduradan fovdalanishga misol:

Uses Graph;

Var Gd, Gm: Integer;

Radius: Integer;

begin

 $Gd :=$  Detect; InitGraph( $Gd$ ,  $Gm$ , ");

for Radius  $:= 1$  to  $5$  do

A rc(100,100, 0, 90, Radius\* 10);

ReadLn; CloseGraph; end.

Izoh: Radius - yoy radiusi.

Bar-protsedurasi.

sintaksisi: Bar $(X1, Y1, X2, Y2)$ : Integer); SetFillStyle или SetFillPattern protseduralari orqali aniqlangan rang yoki shablonga ko'ra ichi bo'yalgan to'g'ri to'rtburchak chizadi.

 $X1,Y1,X2,Y2 - to'$ rtburchakning diagonalida joylashgan huqtalar koordinatalari.

Protseduradan fovdalanishga misol:

uses Graph;

var Gd, Gm, I, Width: Integer;

begin

```
Gd := Detect; InitGraph(Gd, Gm,");
```
Width  $:= 10$ ;

for  $I := 1$  to 15 do

Bar(I\*Width, I\* 10, Succ(I)\*Width, 200);

ReadLn; CloseGraph;end.

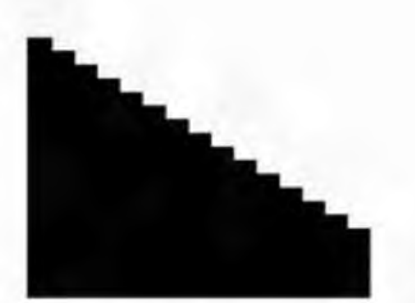

Bar3D protsedurasi.berilgan parameterlarga ko'ra parallelepiped chizadi.

sintaksisi: Bar3D(x1, y1, x2, y2: Integer; Depth: Word; Top: Boolean);

top kattalik qiymatiga ko'ra yuqori qirralar aks ettiriladi yoki aks ettirilmaydi)

Protseduradan fovdalanishga misol:

uses Graph; var

Gd, Gm: Integer;

 $y0, y1, y2, x1, x2:$  Integer;

begin

 $Gd :=$  Detect; Init $Graph(Gd, Gm, "$  );  $y0 := 10; y1 := 60; y2 := 110;$  $x1 := 10; x2 := 50;$ Bar3D(x1, y0, x2, y1, 10, TopOn);  $Bar3D(x1, y1, x2, y2, 10, TopOff);$ ReadLn; CloseGraph; end. Circle-protsedurasi Sintaksisi: Circle(X,Y: Integer; Radius: Word);  $X, Y - a$ ylana markazi koordinatalari; Uses Graph; Var Gd, Gm: Integer; Radius: Integer;

begin

 $Gd :=$  Detect; InitGraph( $Gd$ ,  $Gm$ , ");

for Radius := 1 to 5 do Circle(100, 100, Radius\* 10);

ReadLn; CloseGraph; end.

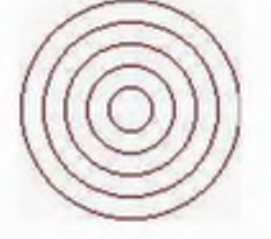

## FloodFill-protsedurasi.

Sintaksisi: FloodFill(X, Y: Integer; Border: Word);

SetFillStyle или SetFillPattern protseduralari orqali aniqlangan rang yoki shablonga ko'ra uzluksiz kontur bilan aniqlangan sohani ichini to'ldiradi. x,y- sohaga tegishli nuqta koordinatalari. Border -kontur chiziqning rangi.

Protseduradan fovdalanishga misol:

uses Graph; var Gd, Gm : Integer;

begin

Gd := Detect; InitGraph(Gd, Gm, ");

SetColor(GetMaxColor);Circle(50, 50, 20);

## FloodFilI(50,50,GetMaxCoIor);ReadLn; CloseGraph; end.

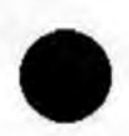

## Topshiriq

- 1. Uchlarining koordinatalari  $(10,10)$  va  $(630, 470)$  bo'lgan ko'k rangli kesma chizing. Fon sariq rangda bo'lsin.
- 2. Chap yuqori va o'ng pastki burchaklari mos ravishda (10,10) va (200,100) koordinatali nuqtalarda bo'lgan ko'k rangli to'g'ri to'rtburchak chizing.
- 3. Uchlarining koordinatalari berilgan qizil rangli oltiburchak chizing.
- 4. Ekranning to'rtta burchagida eni 60 va bo'yi 40 ga teng qizil rangli to'rtburchaklar chizing.
- 5. Svetofor rasmini chizuvchi dastur tuzing.
- 6. Oy va yulduzlar tasvirlangan kechki osmon manzarasini chizing.
- 7. Qizil rangli muntazam beshburchak chizing.
- 8. Velosiped rasmini chizing.
- 9. Ekranni teng to'rt bo'lakka bo'lib, ularni mos ravishda qizil, sariq, yashil va ko'k ranglarga bo'yang.
- 10.Mos ravishda qizil, sariq va yashil chiroqlari yonib turgan uchta svetofor rasmini chizing.
- 11 .Dengiz uchra nur taratayotgan Quyosh rasmini chizng. Dengizni chizishda yoy chizish operatoridan foydalaning.
- $12.0$ 'n ikki xil bo'yash usulini namoyish etuvchi 40x40 o'lchamli 12 ta kvadrat chizing.
- 13.Ichi siyrak qizil nuqtalar bilan to'ldirilgan muntazam oltiburchak chizing.

## Mustaqil ishlash uchun vazifalar.

- 1. «Broun harakati»ni tasvirlovchi dastur yarating.
- 2. Turli ranglarda bo'lgan 20-ta konsentrik aylanalar chizuvchi dastur yarating.
- 3. A[1..10] massiv elementlari qiymatlariga mos diagramma tuzuvchi dastur yarating.
- 4. Ixtiyoriy shakl (primitiv)ni ekranda «harakatlanuvchi» holatda tasvirlang.
- 5. Asosiy menyuda sodda geometrik figuralar nomlari bilan menyular yarating va ulami tanlashda mos figurani chizib beruvchi hamda uning nomini aks ettiruvchi dastur tuzing.
- 6. Forma uchun tarkibida sodda geometrik figuralar nomlari bilan kontekstli menyu yarating va ulardan birini tanlashda mazkur figura elementlarini va ular orasidagi bog'liqlikni matn shaklida ko'rsatuvchi dastur tuzing.
- 7. Protsedura va funksiyadan foydalanib maydonning turli nuitalarida o'zingizni ism va familiyangizni turli ranglarda chop etuvchi dastur tuzing.
- 8. Ekranda kitob do'konida mavjud kitoblar, jumallar, kanselyariya va boshia mahsulotlami soniga nisbatan doiraviy diagramma ko'rinishini beruvchi dastur tuzing.
- 9. Ekranda olimpiada bayrog'ini tasvirlovchi dastur tuzing.
- 10.Ekranda xarakatlanuvchi nuitani tasvirlovchi dastur tuzing.
- 11.R-radiusli aylana ichida turli ranglardagi nuitalami aks ettiruvchi dastur tuzing.
- 12.Ekranning turli nuqtalarida 6-burchakli shakllar yaratuvchi dastur tuzing.
- 13.y=sinx+cosx funksiya grafigini tasvirlovchi dastur yarating
- 14.Jadvalda ko'rsatilgan iiymatlar bo'yicha gistogramma yaratuvchi dastur tuzing.

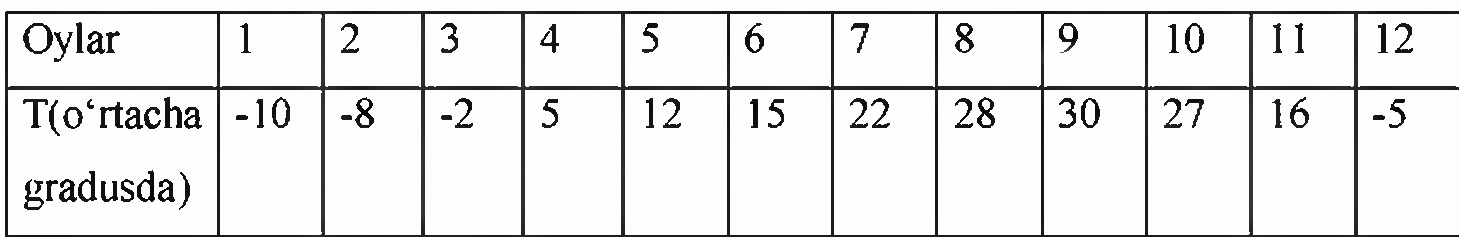

#### FOYDALANILGAN ADABIYOTLAR

- 1. Кормен Т., Лейзерсон Ч., Ривест Р. Алгоритмы: построение и анализ. Сер: Классические учебники: COMPUTER SCIENCE. М.: МЦНМО, -960с., 2004.
- 2. A. R. Azamatov, B. Boltayev. Algoritmlash va dasturlash asoslari. O'quv qo'llanma. T. : "Cho'lpon",  $2010$  y.
- 3. A. R. Azamatov, B. Boltayev. Algoritmlash va dasturlash asoslari. O'quv qo'llanma. T.: "Cho'lpon",  $2013$  y.
- 4. Sh. I. Razzoqov, M. J. Yunusova. Dasturlash: Kasb-hunar kollejlari uchun o'quv qo'llanma. T.: "Ilim Ziyo",  $2011y$ .
- 5. Т. X. Holmatov, N. I. Toyloqov. Amaliy matematika, dasturlash va kompyuterning dasturiy ta'minoti. O'quv qo'llanma. T:. "Mehnat", 2000 y.
- 6. М. Ашуров, М. Мирмахмудов, Ш. Сапаев. Замонавий дастурлаш тиллари фанидан лаборатория ишлари. Т.: ТДПУ, 2008 й.
- 7. M.J.Yunusova, А.В.Rahimov. Dasturlash bo'yicha praktikum.T.: "Ilm ziyo", 2006 y.
- 8. А.В.Файсман. Профессиональное программирование на Турбо Паскале. Информ Экс - Корпорейшн, 1992 г.
- 9. B.Boltayev, M.Mahkamov, A. Azamatov. Paskal dasturlash tili. T:, 2007 y.
- 10.A.H.Марченко. Программирование в среде *Turbo Pascal 7.0.* К.,Век+, М., «ДЕСС», 1999 у.
- 11 .Karimov R. va boshqalar. Dasturlash.T. "O'zbekiston". 2003 y. 206 b.
- 12.Матрос Д.Ш., Поднебесова Г.Б. Теория алгоритм. Учебник для педагогического образования. М.: Бином. Лаборатория знаний, - 2008. - 202с.
- 13.Макконелл Дж. Основы современных алгоритмов. 2-доп.изд., М.: ТЕХНОСФЕРА, 366с., 2004.
- 14.Вирт Н. Алгоритмы и структуры данных. С примерами на Паскале. Санкт-Петербург, 352с., 2005.
- 15.Рейест Р. и др. Алгоритмы: построение и анализ. М., Мир, 1994.
- 16.Малышко В.В. Алгоритмы и алгоритмические языки. Конспект лекций для студентов Ташкентского филиала МГУ, 68с., 2006.
- 17.Пилыциков В.Н., Абрамов В.Г., Вылиток А.А., Горячая И.В. Машина Тьюринга и алгоритмы Маркова. Решение задач. (Учебно-методическое пособие) Московский государственный университет им. М.В.Ломоносова, Факультет вычислительной математики и кибернетики, Москва, 47с., 2006.
- 18.Yunusov A.S. Matematik mantiq va algoritmlar nazariyasi elementlari. Samarqand davlat universiteti nashriyoti, 182 b, 2012y.

19. [www.de.uspu.](http://www.de.uspu) ru/Informatics/metodes/DPP/F/08/1 /Index.htm.

20. [www.zivonet.](http://www.zivonet) uz.